### Najlepszy podręcznik do jQuery!

# Rusz głową! **JUSE**

Buduj aplikacje internetowe bez stosowania irytujących wtyczek

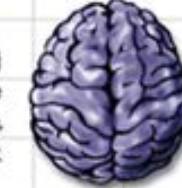

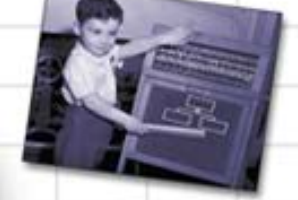

Twórz własne. niestandardowe funkcje jQuery

> Korzystąj z animacji i Ajaksa na swoich stronach

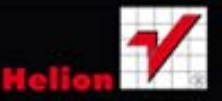

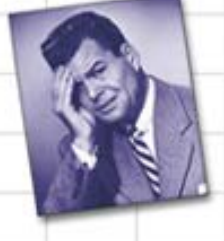

Szybko implementuj złożone formularze HTML

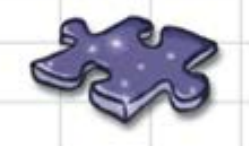

Dodawaj interaktywność do swoich stron w zaledwie kilku wierszach kodu

O'REILLY®

Ryan Benedetti, Ronan Cranley

Tytuł oryginału: Head First jQuery

Tłumaczenie: Ireneusz Jakóbik

ISBN: 978-83-246-3864-2

© 2012 Helion S.A.

Authorized Polish translation of the English edition of Head First jQuery 9781449393212 © 2011 Ryan Benedetti and Ronan Cranley.

This translation is published and sold by permission of O'Reilly Media, Inc., which owns or controls all rights to publish and sell the same.

All rights reserved. No part of this book may be reproduced or transmitted in any form or by any means, electronic or mechanical, including photocopying, recording or by any information storage retrieval system, without permission from the Publisher.

Wszelkie prawa zastrzeżone. Nieautoryzowane rozpowszechnianie całości lub fragmentu niniejszej publikacji w jakiejkolwiek postaci jest zabronione. Wykonywanie kopii metodą kserograficzną, fotograficzną, a także kopiowanie książki na nośniku filmowym, magnetycznym lub innym powoduje naruszenie praw autorskich niniejszej publikacji.

Wszystkie znaki występujące w tekście są zastrzeżonymi znakami firmowymi bądź towarowymi ich właścicieli.

Wydawnictwo HELION dołożyło wszelkich starań, by zawarte w tej książce informacje były kompletne i rzetelne. Nie bierze jednak żadnej odpowiedzialności ani za ich wykorzystanie, ani za związane z tym ewentualne naruszenie praw patentowych lub autorskich. Wydawnictwo HELION nie ponosi również żadnej odpowiedzialności za ewentualne szkody wynikłe z wykorzystania informacji zawartych w książce.

Wydawnictwo HELION ul. Kościuszki 1c, 44-100 GLIWICE tel. 32 231 22 19, 32 230 98 63 e-mail: helion@helion.pl WWW: http://helion.pl (księgarnia internetowa, katalog książek)

Drogi Czytelniku! Jeżeli chcesz ocenić tę książkę, zajrzyj pod adres http://helion.pl/user/opinie/jquerg Możesz tam wpisać swoje uwagi, spostrzeżenia, recenzję.

Printed in Poland.

[• Kup książkę](http://helion.pl/page54976~rf/jquerg)

- 
- Oceń książkę • Oceń książkę

[• Księgarnia internetowa](http://ebookpoint.pl/r/4CAKF)<br>• Lubię to! » Nasza społeczność • Lubię to! » Nasza społeczność

### Zaczynamy z jQuery

### Akcja na stronach internetowych

**Chcesz więcej dla swoich stron.** Masz w zanadrzu HTML oraz CSS i chciałbyś wzbogacić swoje umiejętności o pisanie skryptów, ale nie masz zamiaru spędzić całego życia, pisząc je wiersz po wierszu. Potrzebujesz biblioteki skryptów, która pozwoli Ci zmieniać strony internetowe w locie. A skoro wyrażamy już nasze życzenia, to może dodać jeszcze współpracę z Ajaksem i PHP? Czy da się zrobić w trzech wierszach to, do czego większość języków po stronie klienta potrzebuje piętnastu? Pobożne życzenia? W żadnym wypadku! Musisz zapoznać się z jQuery.

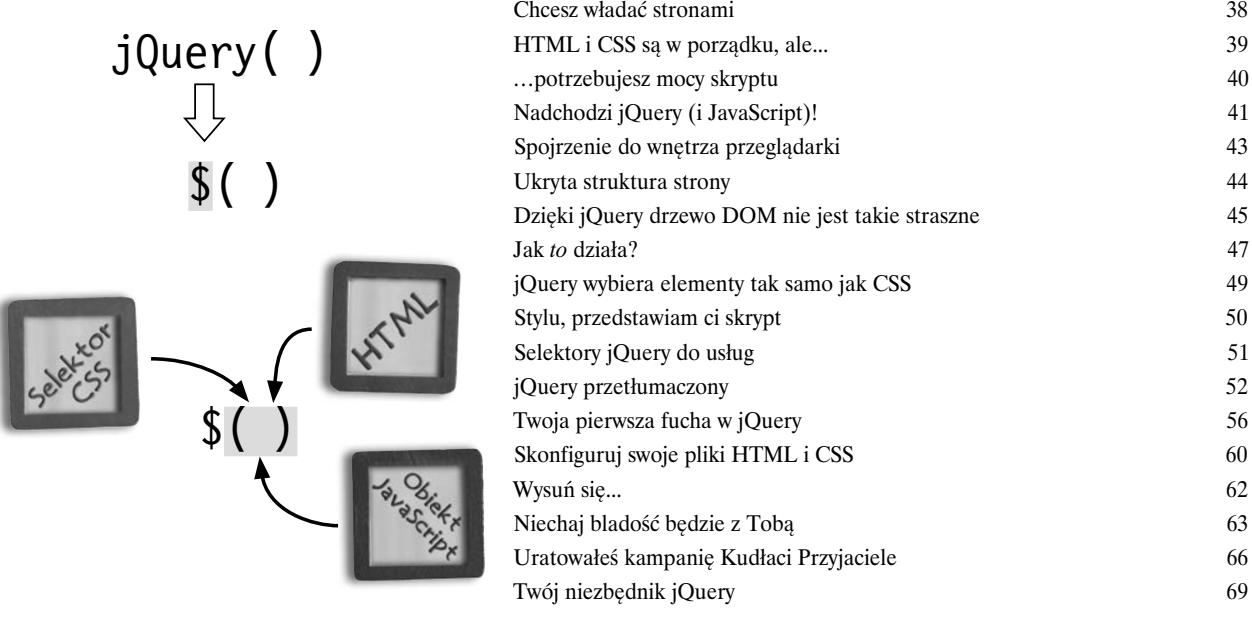

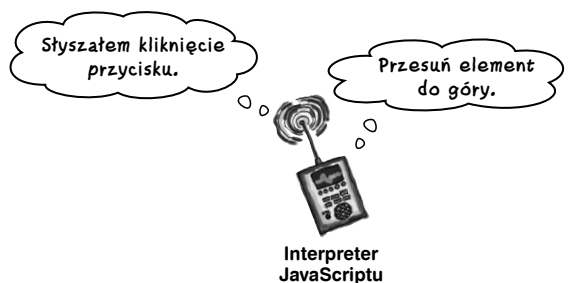

### Selektory i metody

### 2 Chwytaj i w drogę

### **jQuery pomaga chwytać elementy strony internetowej i robić z nimi różne**

**rzeczy.** W tym rozdziale zagłębimy się w selektory i metody jQuery. Dzięki selektorom możemy chwytać elementy na stronie, a metody pozwalają na robienie z nimi rozmaitych sztuczek. Podobnie jak wielka księga zaklęć magicznych, biblioteka jQuery pozwala nam zmieniać masę rzeczy w locie. Możemy sprawiać, że obrazy rozpływają się w powietrzu i pojawiają znikąd. Możemy wybrać określony fragment tekstu i w animowany sposób zmienić rozmiar jego czcionki. Rozpocznijmy więc pokaz — złapmy kilka elementów strony i do roboty!

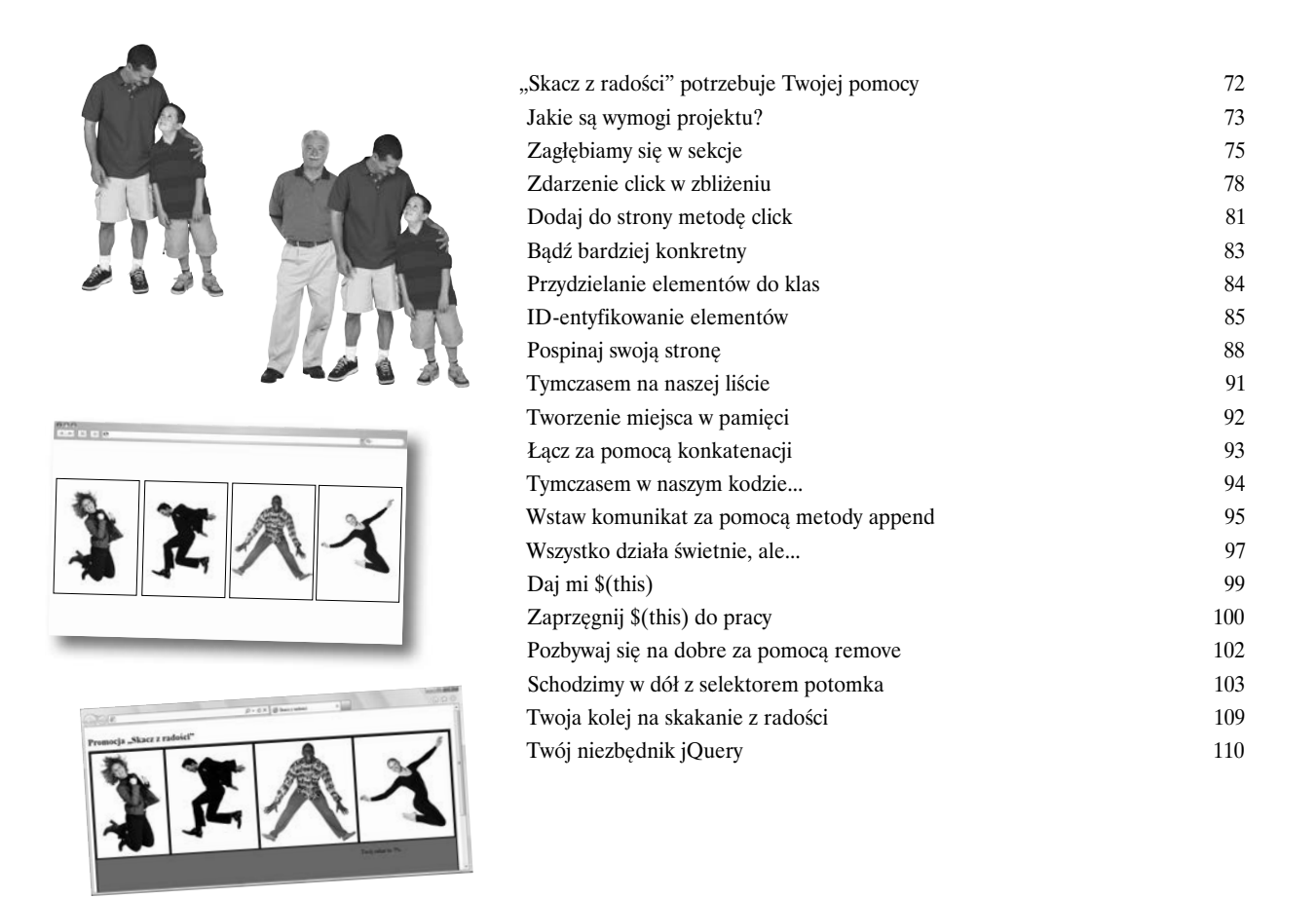

```
spis treści
```
### Zdarzenia i funkcje jQuery

### 3 Niech się coś dzieje na Twojej stronie

**jQuery ułatwia dodawanie akcji oraz interaktywności do każdej strony internetowej.** W tym rozdziale przyjrzymy się temu, jak sprawić, żeby strona reagowała, kiedy użytkownicy wchodzą z nią w interakcję. Sprawienie, że kod będzie reagował na działania użytkownika, wyniesie Twoją witrynę na zupełnie nowy poziom. Zajmiemy się też tworzeniem funkcji wielokrotnego użycia, dzięki czemu kod napiszesz raz, ale już korzystać z niego będziesz wielokrotnie.

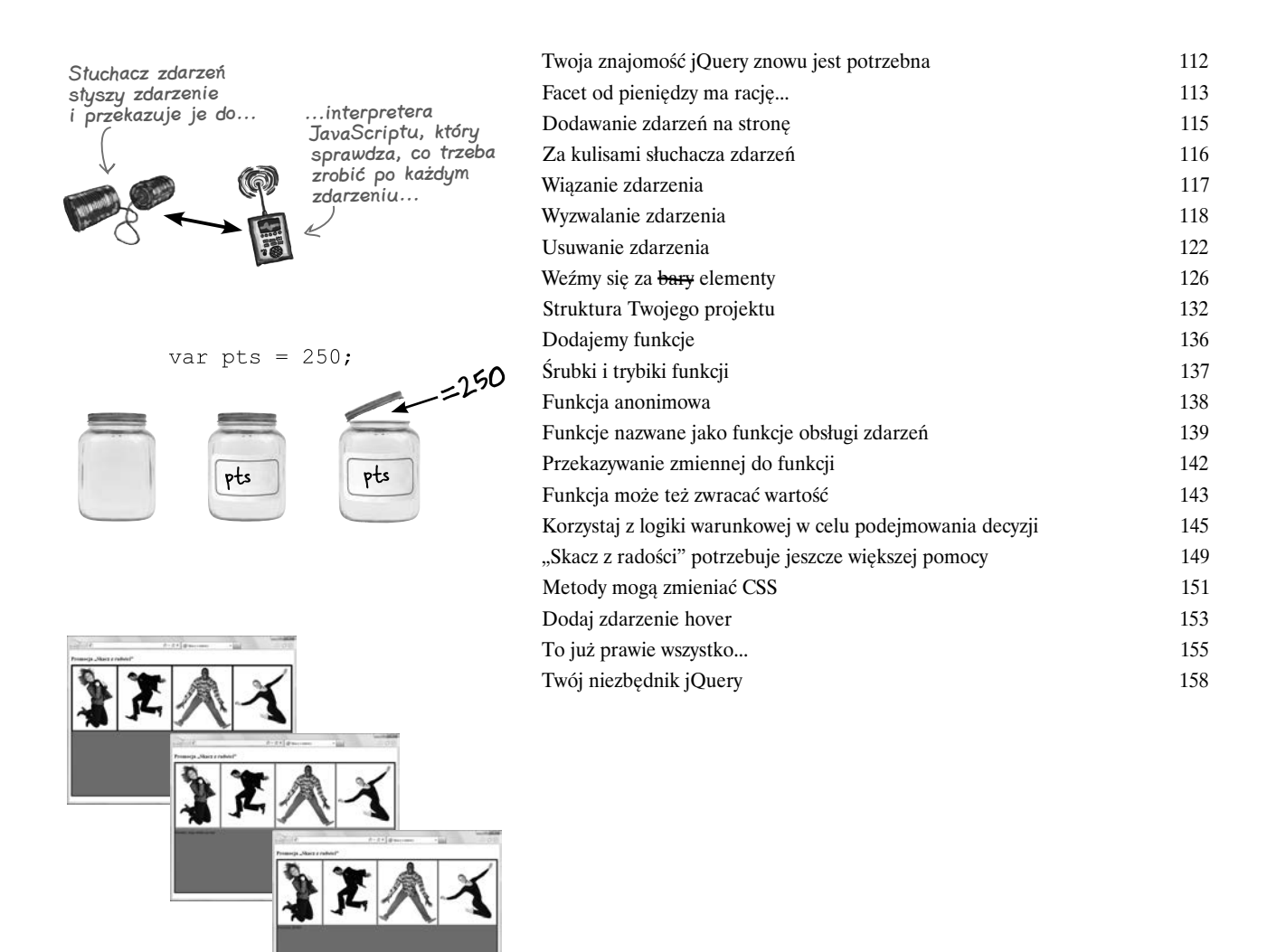

Manipulowanie stroną internetową za pomocą jQuery

### 4 Zmodyfikuj drzewo DOM

**To, że strona skończyła się pobierać, nie znaczy od razu, że musi ona zachowywać tę samą strukturę.** W rozdziale 1. zobaczyliśmy, jak podczas wczytywania strony, w celu ustalenia jej struktury, jest konstruowane drzewo DOM. W bieżącym rozdziale dowiemy się, jak poruszać się w górę i w dół struktury drzewa DOM i jak pracować z hierarchią elementów oraz relacjami rodzic – dziecko, aby za pomocą jQuery zmieniać w locie strukturę strony.

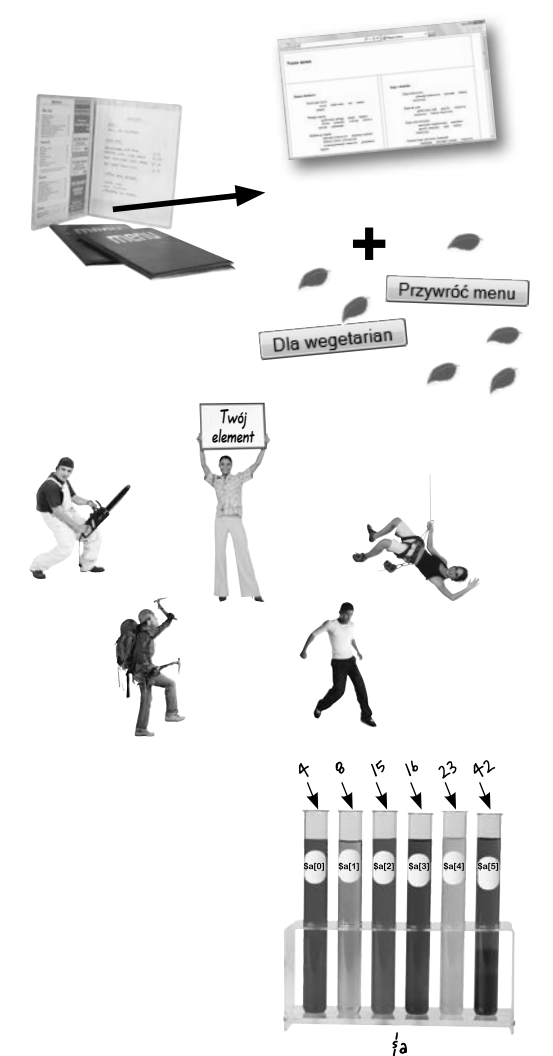

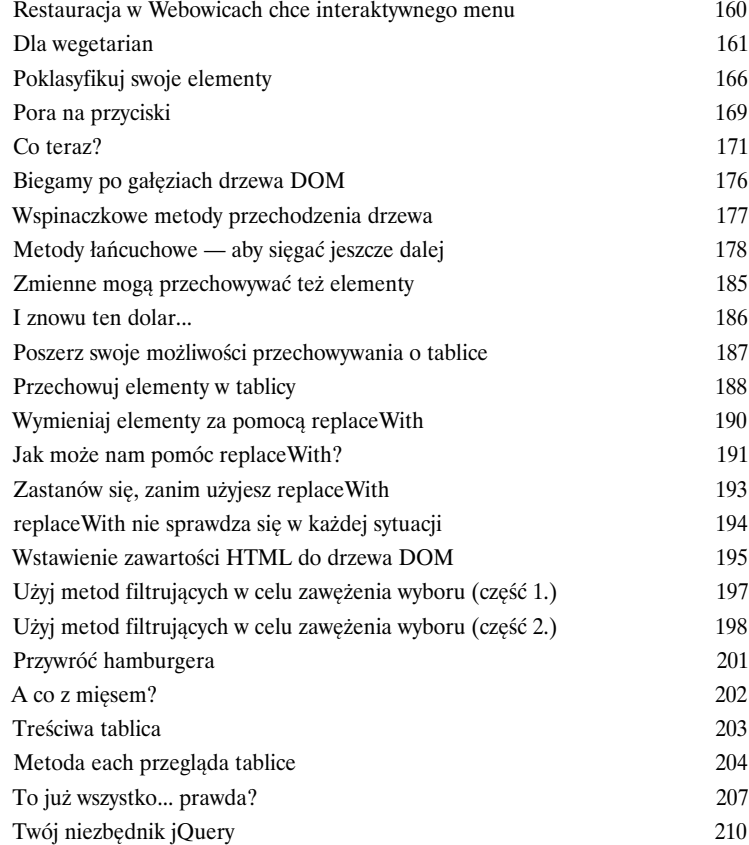

### Efekty i animacja w jQuery

### 5 Nieco wdzięku na Twojej stronie

**Sprawianie, że na Twojej stronie będą się dziać różne rzeczy, to niezły pomysł, ale tylko do czasu.** Jeśli nie będzie ona wyglądać atrakcyjnie, ludzie nie zechcą z niej korzystać. Dlatego właśnie przydadzą Ci się efekty i animacja w jQuery. W bieżącym rozdziale nauczysz się, co zrobić, aby wraz z upływem czasu elementy zmieniały swoje miejsce na stronie, jak pokazać lub ukryć określony element albo jak go powiększyć lub zmniejszyć, a wszystko to na oczach użytkownika. Dowiesz się też, jak zakładać harmonogramy animacji, aby uruchamiały się one w różnych odstepach czasu, co nada Twojej stronie bardzo dynamiczny wygląd.

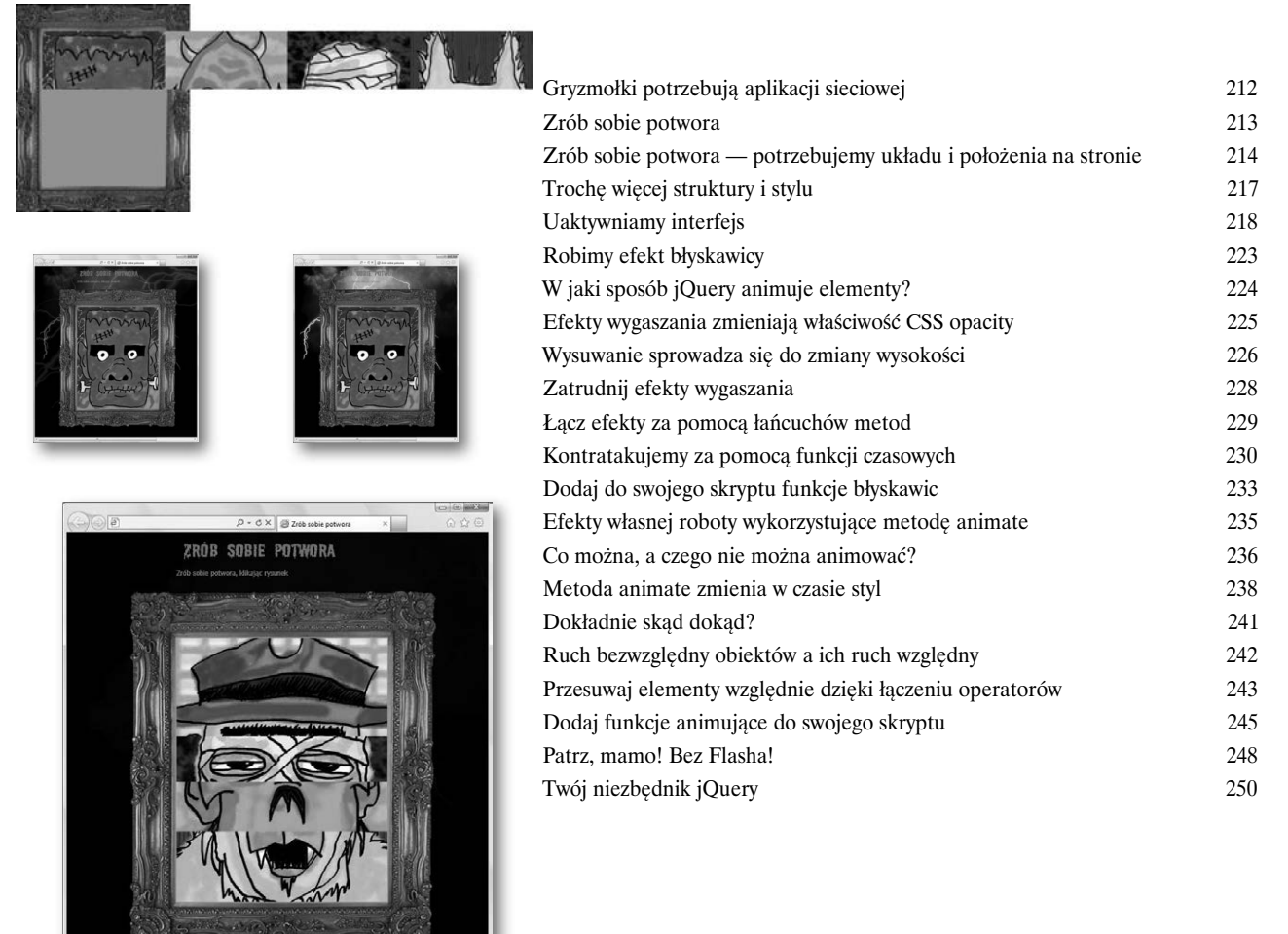

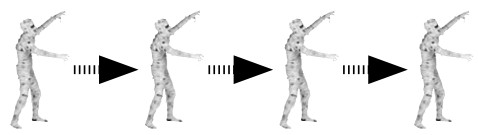

Kup książkę **pole**ć książkę Poleć książkę Poleć książkę Poleć książkę Poleć książkę Poleć książkę Poleć książkę

jQuery i JavaScript

### Lu<del>ke </del>jQuery, jestem twoim ojcem!

### **Sama biblioteka jQuery nie da sobie ze wszystkim**

**rady.** Chociaż jest ona biblioteką JavaScriptu, nie potrafi niestety robić wszystkiego, co jej język ojczysty. W tym rozdziale przyjrzymy się niektórym aspektom JavaScriptu, których będziesz potrzebował do tworzenia naprawdę atrakcyjnych stron, oraz temu, jak można z nich korzystać w jQuery w celu tworzenia niestandardowych list i obiektów, a także jak przechodzić przez nie w pętlach, aby ułatwić sobie życie.

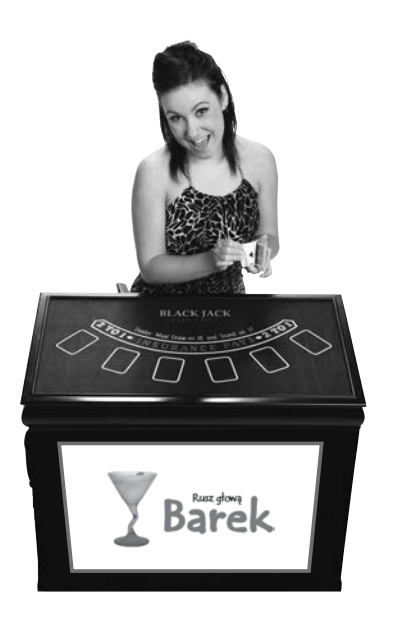

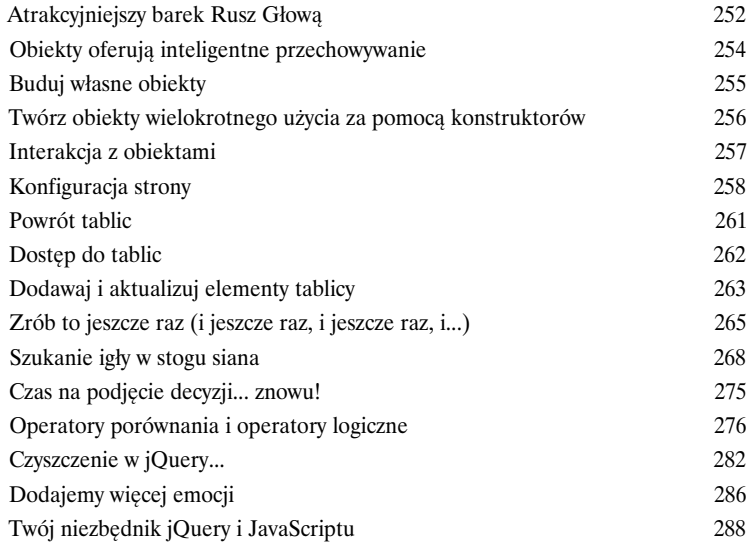

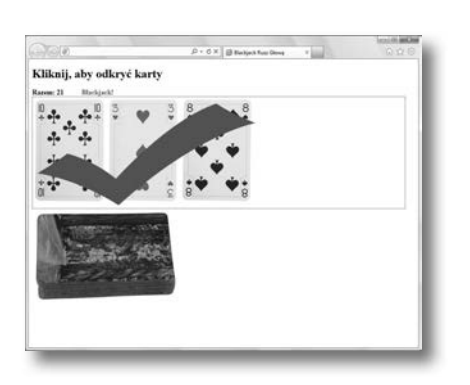

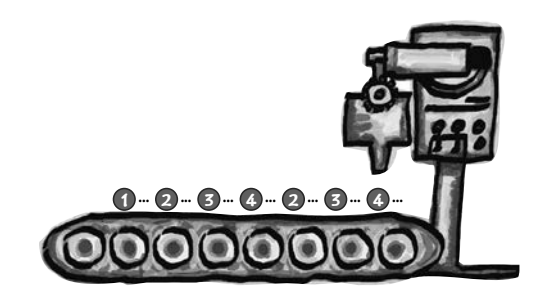

### Niestandardowe funkcje dla niestandardowych efektów

### 7 Co ostatnio dla mnie zrobiłeś?

**Kiedy połączysz niestandardowe efekty jQuery** z funkcjami JavaScriptu, możesz sprawić, że Twój kod — a tym samym Twoja aplikacja internetowa — będzie wydajniejszy, skuteczniejszy i *lepszy*. W tym rozdziale zagłębisz się jeszcze bardziej w ulepszanie efektów jQuery poprzez obsługę **zdarzeń przeglądarki**, pracę z **funkcjami czasu** oraz poprawę **organizacji i możliwości wielokrotnego użycia** Twoich niestandardowych funkcji w JavaScripcie.

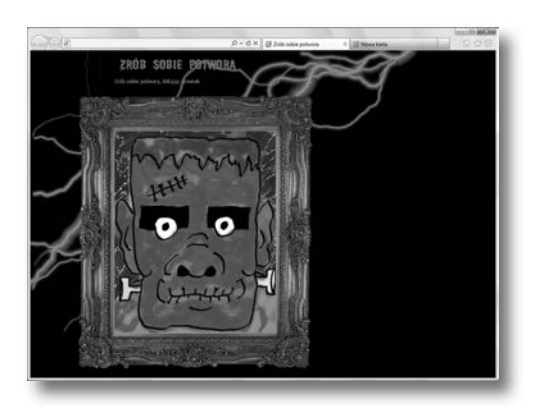

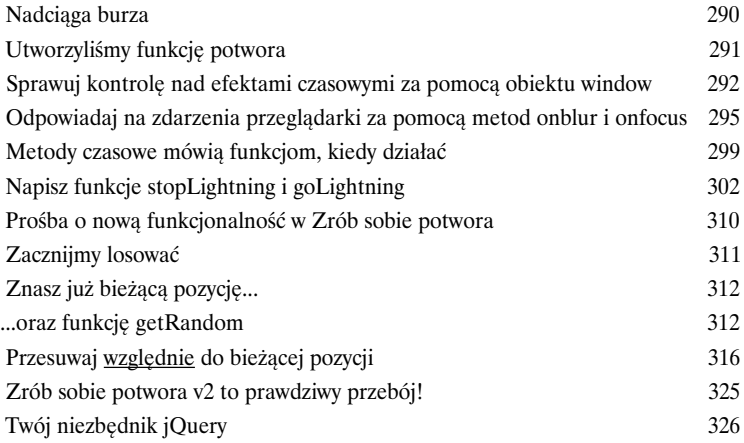

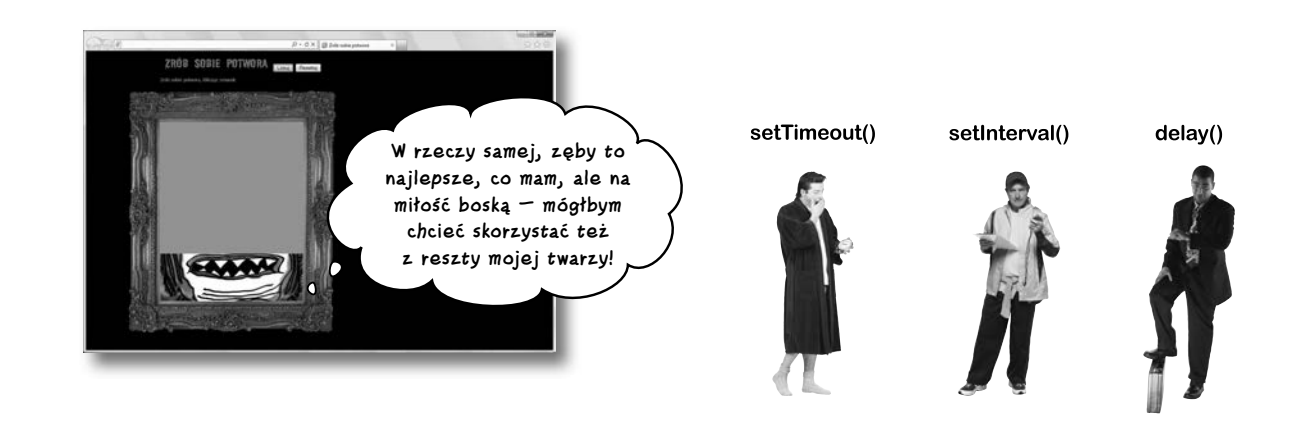

jQuery i Ajax

### 8 Proszę podać dane

### **Używanie jQuery w celu robienia sprytnych sztuczek z CSS i drzewem DOM**

**to fajna sprawa,** ale już wkrótce będziesz musiał odczytywać informacje (albo dane) z serwera i je wyświetlać. Może nawet przyjdzie Ci zaktualizować fragmenty strony informacjami z serwera bez potrzeby jej odświeżania. Poznaj Ajax. W połączeniu z jQuery i JavaScriptem może on właśnie coś takiego robić. W tym rozdziale dowiemy się, jak jQuery radzi sobie z namawianiem Ajaksa do wysyłania zapytań do serwera i co potem robi z otrzymanymi informacjami.

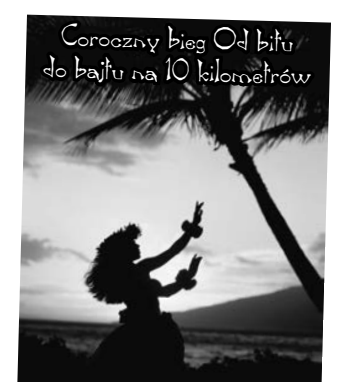

W tym roku bieg odbywa się na wyspie Maui — zarezerwuj ie miejsce z wyprzedzenie

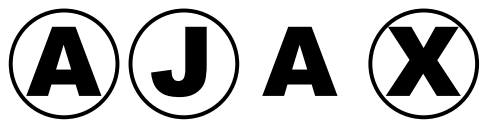

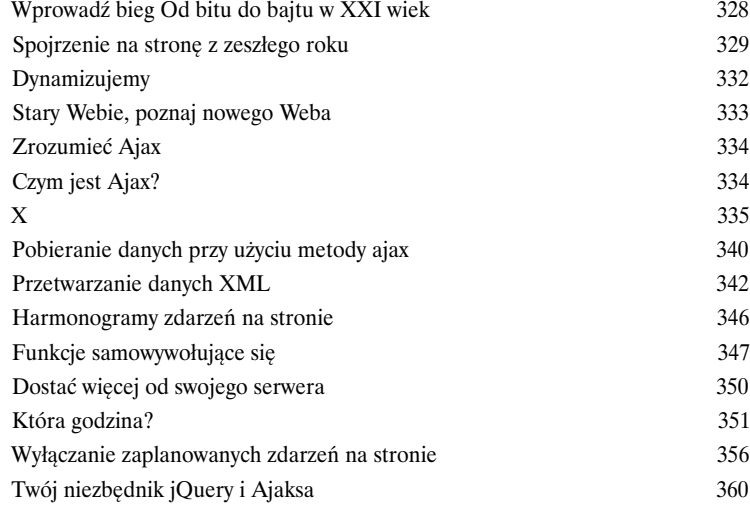

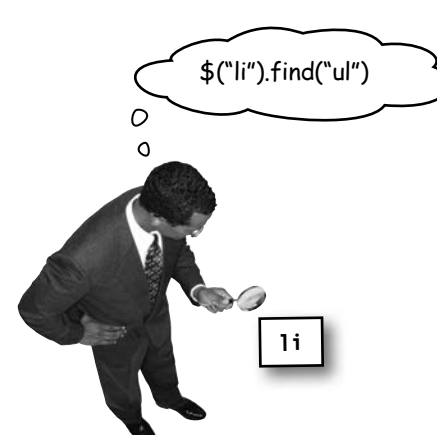

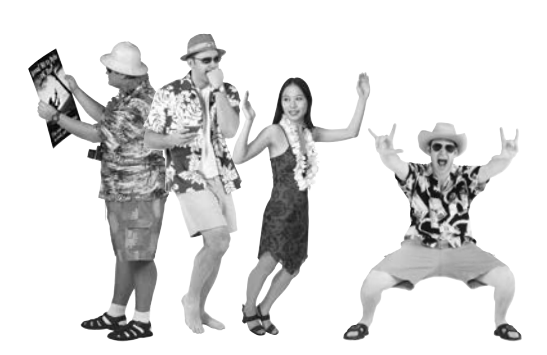

### **spis treści**

### Obsługa danych JSON

### 9 Kliencie, oto serwer

### **Chociaż czytanie danych z pliku XML jest bardzo przydatne, to jednak**

**nie zawsze wystarcza.** Bardziej interaktywny format wymiany danych (JavaScript Object Notation, znany też jako JSON) ułatwia pobieranie danych z serwera. JSON jest też łatwiejszy do wygenerowania i czytania niż format XML. Używając jQuery, PHP oraz SQL-a, nauczysz się, jak utworzyć bazę danych przechowującą informacje, które będziesz mógł później odczytać za pomocą formatu JSON i wyświetlić na ekranie przy użyciu jQuery. Tak objawia się prawdziwa moc aplikacji internetowych!

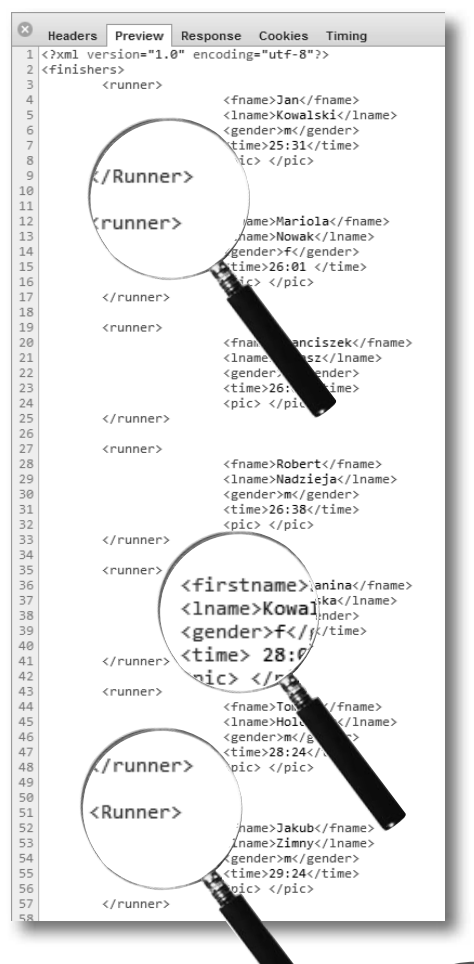

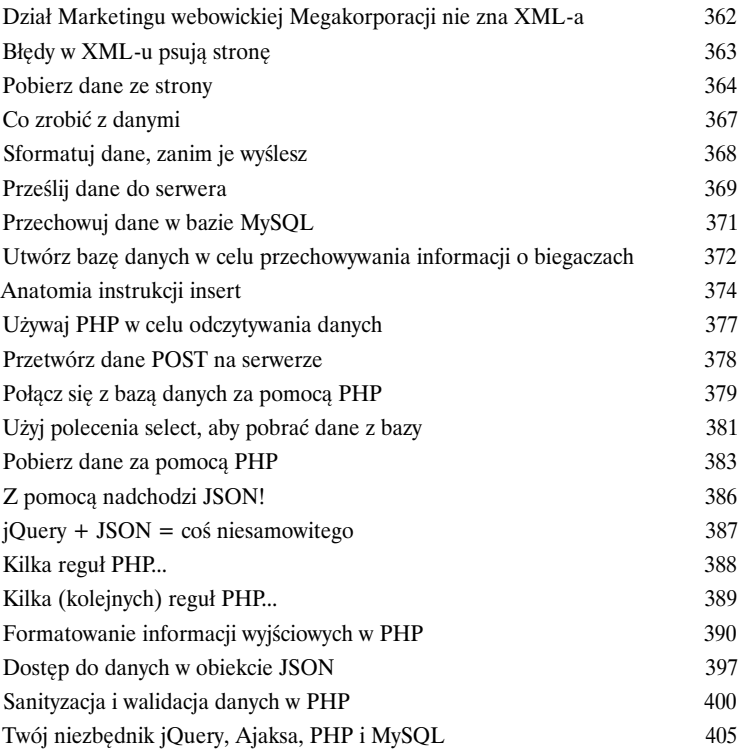

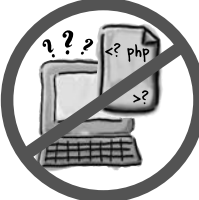

# Interfejs użytkownika w jQuery<br> **Diametralna zmiana wyglądu**<br>
Sieć WWW żyje i umiera dzięki swoim użytkownikom i ich danym. Zbieranie danych od użytkowników to poważne zajęcie, które r

### Diametralna zmiana wyglądu

**danym.** Zbieranie danych od użytkowników to poważne zajęcie, które może być czasochłonnym wyzwaniem dla programisty. Widziałeś już, jak Ajax, PHP i MySQL mogą pomóc w czynieniu efektywniejszym działania aplikacji internetowych. Teraz przyjrzymy się, jak jQuery może nam pomóc w utworzeniu interfejsów użytkownika dla formularzy zbierających dane. Po drodze otrzymasz sporą dawkę jQuery UI — oficjalnej biblioteki interfejsu użytkownika języka jQuery.

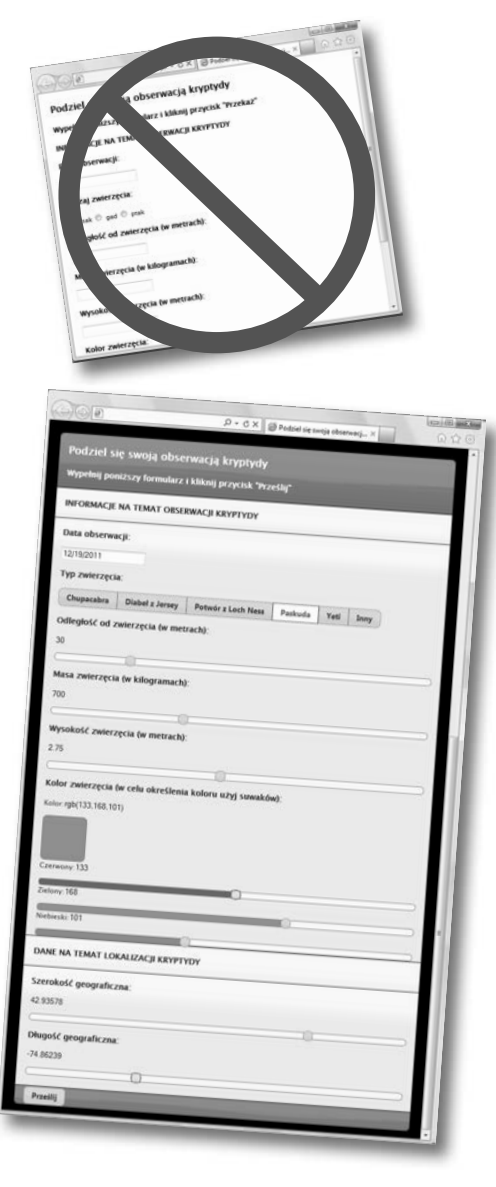

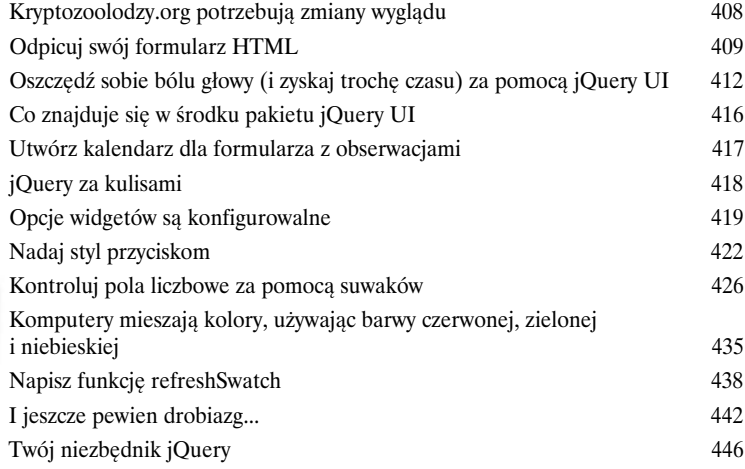

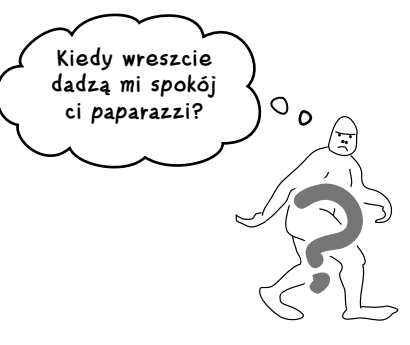

### **spis treści**

### jQuery i API

### Obiekty, wszędzie obiekty

**11 <b>Obiekty, wszędzie obiekty**<br>
Niezależnie od tego, jak bardzo utalentowanym programistą jesteś,<br>
sam nie dasz sobie rady ze wszystkim... Zobaczyliśmy, jak można dołączać wtyczki jQuery, takie jak jQuery UI, albo nawigację z wykorzystaniem kart, aby bez większego wysiłku wzbogacać programy pisane w jQuery. W celu wyniesienia naszych aplikacji na jeszcze wyższy poziom, dodania do nich paru z naprawdę niezłych narzędzi dostępnych w Internecie oraz skorzystania z informacji udostępnionych przez prawdziwych potentatów — takich jak Google, Twitter albo Yahoo! — będziemy jednak potrzebować czegoś... więcej. Firmy te, i wiele innych, dostarczają API (*application programming interfaces*, czyli interfejsy programowania aplikacji) dedykowane dla swoich usług, z których możesz korzystać w swojej witrynie. W tym rozdziale przyjrzymy się podstawom API i zastosujemy niezwykle popularny interfejs, jakim jest Google Maps API.

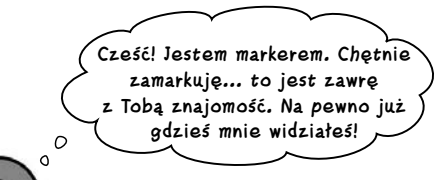

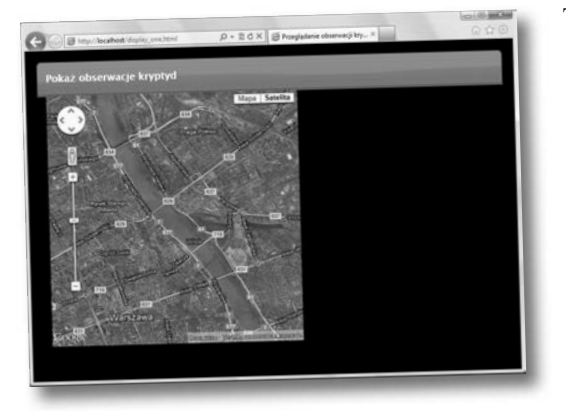

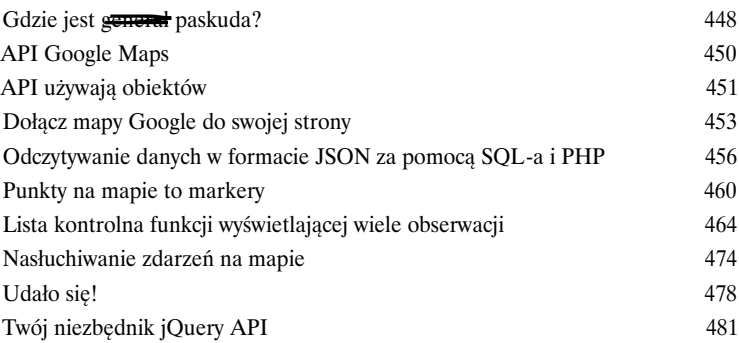

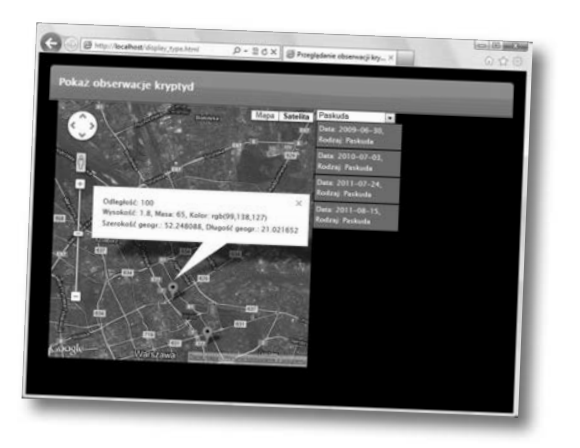

### Ostatki

## Dziesięć najważniejszych rzeczy<br>(o których nie napisaliśmy)<br>Nawet po tym wszystkim ciągle jest jeszcze wiele (o których nie napisaliśmy)

### **Nawet po tym wszystkim ciągle jest jeszcze wiele rzeczy, do których**

**nie dotarliśmy.** Istnieje mnóstwo dobrodziejstw jQuery i JavaScriptu, których nie udało nam się wcisnąć do tej książki. Byłoby nieuczciwością nie wspomnieć o nich, a tak będziesz lepiej przygotowany na każdy inny aspekt jQuery, który możesz napotkać podczas swoich podróży.

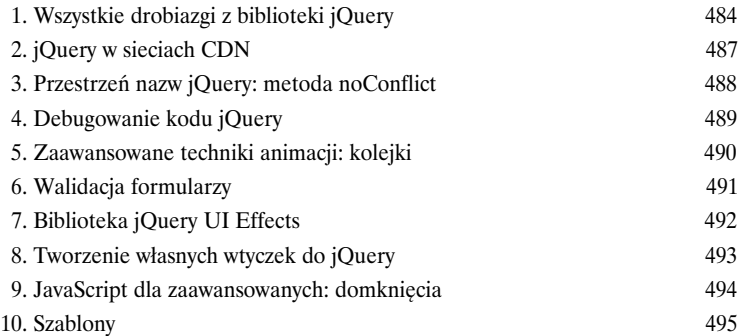

Konfiguracja środowiska programistycznego

### Przygotuj się do przyszłych sukcesów

### **Potrzebujesz miejsca na ćwiczenie nowo nabytych umiejętności PHP bez narażania swoich danych na niebezpieczeństwa czyhające**

**w sieci.** Posiadanie bezpiecznego miejsca na opracowywanie aplikacji PHP przed wypuszczeniem jej w szeroki świat sieci internetowej zawsze jest dobrym pomysłem. Dodatek ten zawiera instrukcje dotyczące instalacji serwera WWW, MySQL i PHP, dzięki czemu będziesz mieć do dyspozycji bezpieczne miejsce do pracy i ćwiczeń.

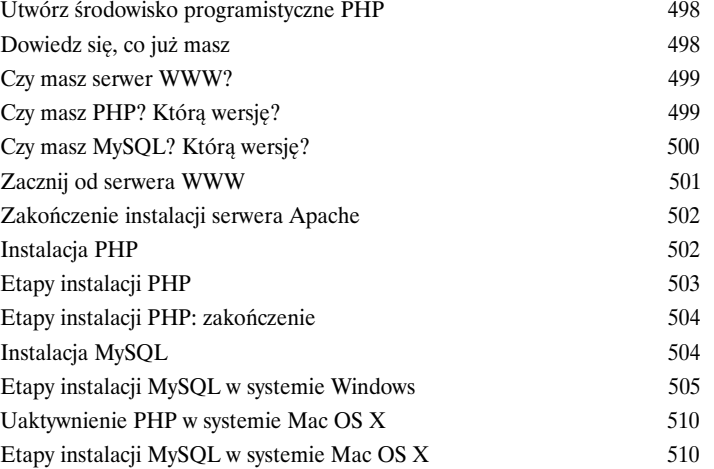

Skorowidz 518

Kup książkę

### 5. Efekty i animacja w jQuery

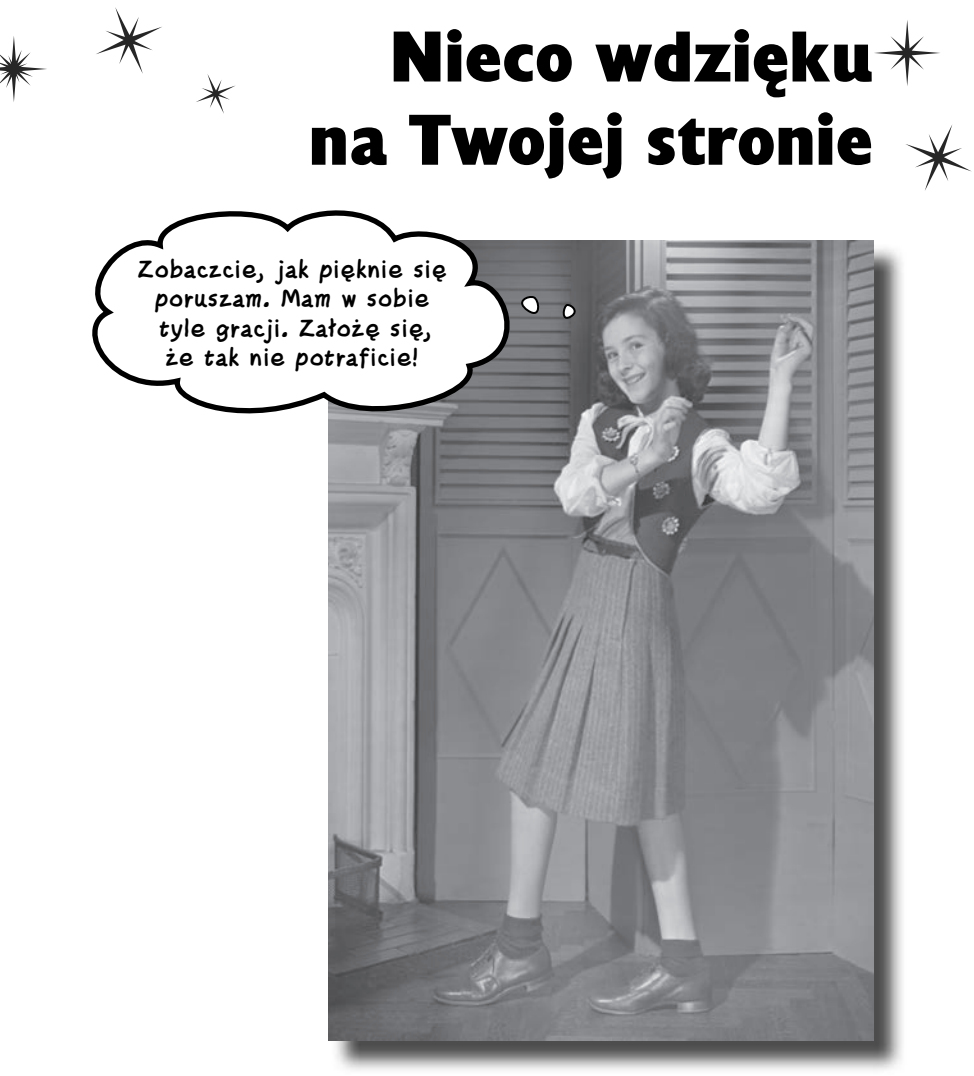

**Sprawianie, że na Twojej stronie będą się dziać różne rzeczy, to niezły pomysł, ale tylko do czasu.** Jeśli nie będzie ona wyglądać atrakcyjnie, ludzie nie zechcą z niej korzystać. Dlatego właśnie przydadzą Ci się efekty i animacja w jQuery. W bieżącym rozdziale nauczysz się, co zrobić, aby wraz z upływem czasu elementy zmieniały swoje miejsce na stronie, jak pokazać lub ukryć określony element albo jak go powiększyć lub zmniejszyć, a wszystko to na oczach użytkownika. Dowiesz się też, jak zakładać harmonogramy animacji, aby uruchamiały się one w różnych odstępach czasu, co nada Twojej stronie bardzo dynamiczny wygląd.

### **Gryzmołki potrzebują aplikacji sieciowej**

Gryzmołki zaopatrują webowickie dzieci w atrakcyjne materiały artystyczne do zabawy. Kilka lat temu firma uruchomiła popularną witrynę internetową, w której udostępniła interaktywne aplikacje dla dzieci. Społeczność jej fanów rośnie w takim tempie, że Gryzmołki zaczęły mieć problemy z radzeniem sobie na bieżąco z napływającymi prośbami.

Aby zaspokoić potrzeby nowej, większej klienteli Gryzmołków, dyrektor ds. projektów internetowych chciałaby utworzyć aplikację, która nie korzystałaby z Flasha ani z żadnych innych wtyczek przeglądarkowych.

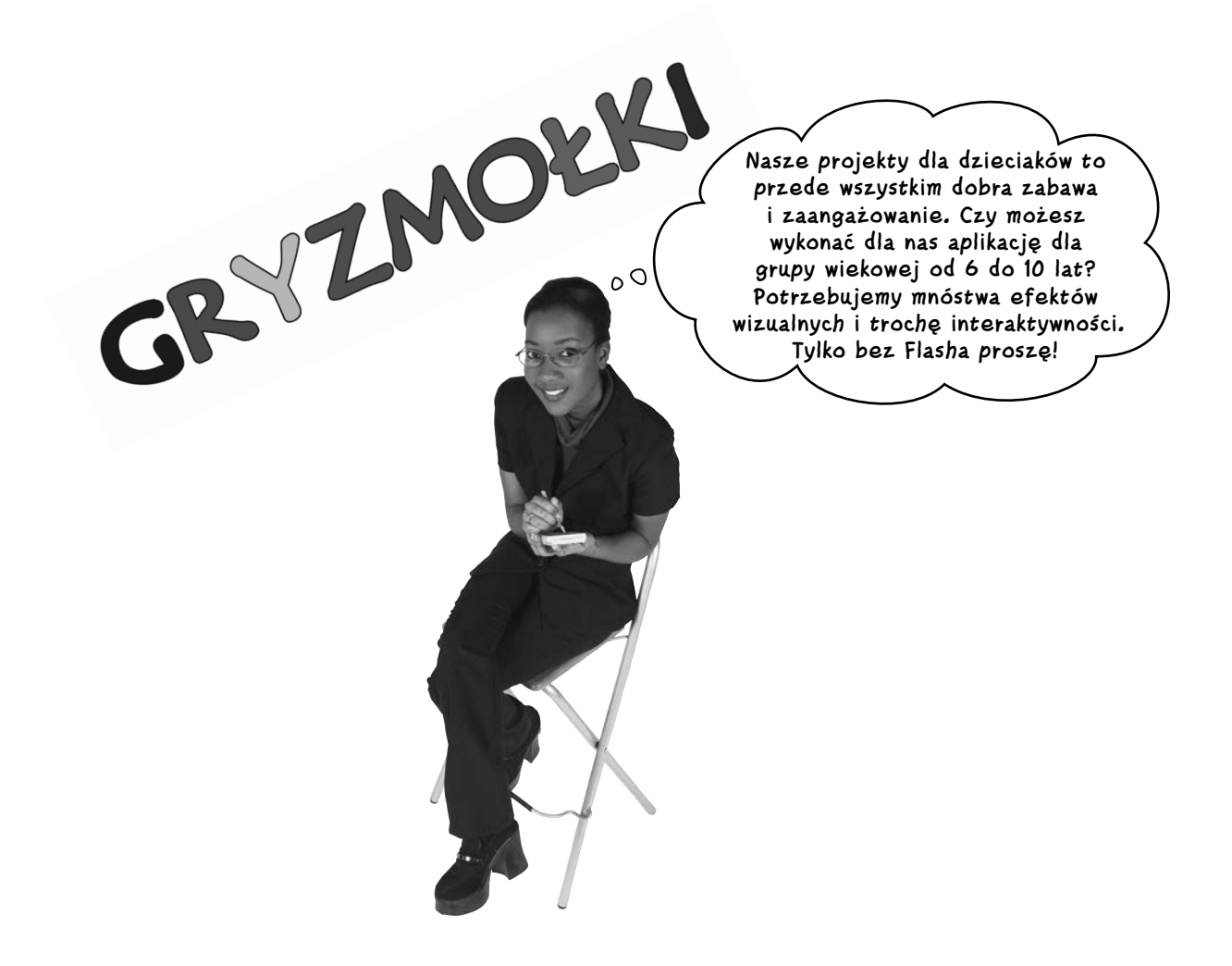

### **Zrób sobie potwora**

Oto plan aplikacji przekazany przez dyrektor ds. projektów internetowych wraz z plikami graficznymi od projektanta przeznaczonymi do użycia w programie:

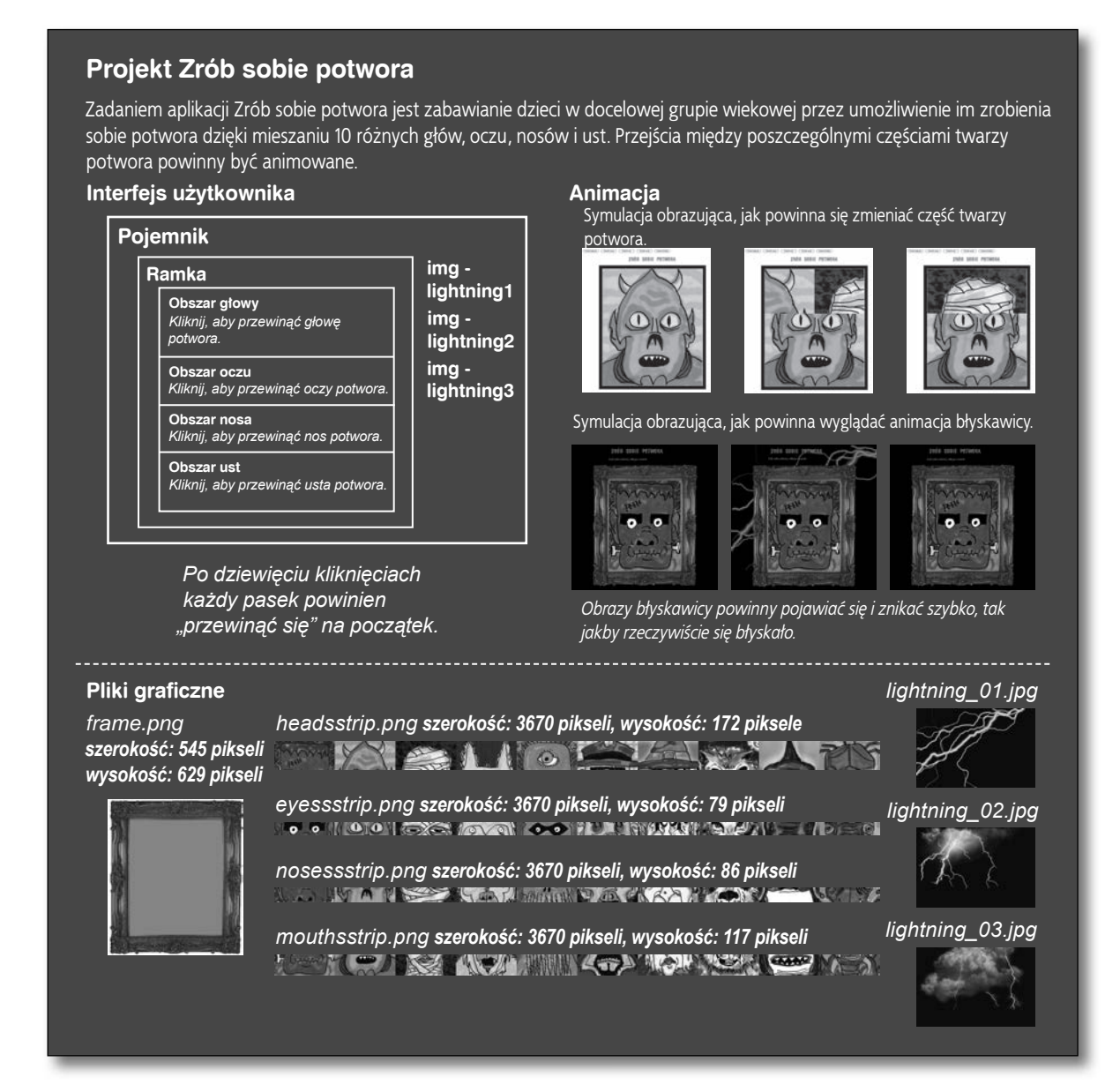

Masz mnóstwo szczegółów dotyczących wymagań projektu oraz potrzebne pliki graficzne, ale grafik nie napisał żadnego HTML-a ani CSS, a od tego właśnie musisz zacząć. Co powinieneś zrobić, aby utworzyć i skonfigurować te pliki?

### **Zrób sobie potwora — potrzebujemy układu i położenia na stronie**

Bez wątpienia sporo mówiliśmy do tej pory na temat konieczności zdefiniowania już na samym początku struktury i stylu — jeszcze zanim napiszesz cokolwiek w jQuery. Teraz jest to jeszcze ważniejsze: jeżeli z góry nie określisz układu i położenia elementów na stronie, Twoje efekty oraz animacje mogą okazać się nieudane, i to *szybko*. Nie ma nic gorszego, niż gapić się w swój kod jQuery i zastanawiać się, dlaczego nie robi on w przeglądarce tego, co chciałeś. Dobrym rozwiązaniem jest naszkicowanie swoich pomysłów i przemyślenie tego, co się będzie dziać na ekranie.

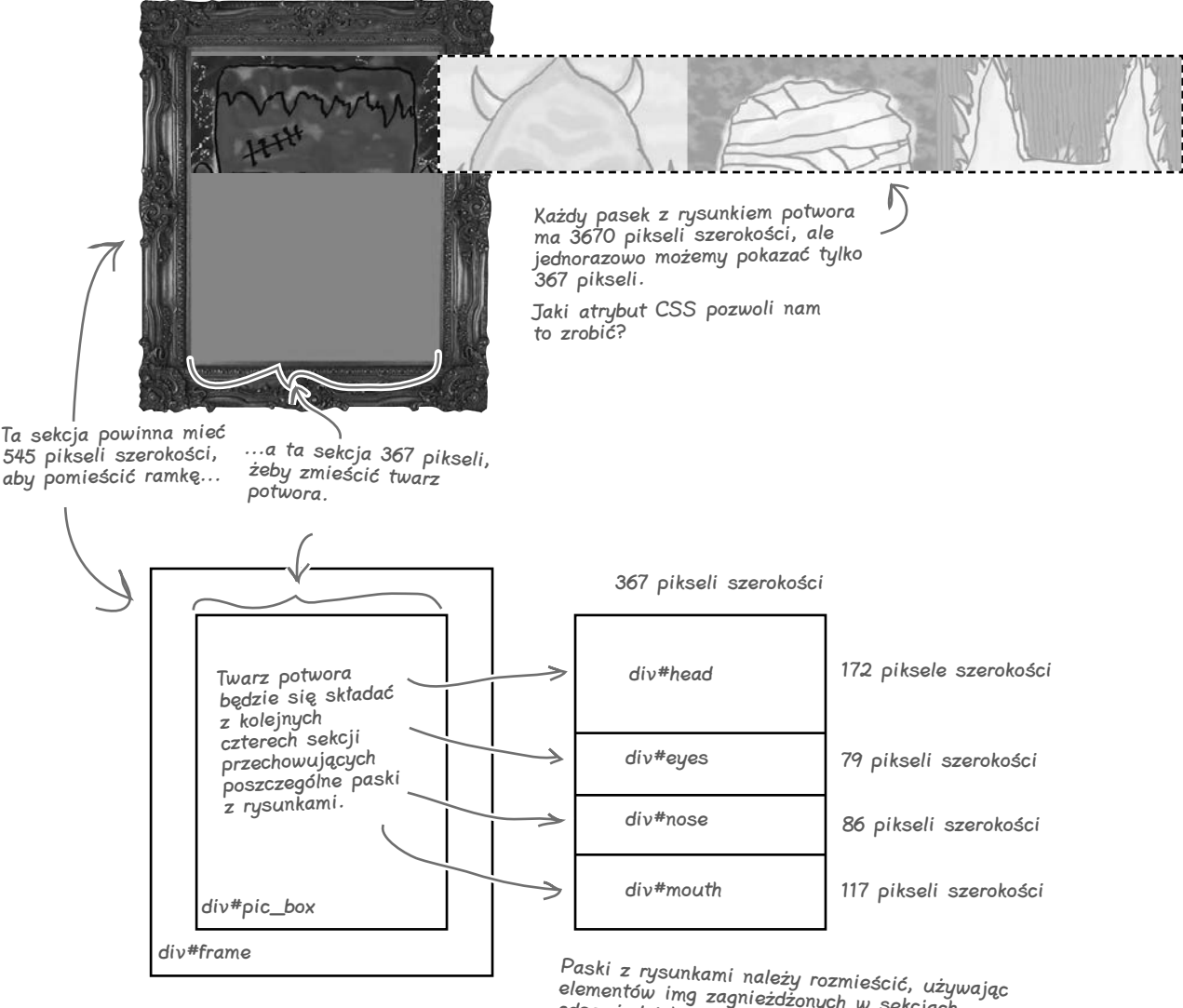

elementów img zagnieżdżonych w sekcjach odpowiednich dla danej części twarzy potwora. Na przykład znacznik img dla rysunku headsstrip.jpg znajdzie się wewnątrz sekcji div#head.

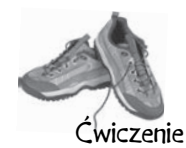

W każde z pustych miejsc w plikach HTML i CSS wpisz identyfikator CSS, właściwość albo ustawienie, które pomogą Ci skonfigurować układ i położenie elementów aplikacji Zrób sobie potwora. W przypadku wątpliwości poszukaj wskazówek na dwóch poprzednich stronach. Kilka z pustych miejsc wypełniliśmy za Ciebie.

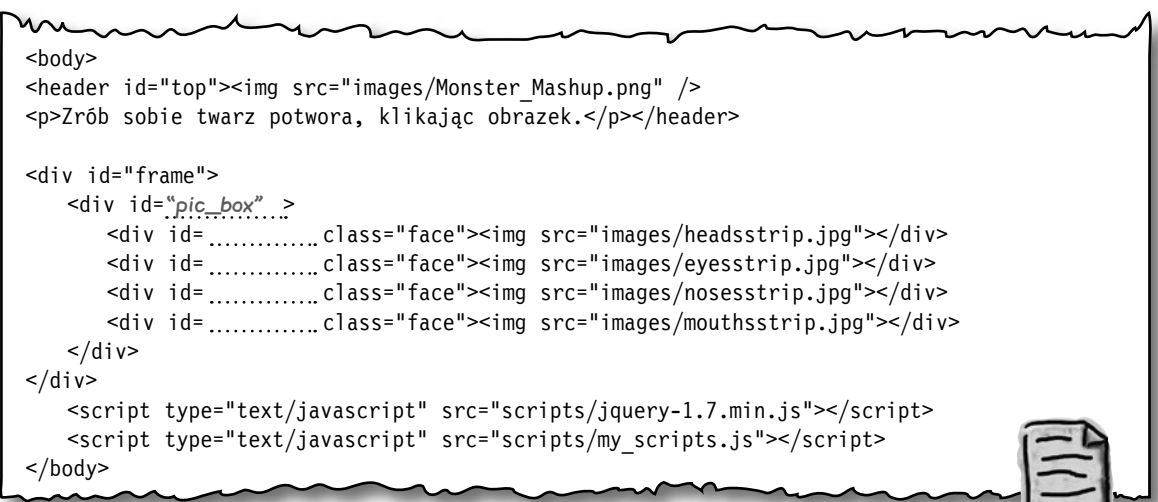

```
#frame {
                             .face{
                                position:
  position:
  left:100px;
                                left:0px;
  top:100px;
                                top:0px;
  width:545px;
                                z-index: 0;
  height:629px;
                              }
  background-image:url(images/frame.png);
  z-index: 2;
                              #head{
                                height:172px;
  overflow:
}
                              }
#pic_box{
                              #eyes{
 position:
relative;
                               left:91px;
                              }
  top:84px;
#nose{
  height:460px;
                               z-index: 1;
                              }
  overflow:
                              #mouth{
}
                              }
```
my\_style.css

index.html

### **rozwiązanie ćwiczenia**

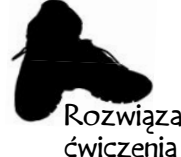

W każde z pustych miejsc w plikach HTML i CSS wpisz identyfikator CSS, właściwość albo ustawienie, które pomogą Ci skonfigurować układ i położenie elementów aplikacji Zrób sobie potwora. W przypadku wątpliwości poszukaj wskazówek na dwóch poprzednich stronach. Kilka z pustych Rozwiązanie <sub>miejsc</sub> wypełniliśmy za Ciebie.

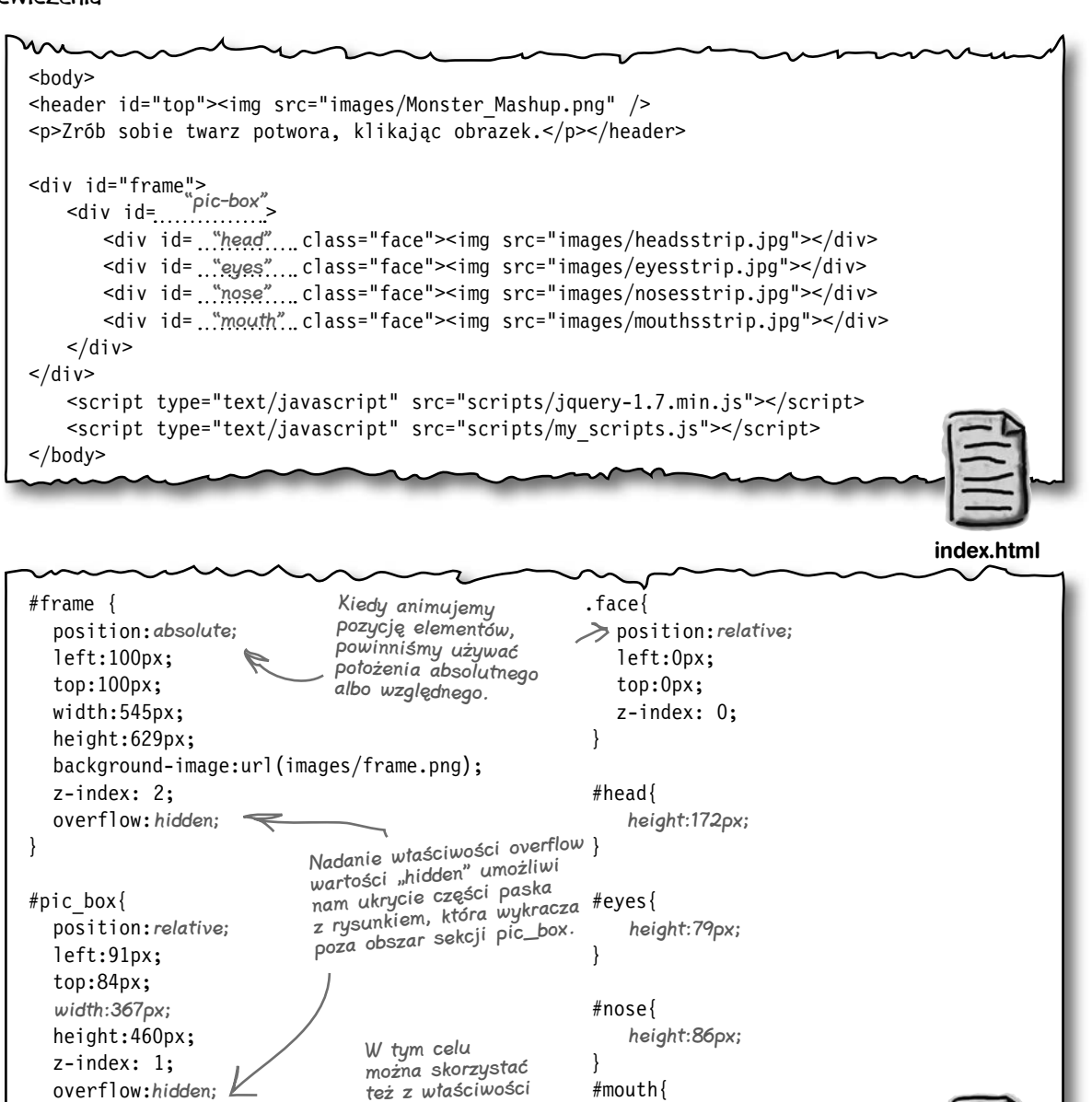

}

CSS "clip".

height:117px;

**216 Rozdział 5.** 

}

### Kup książke **Pole**ć książkę Poleć książkę Poleć książkę Poleć książkę Poleć książkę Poleć książkę Poleć książkę

my\_style.css

Zrób to!

### **Trochę więcej struktury i stylu**

W następnej kolejności czekają nas zmiany strukturalne w plikach HTML i CSS. Do plików *index.html* oraz *my\_style.css* dodaj poniższy kod. Pliki graficzne możesz pobrać z *ftp://ftp.helion.pl/przyklady/jquerg.zip*.

**<div id="container"> <img class="lightning" id="lightning1" src="images/lightning-01.jpg" /> <img class="lightning" id="lightning2" src="images/lightning-02.jpg" /> <img class="lightning" id="lightning3" src="images/lightning-03.jpg" />** <div id="frame"> <div id="pic\_box"> <div id="head" class="face"><img src="images/headsstrip.jpg"></div> <div id="eyes" class="face"><img src="images/eyesstrip.jpg"></div> <div id="nose" class="face"><img src="images/nosesstrip.jpg"></div> <div id="mouth" class="face"><img src="images/mouthsstrip.jpg"></div>  $\langle$ div $\rangle$  $\langle$ div> **</div>** Dodaj kontener i zagnieźdź w nim rysunki z błyskawicą.

index.html

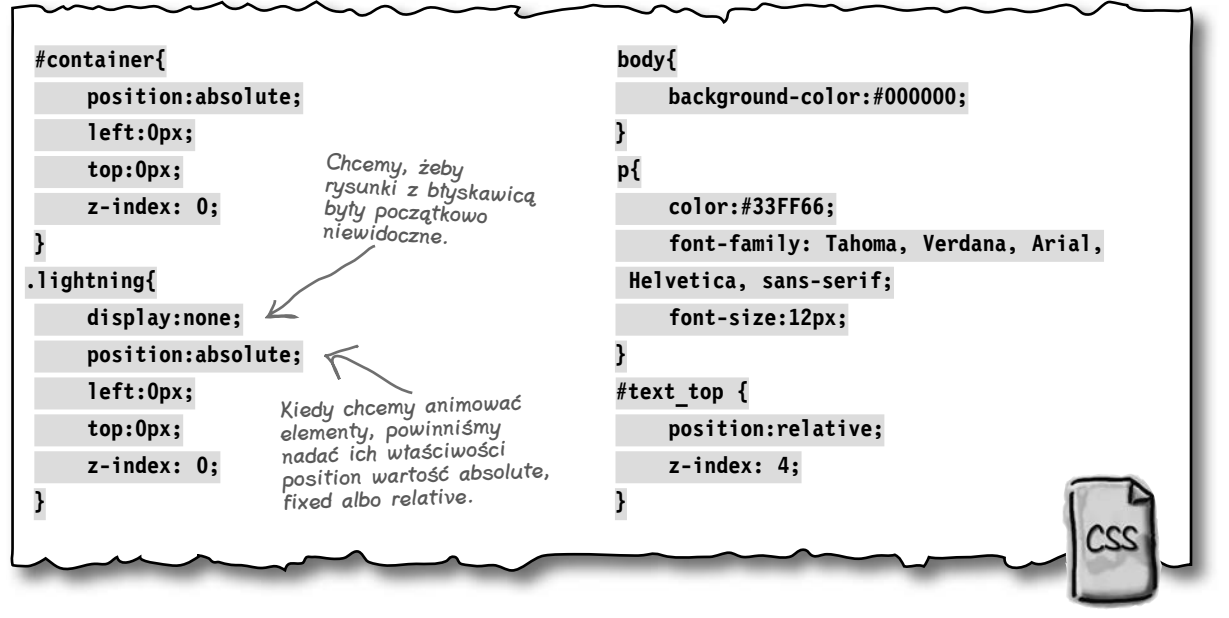

my\_style.css

### **Uaktywniamy interfejs**

Teraz, kiedy opracowaliśmy już wizualnie układ strony Zrób sobie potwora, skonfigurujmy resztę sekcji interfejsu użytkownika zgodnie z otrzymanym planem. Część ta sprowadza się do klikania w celu wywoływania zdarzeń. Zajmujesz się tym już od czterech rozdziałów, więc konfiguracja powinna Ci pójść jak z płatka.

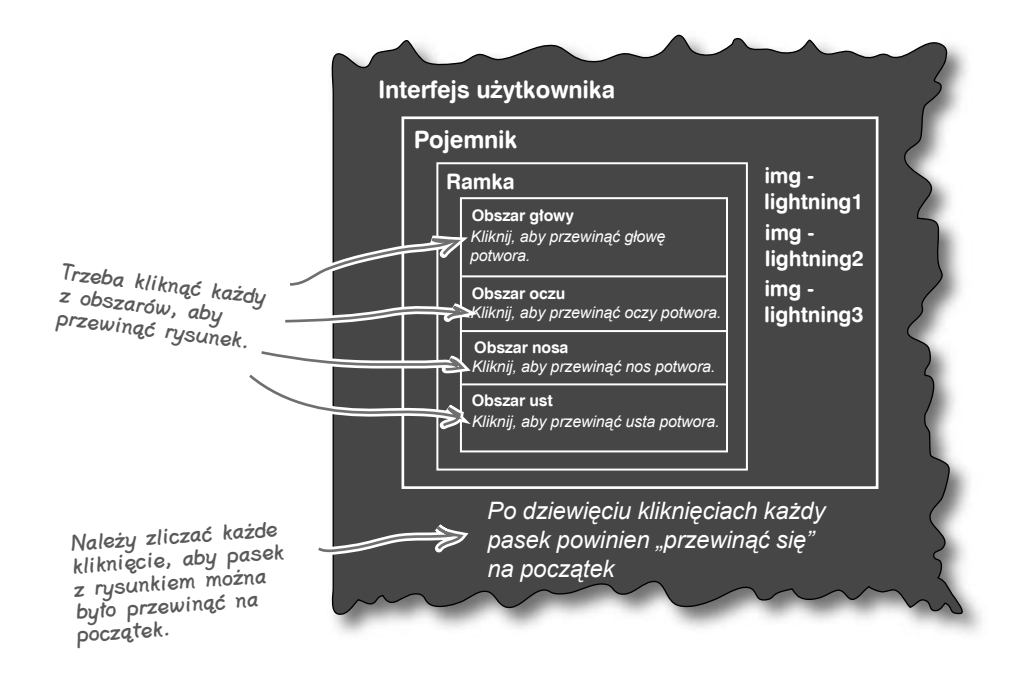

### gł<sup>Nie istnieją</sup><br>głupie pytania

### P: **Nie za bardzo już pamiętam, o co chodzi z tym pozycjonowaniem w CSS. Dlaczego jest nam to potrzebne do efektów i animacji w jQuery?**

 $\boldsymbol{U:}$  position to właściwość CSS, która kontroluje, jak i gdzie umieści elementy silnik przeglądarki odpowiedzialny za układ strony. jQuery realizuje wiele ze swoich efektów, korzystając z właściwości position. Jeśli już trochę pozapominałeś i potrzebujesz odświeżenia wiadomości, zajrzyj do znakomitych wyjaśnień znajdujących się w centrum deweloperskim Mozilli:

*http://developer.mozilla.org/en/CSS/ position#Relative\_positioning*

P: **Dlaczego musimy właściwości CSS**  position **nadawać wartość** absolute**,**  fixed **albo** relative**, kiedy chcemy animować elementy?**

O: Jeśli pozostawimy właściwości CSS position jej domyślną wartość (czyli static), nie będziemy mogli zastosować położenia górnego, prawego, lewego ani dolnego. Kiedy zaczniemy pracować z funkcją animate, będziemy potrzebowali ustawiać takie położenia, a wartość static po prostu na to nie

pozwala. Pozostałe ustawienia właściwości position — absolute, fixed oraz relative — to umożliwiają.

### P: **Wspomniałeś o silniku przeglądarki odpowiedzialnym za układ strony. Co to takiego?**

O: Silnik przeglądarki to jej centralna część, która interpretuje kod HTML i CSS i wyświetla go w oknie roboczym przeglądarki (czyli oknie, które pokazuje użytkownikowi zawartość strony). Google Chrome i Safari korzystają z silnika Webkit, Firefox używa silnika Gecko, a Microsoft Internet Explorer silnika o nazwie Trident.

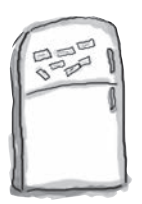

### Magnesiki z kodem jQuery

Ułóż magnesiki z kodem w odpowiednim porządku, aby otrzymać aktywny element div#head. Upewnij się, że zmienne oraz instrukcje warunkowe zachowują właściwą kolejność, dzięki czemu będziesz mógł wykryć osiągnięcie przez zmienną headclix wartości 9, która oznacza dziesiąte kliknięcie.

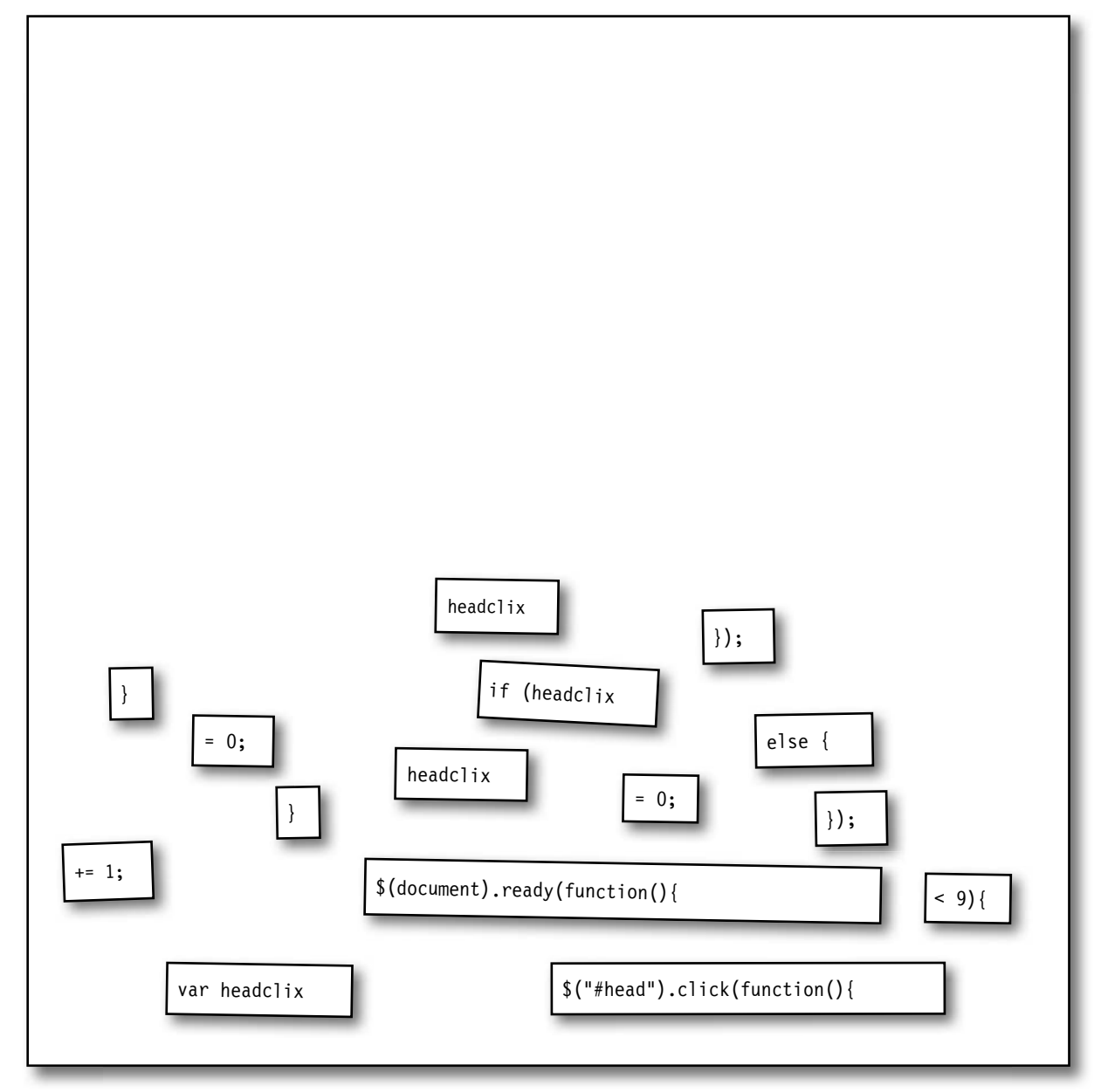

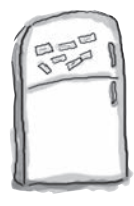

### Magnesiki z kodem jQuery — rozwiązanie

Ułóż magnesiki z kodem w odpowiednim porządku, aby otrzymać aktywny element div#head. Upewnij się, że zmienne oraz instrukcje warunkowe zachowują właściwą kolejność, dzięki czemu będziesz mógł wykryć osiągnięcie przez zmienną headclix wartości 9, która oznacza dziesiąte kliknięcie.

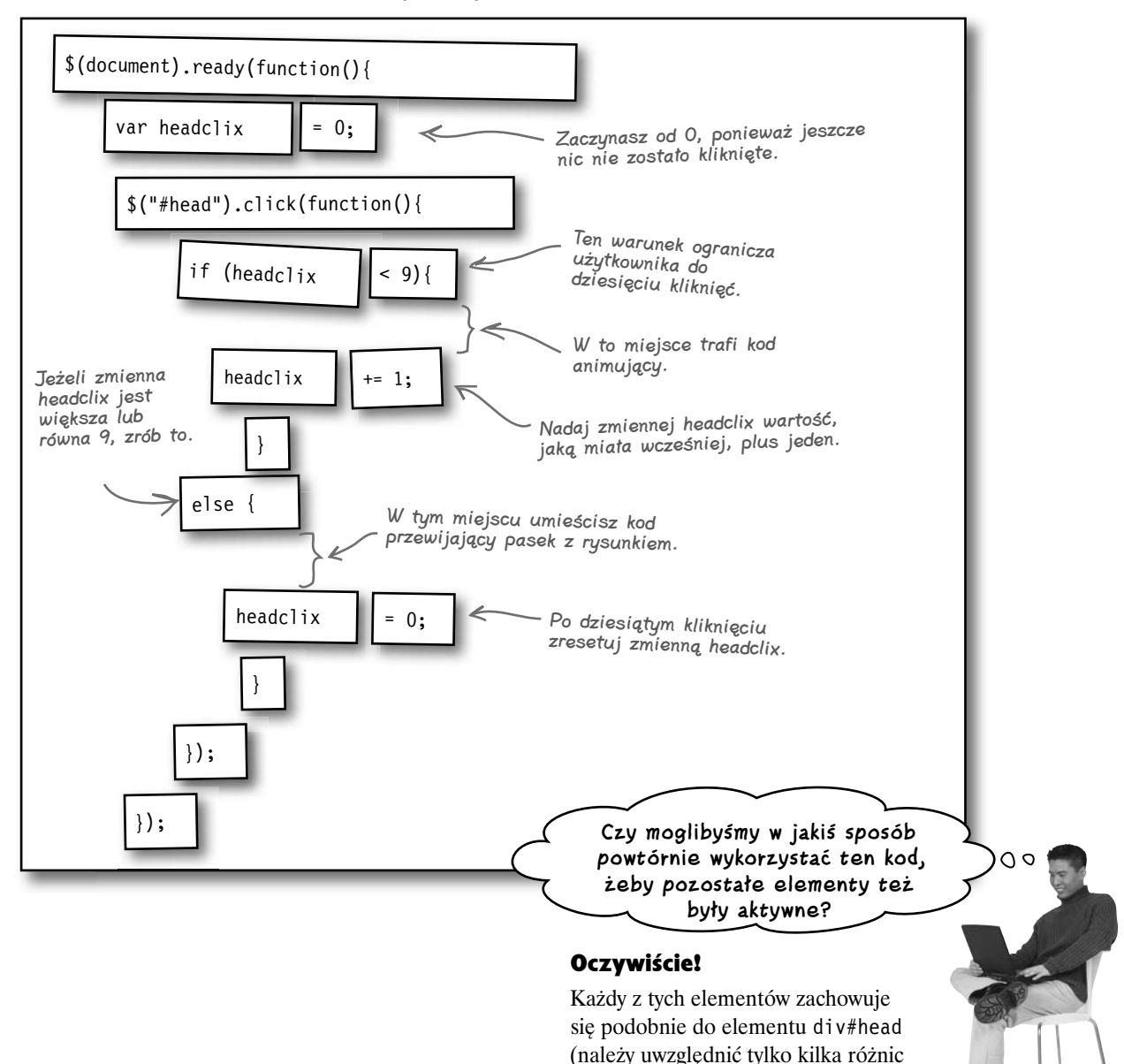

takich jak nazwy zmiennych).

**220 Rozdział 5.**  Kup książke **Pole**ć książkę Poleć książkę Poleć książkę Poleć książkę Poleć książkę Poleć książkę Poleć książkę

### Zaostrz ołówek

Uzupełnij poniższy skrypt jQuery, aby elementy oczu, nosa i ust były aktywne. Za chwilę do każdego kliknięcia dodamy odpowiednią funkcjonalność. Upewnij się, że zmienne oraz instrukcje warunkowe zachowują właściwą kolejność, dzięki czemu będziesz mógł wykryć dziesiąte kliknięcie.

```
$(document).ready(function(){
          $("#head").click(function(){
              if (headclix \langle 9 \rangleheadclix += 1; }
               else{
                     headclix = 0;
 }
          });
});
                                                                my_scripts.js
```
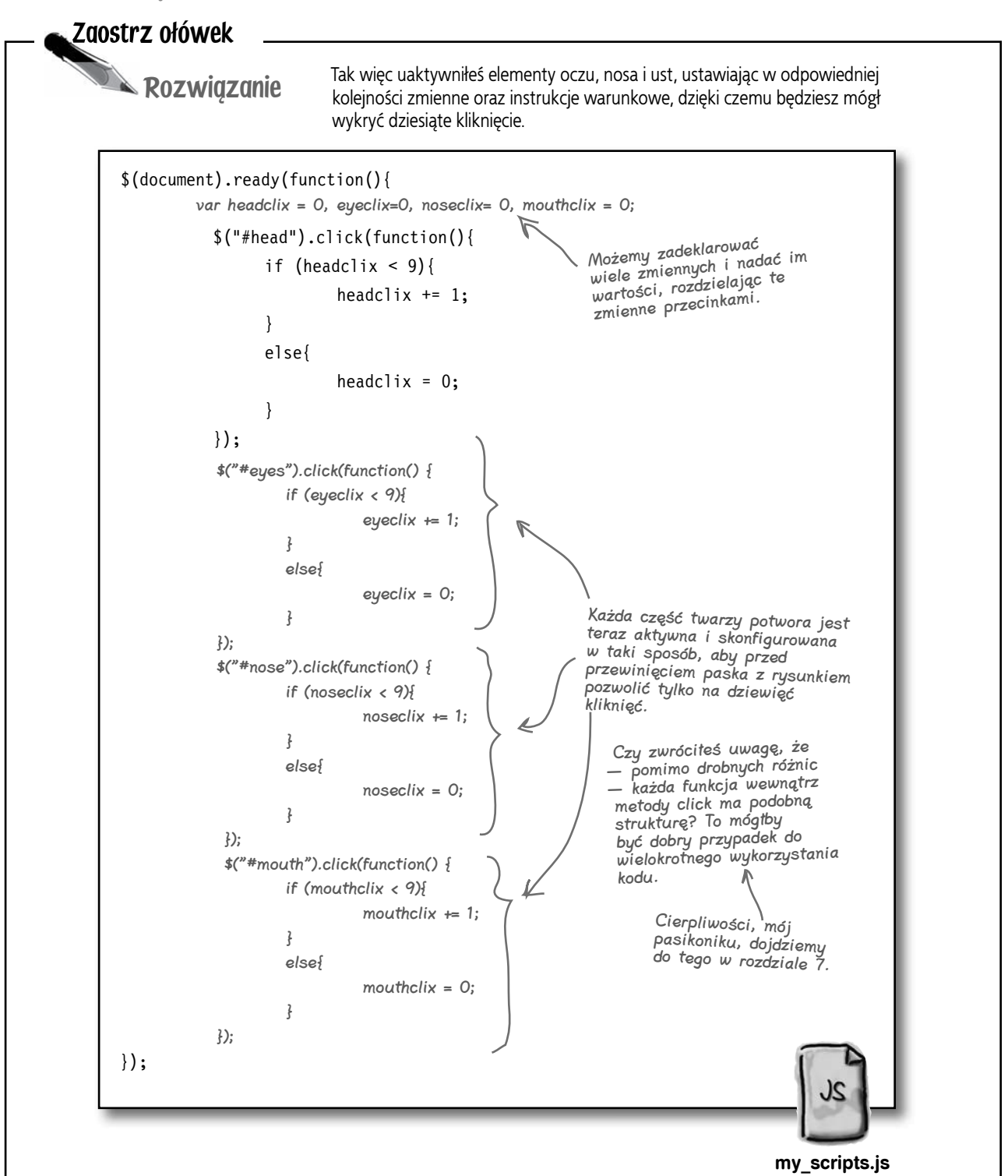

**222 Rozdział 5.**  Kup książkę **Poleć książkę** Poleć książkę poleć książkę poleć książkę Poleć książkę

### **Robimy efekt błyskawicy**

Następny w kolejności jest efekt błyskawicy. Zanim spróbujemy zrealizować jego działanie, sprawdźmy, co na ten temat jest w planie.

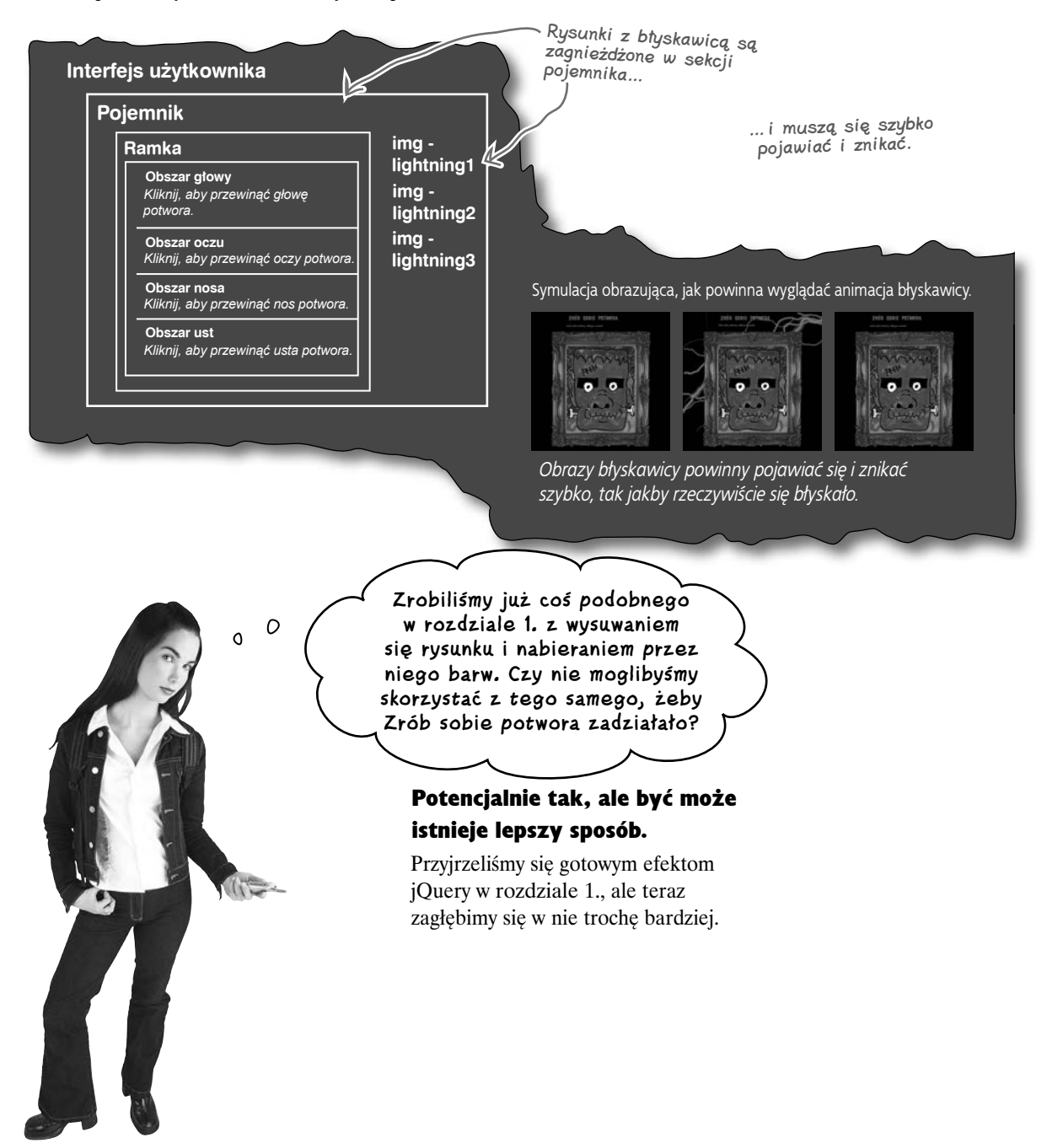

z układu strony.

### **W jaki sposób jQuery animuje elementy?**

Kiedy przeglądarka pobiera plik CSS, ustawia wizualne właściwości elementów na stronie. Korzystając z wbudowanych efektów jQuery, interpreter JS zmienia te właściwości i animuje elementy na Twoich oczach. Nie jest to jednak magia... wszystko sprowadza się do właściwości CSS. Spójrzmy jeszcze raz na kilka efektów, które już widziałeś.

### **hide, show i toggle zmieniają właściwość CSS display**

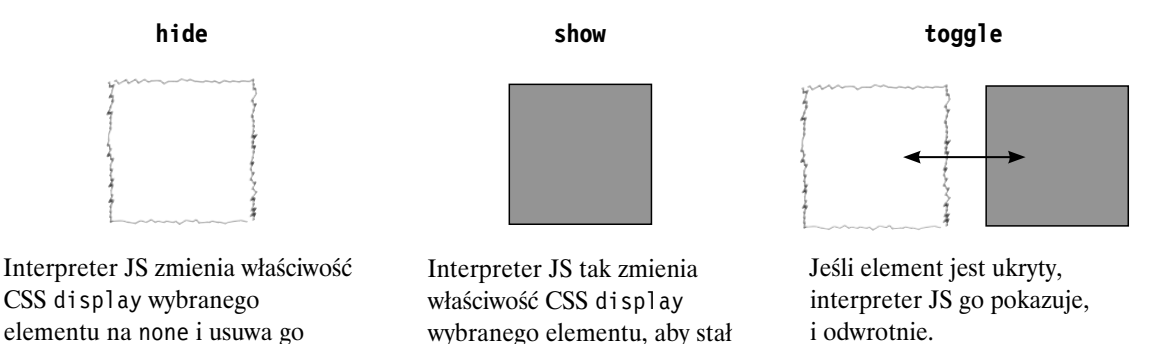

Efekty jQuery zmieniają właściwości CSS w locie, wprowadzając zmiany na stronie na oczach użytkownika.

się on widoczny.

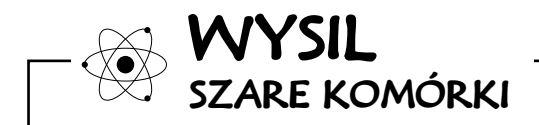

hide, show i toggle zmieniają właściwość display. Potrzebujemy jednak przewijać części twarzy oraz w tym samym czasie włączać i wyłączać błyskawice. Którą właściwość CSS zmienia Twoim zdaniem jQuery w celu uzyskania tych efektów?

### **Efekty wygaszania zmieniają właściwość CSS opacity**

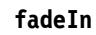

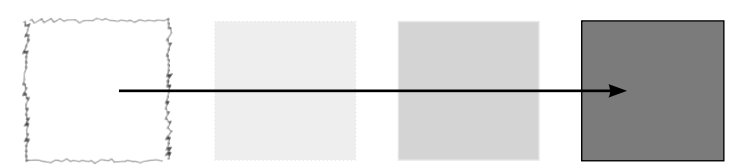

Za pomocą fadeIn interpreter JavaScriptu zmienia właściwość CSS opacity wybranego elementu od 0 do 100.

**fadeTo**

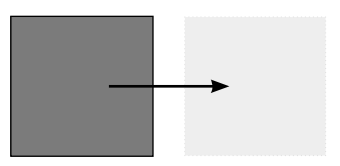

fadeTo umożliwia animowaną zmianę właściwości opacity wybranego elementu do określonej wartości procentowej.

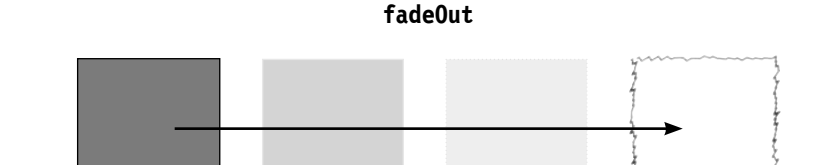

Za pomocą fadeOut interpreter JavaScriptu zmienia właściwość CSS opacity wybranego elementu od 100 do 0 i pozostawia na stronie miejsce dla tego elementu.

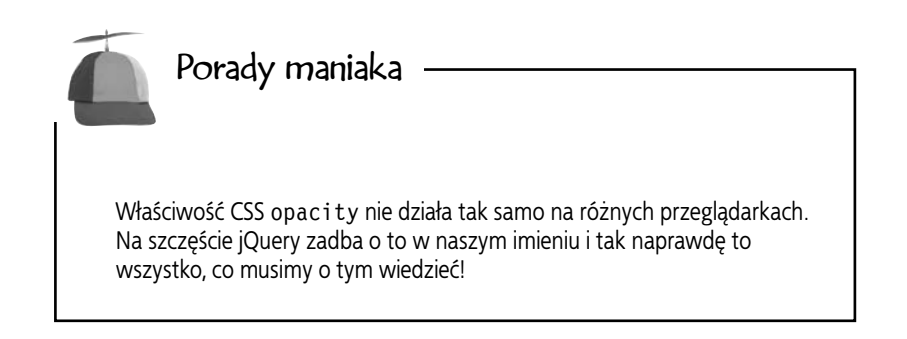

### **Wysuwanie sprowadza się do zmiany wysokości**

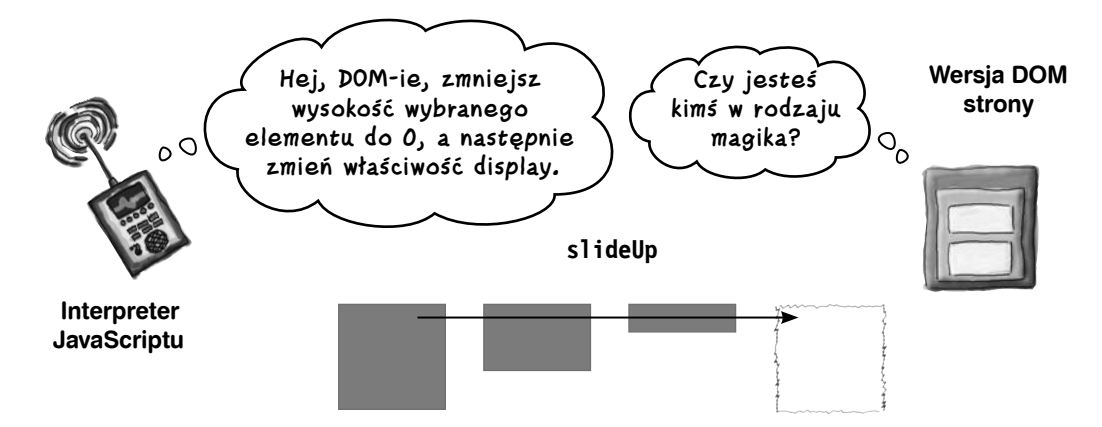

Interpreter JavaScriptu nakazuje drzewu DOM zmienić właściwość CSS height wybranego elementu (lub elementów) na 0, a następnie nadać właściwości display wartość none. W zasadzie jest to ukrycie za pomocą wsunięcia.

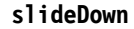

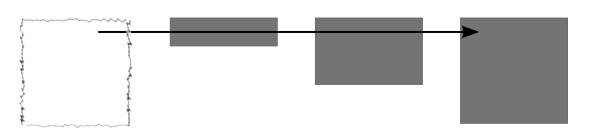

Interpreter JavaScriptu pokazuje wybrany element (lub elementy), animując ich wysokość od 0 do wartości ustawionej w stylu CSS.

### **slideToggle**

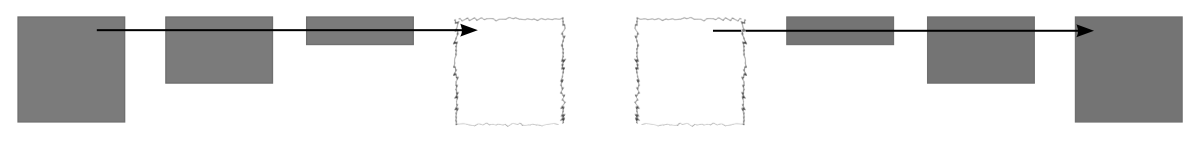

Interpreter JavaScriptu sprawdza, czy obraz ma pełną wysokość, czy zerową, i przełącza efekt wysunięcia w zależności od wyniku. Jeżeli element ma wysokość 0, interpreter wysuwa go w dół, a jeśli ma pełną wysokość, wsuwa go w górę.

**226 Rozdział 5.**  Kup książkę **Poleć książkę** Poleć książkę poleć książkę poleć książkę poleć książkę poleć książkę poleć książkę

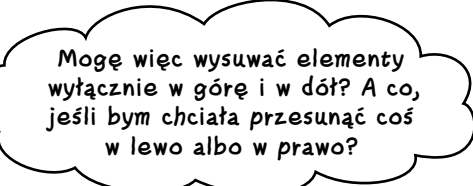

### jQuery udostępnia gotowe efekty tylko do wysuwania elementów w górę albo w dół.

W bibliotece tej nie znajdziesz metody slideRight ani slideLeft (a przynajmniej nie było ich w chwili pisania tej książki). Nie przejmuj się jednak zajmiemy się tym nieco później...

W jQuery nie znajdziesz metody slideRight ani slideLeft.

Zaostrz ołówek

 $0<sup>o</sup>$ 

Które z gotowych efektów jQuery przydadzą się w aplikacji Zrób sobie potwora? Dla każdej grupy efektów napisz, czy będą one pomocne, i wyjaśnij, dlaczego tę grupę wybrałeś lub nie.

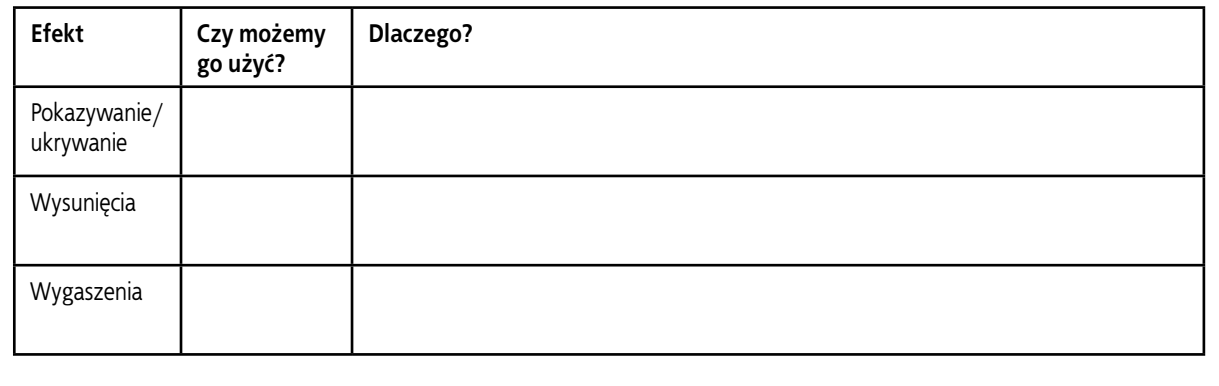

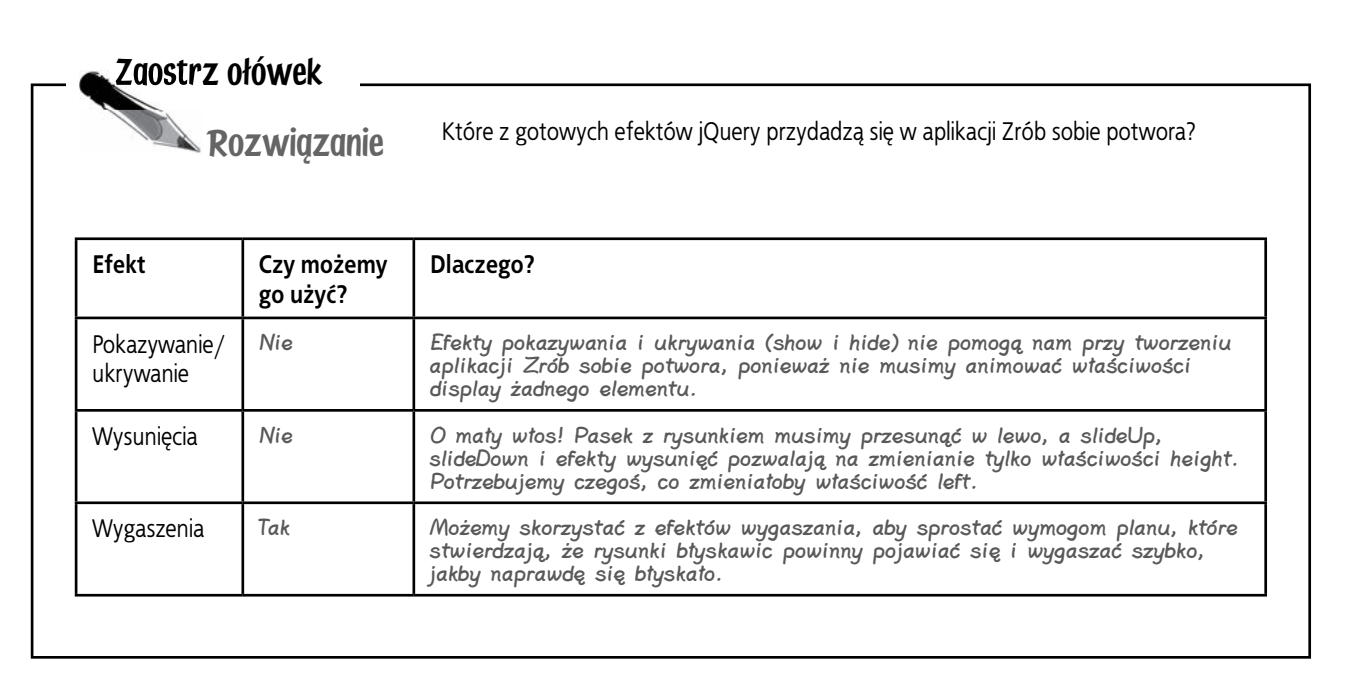

### **Zatrudnij efekty wygaszania**

W założeniach jest mowa o tym, że rysunki błyskawic powinny pojawiać się i wygaszać, ale ma się to dziać szybko, aby wyglądało tak, jakby naprawdę się błyskało. Zagłębmy się trochę w efekty wygaszania i zobaczmy, jak możemy sprawić, że błyskanie będzie działać.

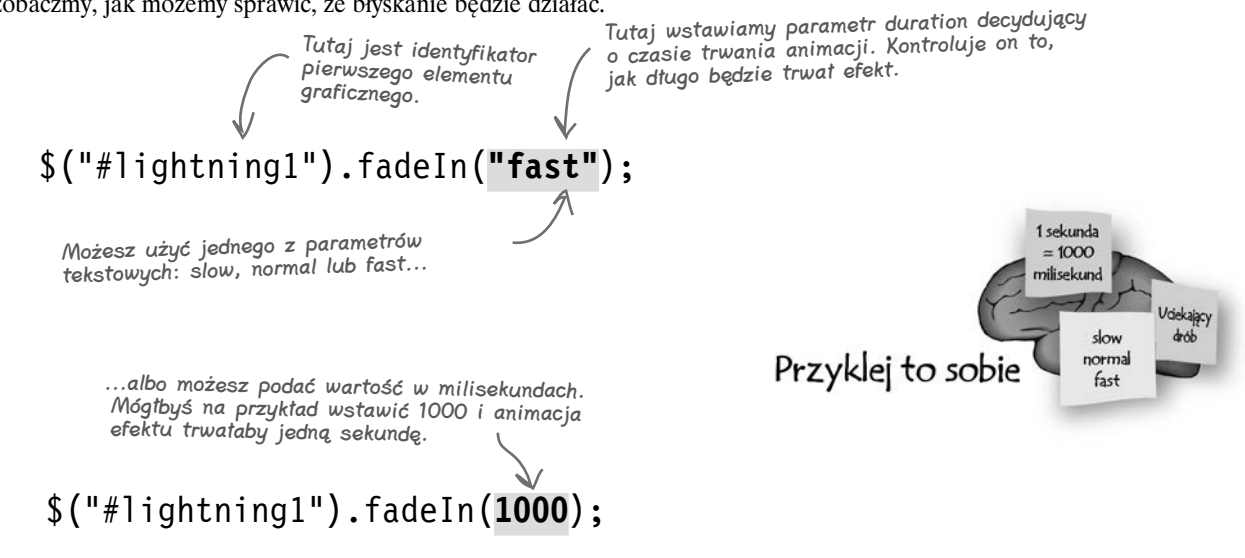

### **Łącz efekty za pomocą łańcuchów metod**

Błyskawice muszą pojawiać się i wygaszać wciąż na nowo. Zamiast rozpisywać te efekty oddzielnie, możemy skorzystać z łańcucha metod, z którego korzystaliśmy przez chwilę w rozdziale 4., kiedy musieliśmy wspinać się po drzewie DOM. Łańcuchy metod to cecha jQuery pozwalająca na łączenie ze sobą metod, które będą działać na zwróconym zbiorze elementów. Dzięki nim efekty błyskawic będą łatwiejsze do napisania, a zatem przyjrzyjmy się im bliżej.

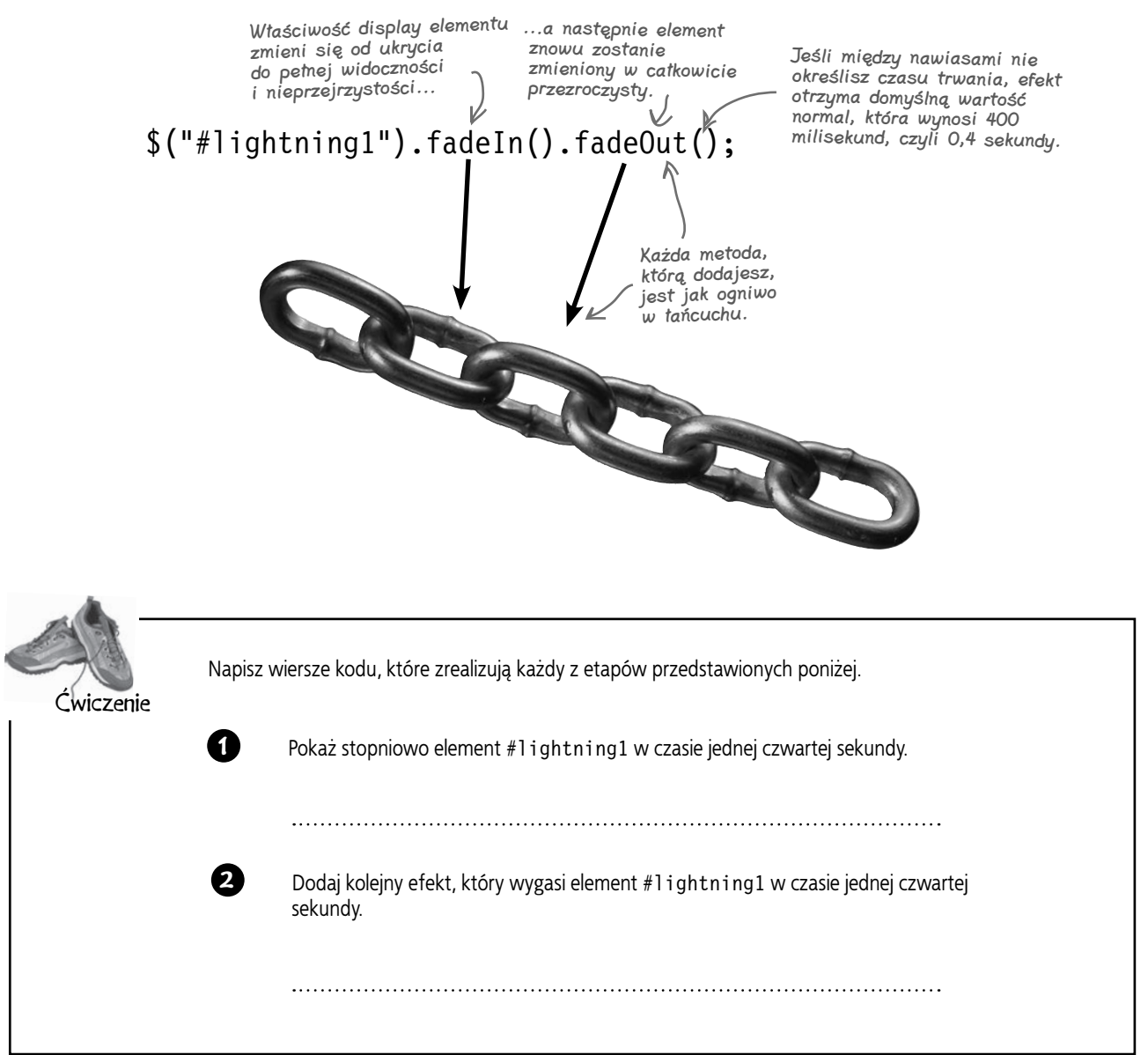

### **piorun uderza**

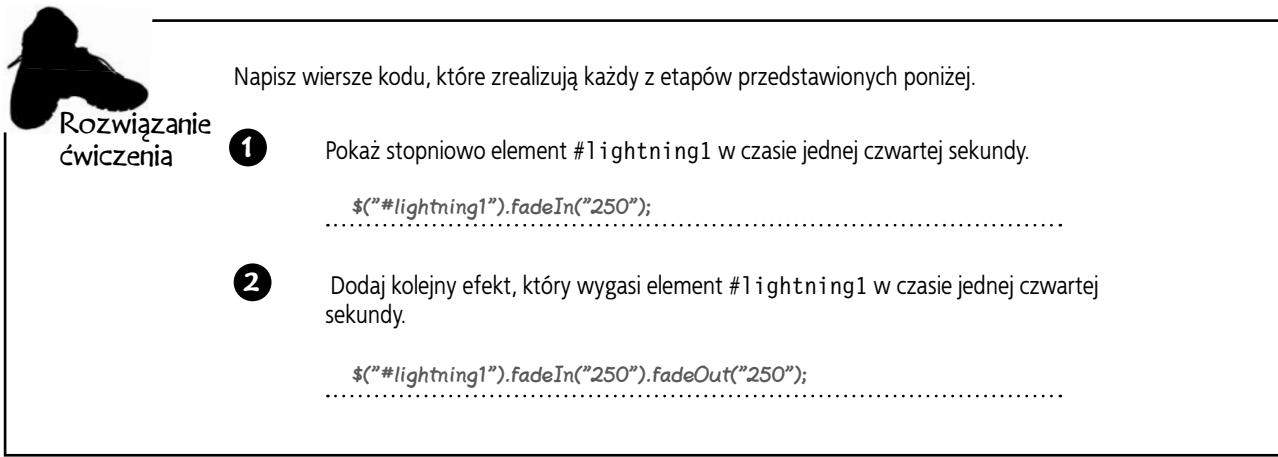

### **Kontratakujemy za pomocą funkcji czasowych**

Masz już więc błyskawicę, która pojawia się i znika, ale wymogi projektu mówią, że błyskawice powinny uderzać przez cały czas. Prawdziwa błyskawica strzela przez niebo, po czym zwykle następuje przerwa, po której na niebie pojawia się kolejna. Potrzebujemy zatem *powtarzać* nasz efekt.

Powróć myślami do poprzednich rozdziałów, gdzie musiałeś wykonywać powtarzalne zadania. Z czego korzystałeś? Zgadza się: z funkcji! Po raz pierwszy pojawiły się one w rozdziale 3., gdy tworzyliśmy funkcję wielokrotnego użytku obsługującą kliknięcia oraz generator liczb losowych. Teraz możemy użyć funkcji do wywoływania wygaszeń, poczekać chwilę, a następnie znowu je wywoływać w różnych odstępach czasu. Dzięki temu uzyskamy dla Zrób sobie potwora udany efekt wielu błyskawic. Spójrzmy na funkcję realizującą taki efekt.

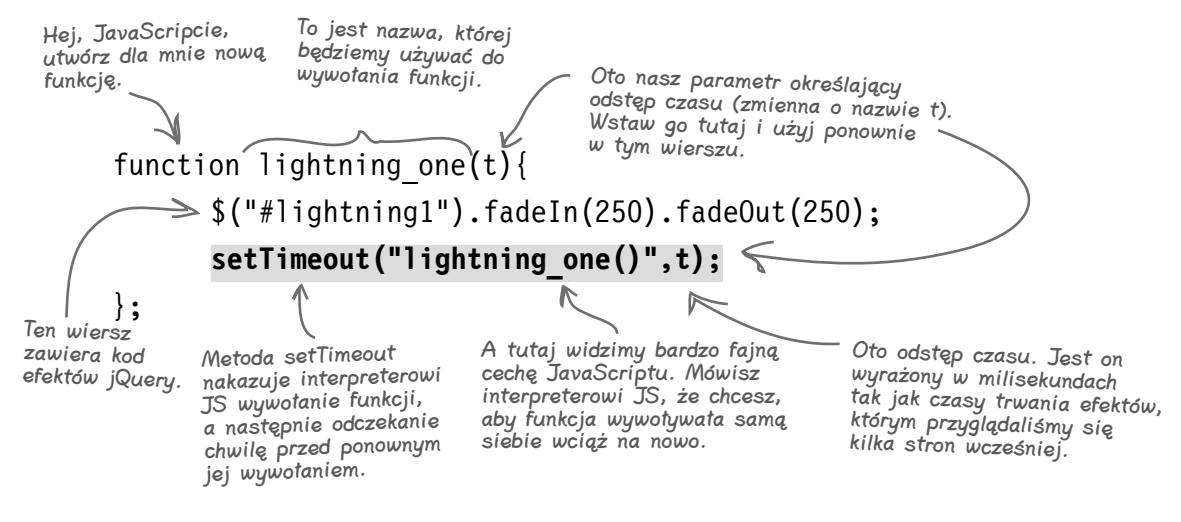

W zaledwie trzech wierszach kodu uzyskałeś zsynchronizowaną w czasie funkcję błyskającą pierwszym rysunkiem pioruna. Spróbuj teraz napisać funkcje dla pozostałych dwóch rysunków z piorunami.

**230 Rozdział 5.**  Kup książkę **Pole**ć książkę Poleć książkę Poleć książkę Poleć książkę Poleć książkę Poleć książkę Poleć książkę

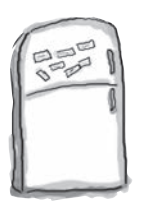

### Magnesiki jQuery

Poukładaj magnesiki z kodem we właściwej kolejności, aby uzyskać funkcje animujące błyskawice dla pozostałych dwóch elementów z piorunami.

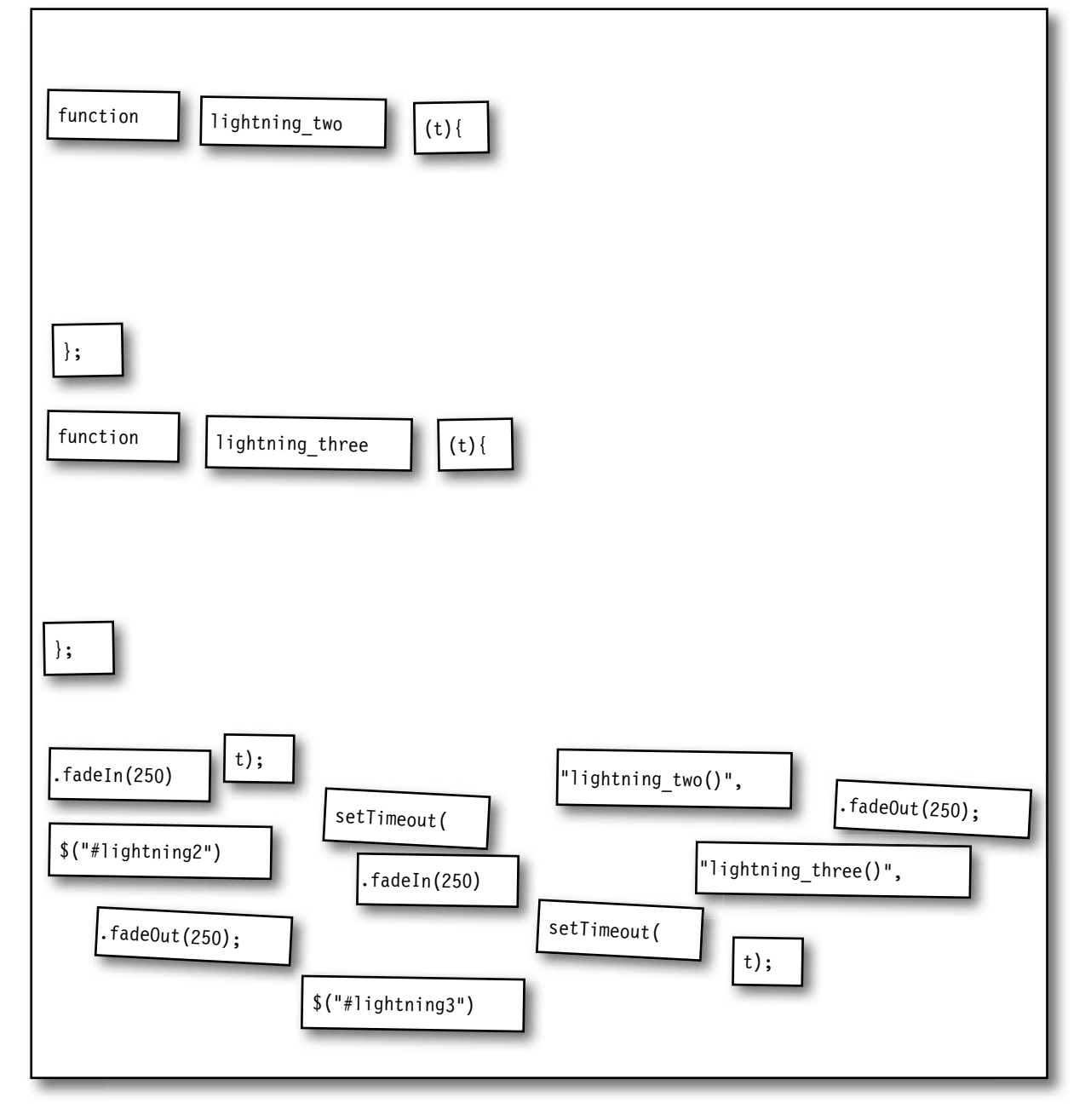

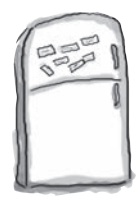

### Magnesiki jQuery — rozwiązanie

Poukładaj magnesiki z kodem we właściwej kolejności, aby uzyskać funkcje animujące błyskawice dla pozostałych dwóch elementów z piorunami.

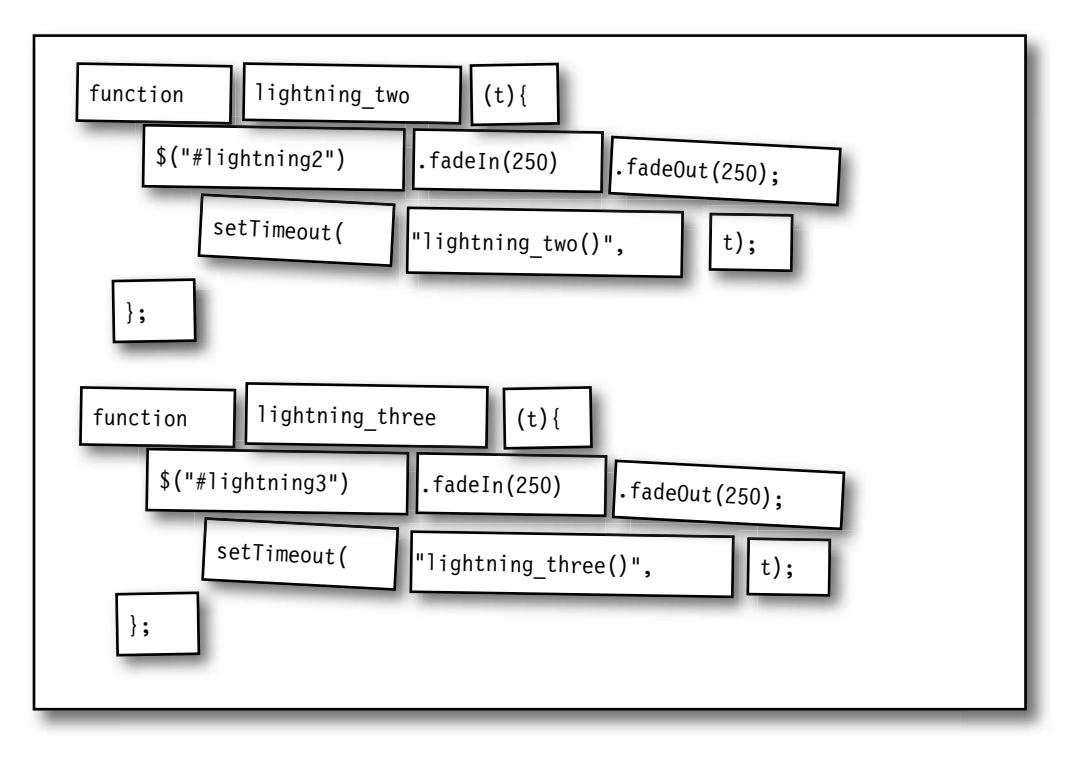

gł Nie istnieją<br>głupie pytania

### P: **Czy** fadeIn().fadeOut() **nie jest tym samym co** toggle**?**

O: Dobre pytanie! To nie jest to samo. Metoda toggle jest pojedynczą metodą, która po prostu przełącza wybrany element ze stanu ukrytego na widoczny i na odwrót w zależności od bieżącego stanu tego elementu. Połączenie fadeIn i fadeOut w łańcuch utworzy sekwencyjny efekt, który najpierw stopniowo pokaże wybrany element lub elementy, po czym — gdy to zostanie już osiągnięte — ponownie je wygasi.

### P: **Metoda** setTimeout **jest dla mnie nowa. Czy pochodzi ona z jQuery, czy z JavaScriptu?**

O: Metoda setTimeout pochodzi tak naprawdę z JavaScriptu i możesz z niej korzystać w celu kontrolowania pewnych aspektów animacji w jQuery. Funkcją setTimeout zajmiemy się dokładniej w dalszych rozdziałach, a zwłaszcza w rozdziale 7.

Jeśli chciałbyś poczytać o niej już teraz, odwiedź Mozilla Developer's Center pod adresem *https://developer.mozilla. org/en/window.setTimeout*, a jeżeli

naprawdę chcesz pogłębić swoją wiedzę, sięgnij po znakomitą książką Davida Flanagana *JavaScript: The Definitive Guide* (O'Reilly; *http://oreilly.com/ catalog/9780596805531*).

### P: **Kiedy używam efektu** hide**, element po prostu znika. Jak mogę to spowolnić?**

 $\mathbf{0}$ : Aby spowolnić efekt hide, show albo toggle, dodaj między nawiasami parametr duration określający czas trwania animacji. Oto, jak moglibyśmy zrealizować efekt ukrywania w rozdziale 1.: \$("#picframe").hide(500);

Zrób to!

### **Dodaj do swojego skryptu funkcje błyskawic**

Korzystając z kodu, który utworzyłeś w ćwiczeniu na poprzedniej stronie, zaktualizuj plik ze skryptem dla aplikacji Zrób sobie potwora.

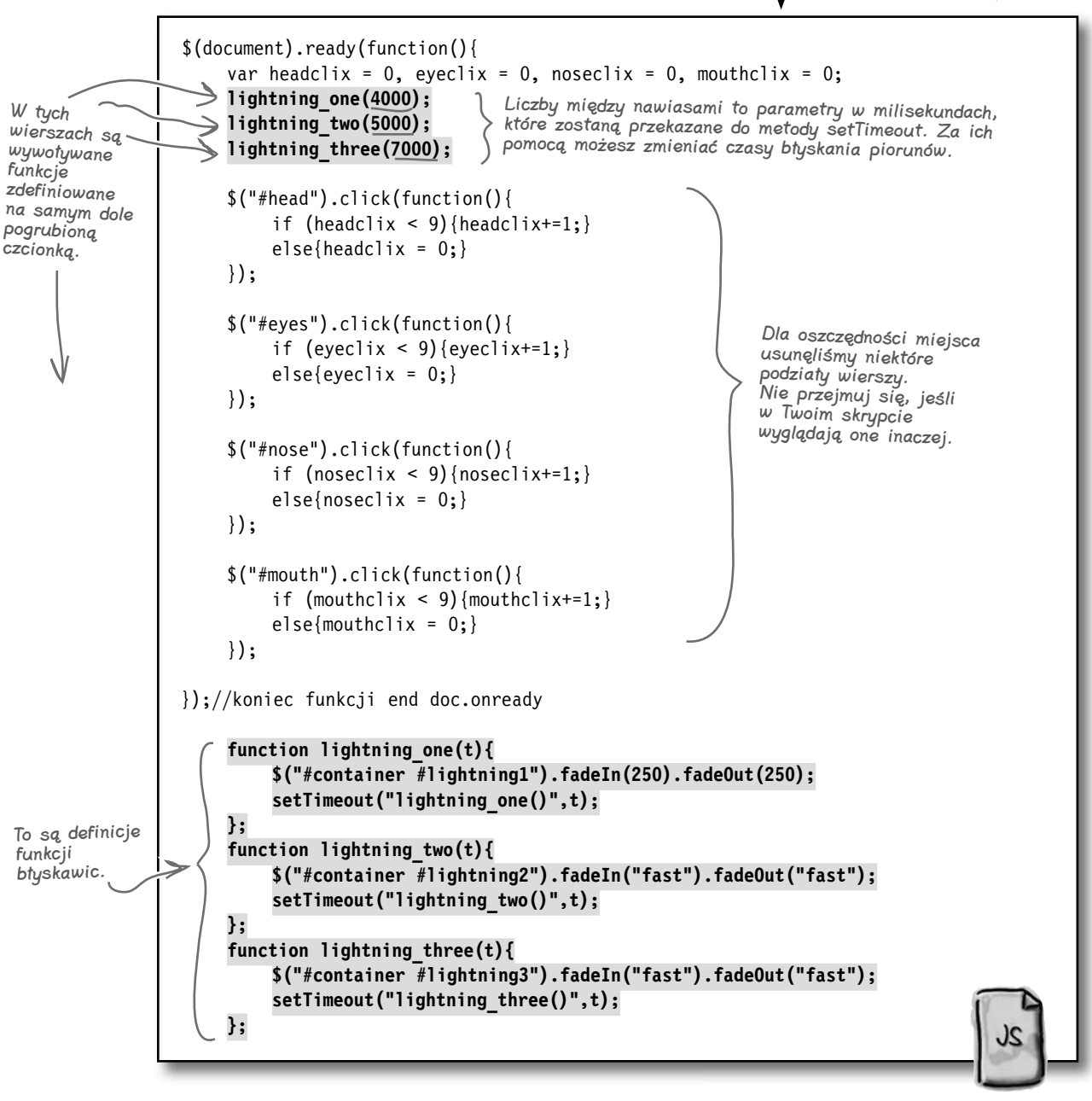

my\_scripts.js

# Jazda próbna

Otwórz stronę w swojej ulubionej przeglądarce, aby sprawdzić, czy Twój efekt błyskawicy działa.

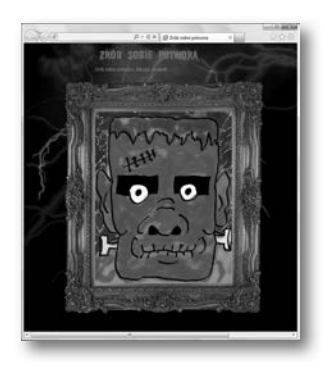

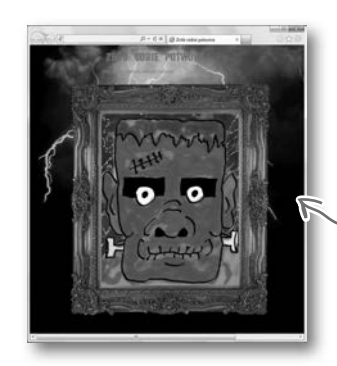

Udało Ci się osiągnąć efekt wygaszania błyskawic, łącząc go z metodą JavaScriptu setTimeout.

Pioruny pojawiają się i znikają szybko w różnych odstępac<sup>h</sup> czasu, symulując prawdziwe błyskawice.

Jak dotąd udało Ci się opracować funkcje obsługujące kliknięcia, a trzy rysunki błyskawic pojawiają się i wygaszają w różnych odstępach czasu. Spójrzmy na plan, aby sprawdzić, co pozostało jeszcze do zrobienia.

### Projekt Zrób sobie potwora

Zadaniem aplikacji Zrób sobie potwora jest zabawianie dzieci w docelowej grupie wiekowej przez umożliwienie im zrobienia sobie potwora dzięki mieszaniu 10 różnych głów, oczu, nosów i ust. Przejścia między poszczególnymi częściami twarzy potwora powinny być animowane.

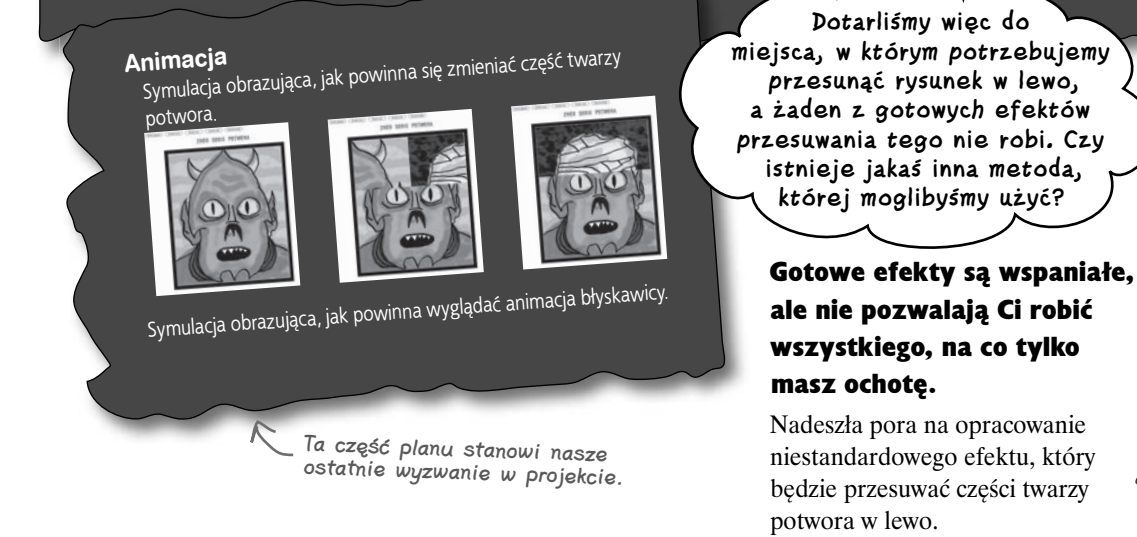

**234 Rozdział 5.**  Kup książkę **Pole**ć książkę Poleć książkę Poleć książkę Poleć książkę Poleć książkę Poleć książkę Poleć książkę

### **Efekty własnej roboty wykorzystujące metodę animate**

Tak więc w jQuery nie ma efektu slideRight ani slideLeft, a dokładnie tego potrzebujesz na tym etapie realizacji projektu. Czy to oznacza, że nasza strona Zrób sobie potwora poległa?

Bez obaw. jQuery oferuje metodę animate służącą do tworzenia własnych efektów. Za pomocą animate możesz tworzyć niestandardowe animacje, które będą potrafiły robić o wiele więcej niż gotowe efekty. Metoda ta umożliwia animowanie właściwości CSS wybranego elementu lub elementów, a także animowanie wielu właściwości w tym samym czasie.

Rzućmy okiem na niektóre z efektów, jakie możesz osiągnąć za pomocą metody animate.

### **Efekty ruchu**  $\begin{array}{c} 0.000 \\ 0.010 \\ 0.010 \end{array}$  $IIIII$ шш Możesz animować właściwości CSS związane z położeniem, żeby tworzyć iluzję przesuwania się elementów po ekranie (tak jak w przypadku pokazanej tu mumii). **Efekty skali**  $\frac{\Theta \cap \Theta}{\left[\begin{array}{cc} 4 & \times \end{array}\right] \times \left[\begin{array}{c} \times \end{array}\right] \Theta}$

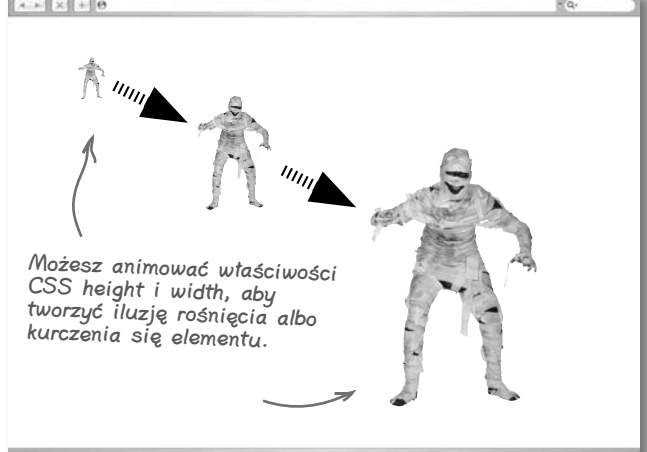

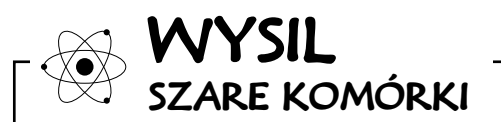

Którą właściwość CSS będziesz musiał animować, aby przy każdym kliknięciu części twarzy potwora przesuwały się w lewo?

### **jesteś tutaj 235** Kup książkę **Pole**ć książkę Poleć książkę Poleć książkę Poleć książkę Poleć książkę Poleć książkę Poleć książkę

### **Co można, a czego nie można animować?**

Za pomocą metody animate możesz dynamicznie zmieniać właściwości czcionek, aby tworzyć efekty tekstowe. W jednym wywołaniu animacji możesz także animować wiele właściwości CSS jednocześnie, co poszerza paletę ciekawych rzeczy, które potrafi robić Twoja aplikacja sieciowa.

Chociaż metoda animate jest naprawdę niezła, ma ona swoje ograniczenia. Gdzieś tam w głębi animacja wykorzystuje mnóstwo matematyki (czym na szczęście nie musisz się przejmować), a zatem jesteś ograniczony do pracy tylko z tymi właściwościami CSS, których ustawienia są *numeryczne*. Znaj swoje ograniczenia, ale popuść wodze wyobraźni — metoda animate oferuje pełne spektrum elastyczności i rozrywki.

### **Efekty tekstowe**

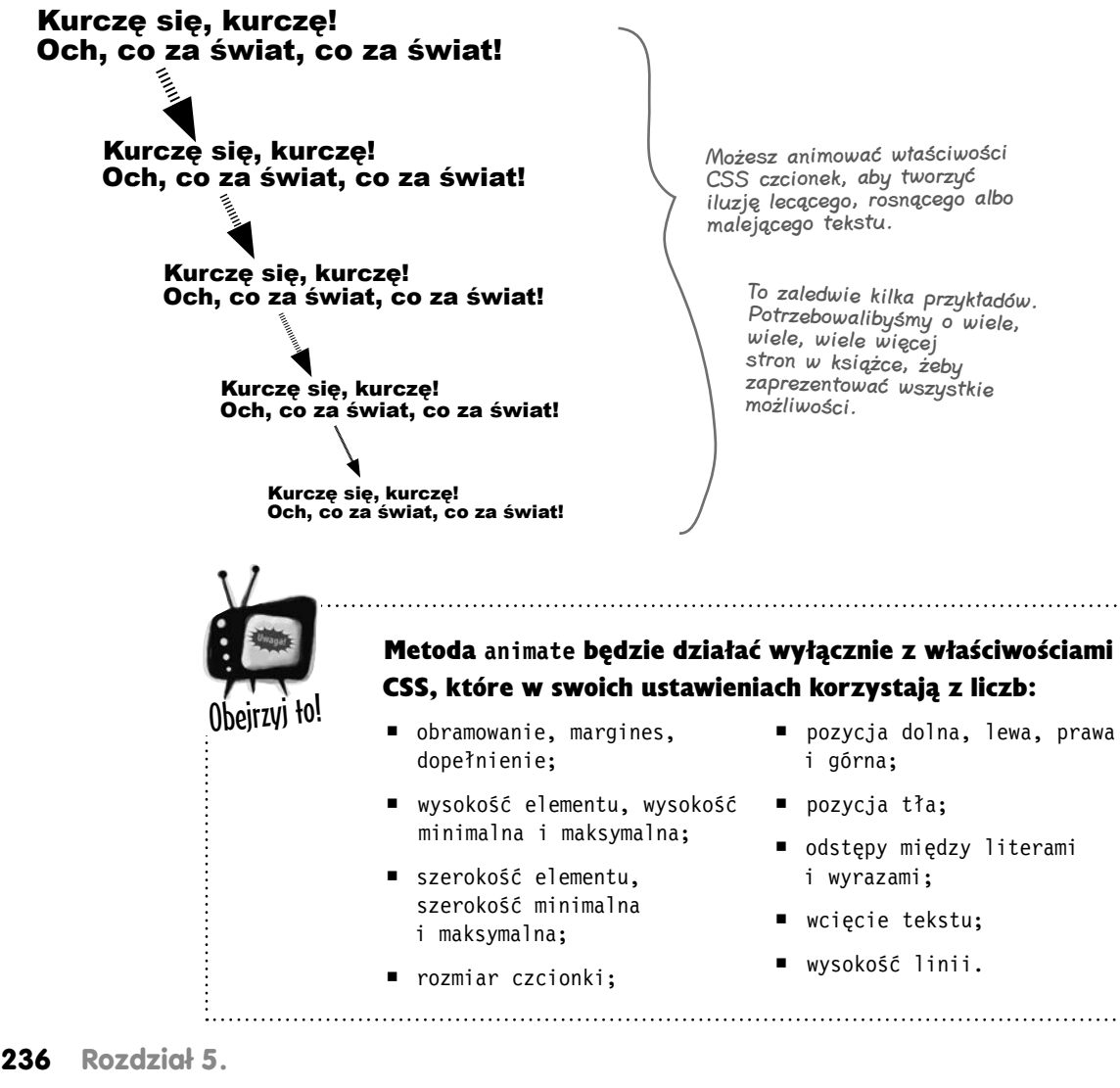

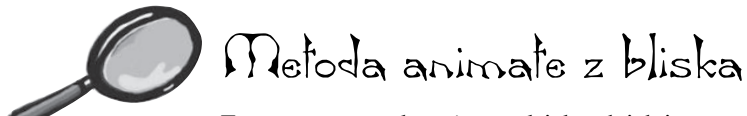

Z zewnątrz metoda animate działa tak jak inne metody, z którymi już pracowałeś.

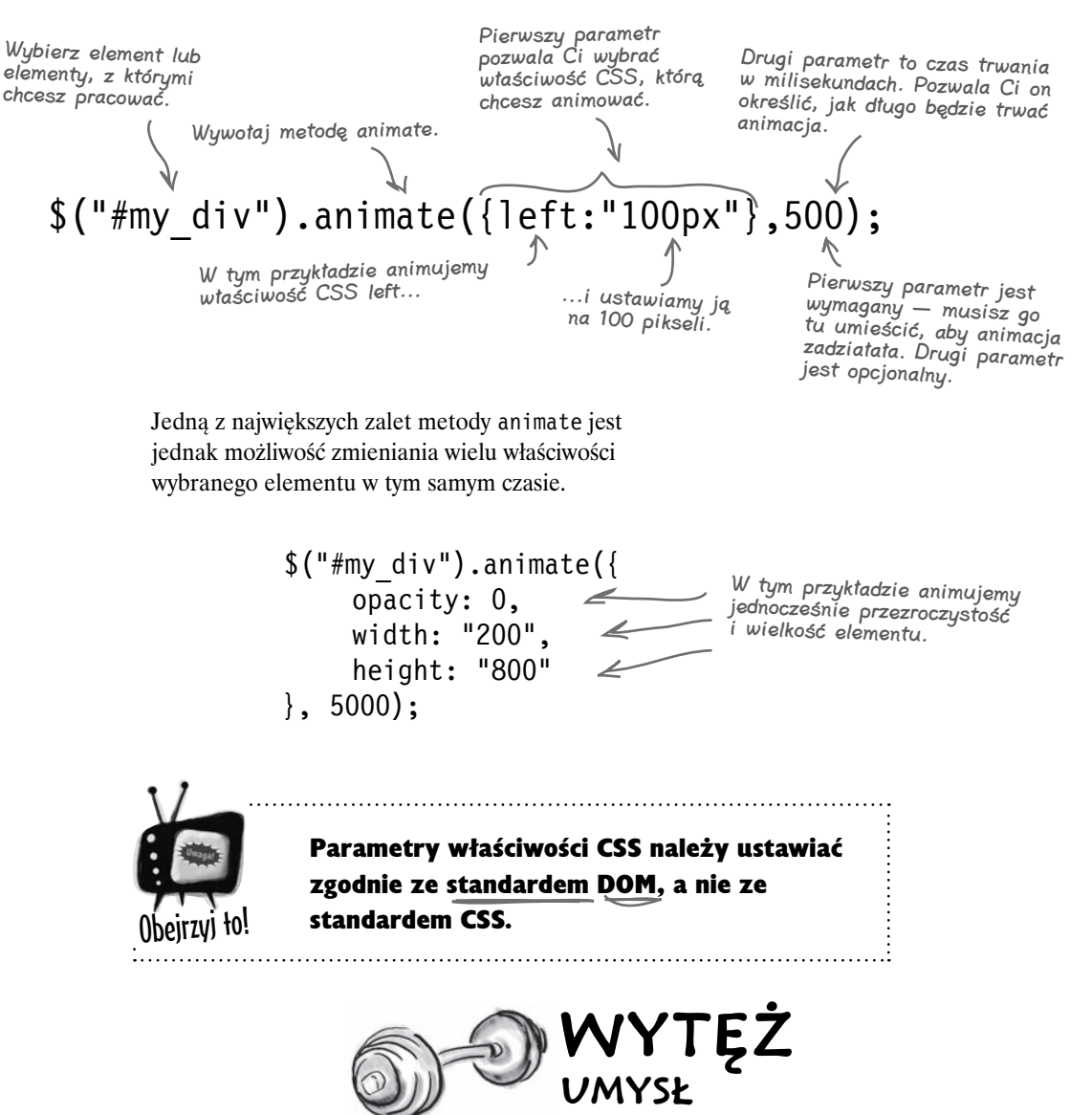

Jak myślisz — co takiego dzieje się za kulisami w przeglądarce, co pozwala metodzie animate zmieniać elementy na oczach użytkownika?

### **Metoda animate zmienia w czasie styl**

Efekty wizualne oraz animacja, które oglądasz na ekranie w kinie albo w telewizji, korzystają ze złudzenia ruchu. Specjaliści od efektów i animatorzy biorą sekwencję obrazów i odtwarzają je **w określonym tempie po jednym obrazie**, aby to złudzenie osiągnąć. Spotkałeś się zapewne z opracowanymi tym prostym sposobem książkami, w których ten sam efekt jest osiągany podczas ich wertowania.

To samo dzieje się w oknie przeglądarki, z tym że nie mamy sekwencji obrazów do pokazania. Zamiast tego interpreter JavaScriptu **wielokrotnie wywołuje funkcję, która zmienia styl animowanego obiektu**. Przeglądarka przenosi te zmiany na ekran. Użytkownik widzi iluzję ruchu albo zmianę elementu, kiedy modyfikowany jest jego styl.

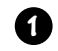

**2**

Kiedy działa metoda animate, interpreter JavaScriptu ustawia licznik na czas trwania animacji.

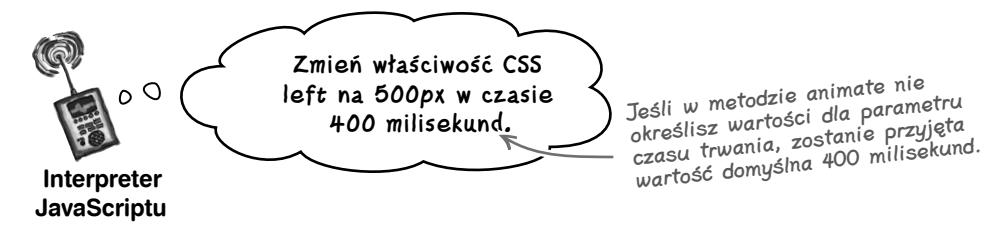

Interpreter JavaScriptu mówi silnikowi przeglądarki, żeby zmienił właściwość CSS określoną w parametrze metody animate. Silnik przeglądarki wyświetla tę właściwość na ekranie.

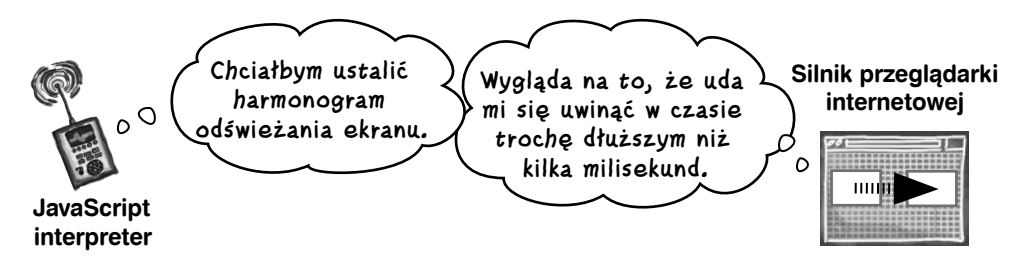

Interpreter JavaScriptu wielokrotnie wywołuje funkcję zmieniającą właściwość CSS elementu do chwili, w której licznik ustawiony w punkcie 1 wyzeruje się. Przy każdym wywołaniu funkcji zmiana jest pokazywana na ekranie.

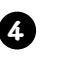

**3**

Użytkownik widzi iluzję ruchu, kiedy przeglądarka renderuje zmiany elementu.

Przeglądarka

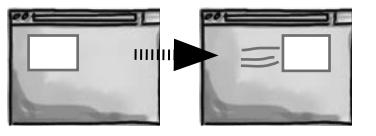

```
⋇
                                   ₩
                                              CO ROBI?
                 Połącz fragmenty kodu zawierające metodę animate z opisem tego, co robi 
                 on na ekranie.
$("#my_div").animate({top: "150px"}, "slow")
                                                              Jednocześnie animuje zmiany lewego 
                                                              i prawego marginesu wszystkich 
                                                               paragrafów.
$("p").animate({
                                                              Animuje zmianę prawej pozycji #my_div
                                                               do zera w ciągu pół sekundy.
         marginLeft:"150px",
         marginRight:"150px"
});
                                                              Animuje zmianę odstępu między 
$("#my_div").animate({width: "30%"}, 250)
                                                              literami we wszystkich sekcjach 
                                                              w domyślnym czasie 400 milisekund.
                                                              Jednocześnie animuje zmianę 
$("\text{*my div"}).animate({right: "0"; 500})dopełnienia i szerokości #my_div.
                                                               Powoli animuje zmianę górnej pozycji 
$("p").animate({letterSpacing:"15px"});
                                                               #my_div.
$("#my_div").animate({
                                                               Szybko animuje zmianę wysokości 
         padding: "200px",
                                                              wszystkich obrazów.
         width: "30%"
}, "slow")
                                                              Animuje zmianę szerokości #my_div
$("img").animate({height: "20px"}, "fast")
                                                              w czasie jednej czwartej sekundy.
```
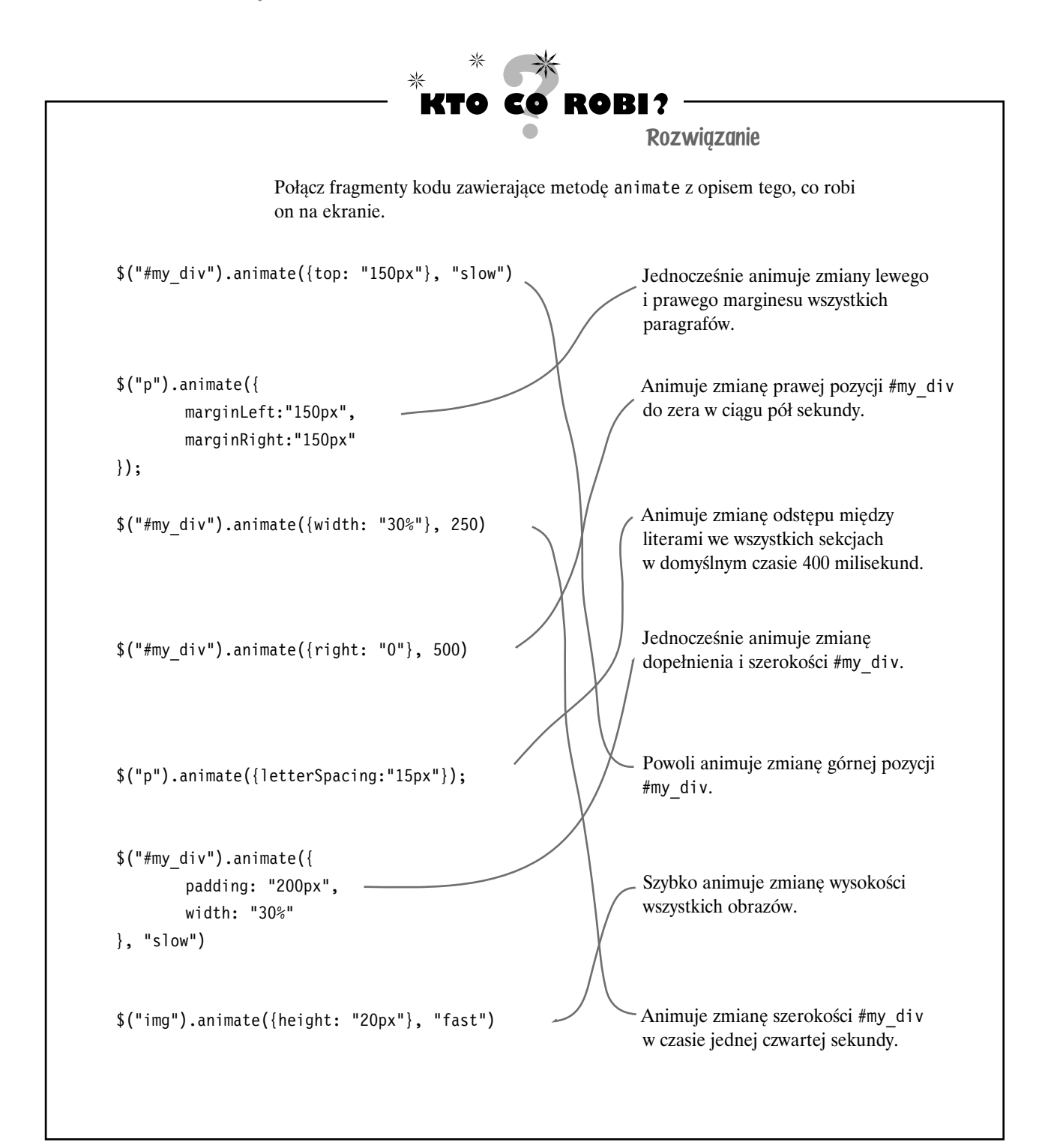

### **Dokładnie skąd dokąd?**

Ważną rzeczą do zapamiętania na temat metody animate jest fakt, że zmienia ona *aktualną* właściwość CSS na właściwość, którą ustawisz *w pierwszym parametrze*. Aby Twoje niestandardowe animacje były skuteczne, musisz się mocno zastanowić, jakie wartości są aktualnie ustawione w CSS. W poprzednim przykładzie zmieniliśmy lewe położenie #my\_div na 100 pikseli. To, co wydarzy się na ekranie, w całości zależy od bieżącej wartości właściwości CSS left elementu #my\_div.

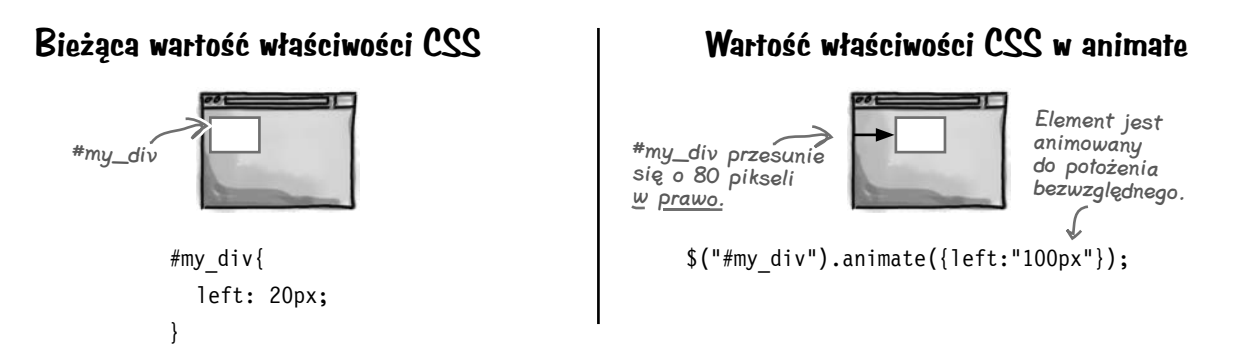

Jeśli właściwość ma aktualnie inną wartość, otrzymamy inny wynik.

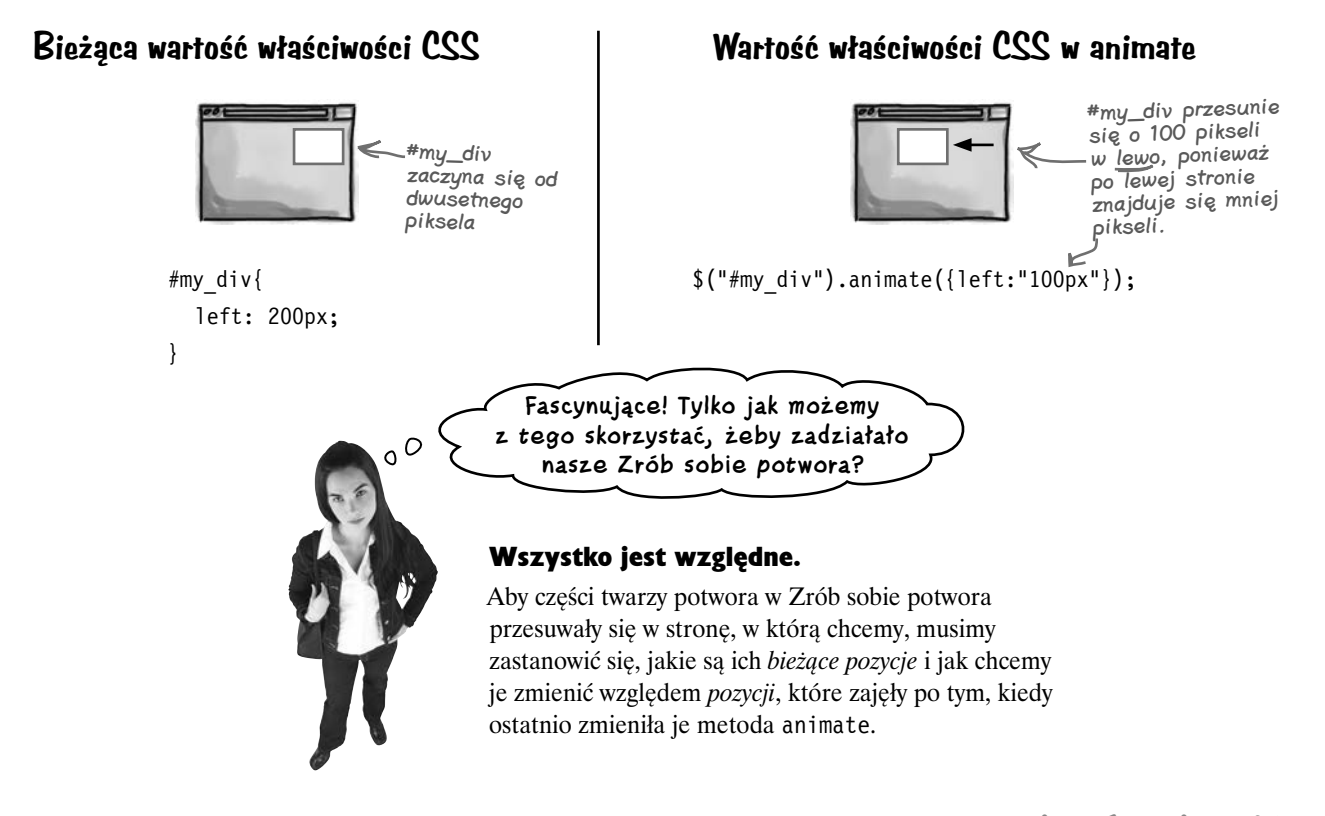

### **to jest względnie łatwe**

### **Ruch bezwzględny obiektów a ich ruch względny**

Zapewne pamiętasz, że paski z rysunkami, które chcemy pokazać, zagnieździliśmy wewnątrz sekcji o identyfikatorze #pic\_box. Obecnie w CSS właściwość left elementu #pic\_box ma wartość 91px. Zastanówmy się nad tym, jak chcielibyśmy przesuwać paski z rysunkami, aby uzyskać efekt przesunięcia w lewo, na którym nam zależy.

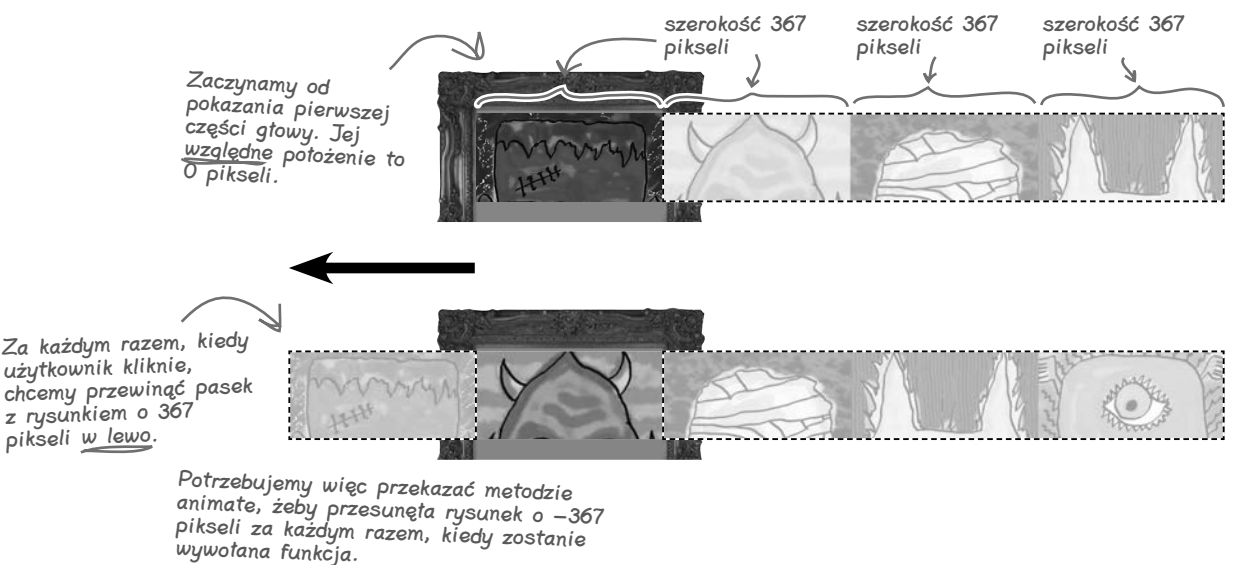

Zastanów się nad przykładem animacji bezwzględnej z poprzedniej strony.

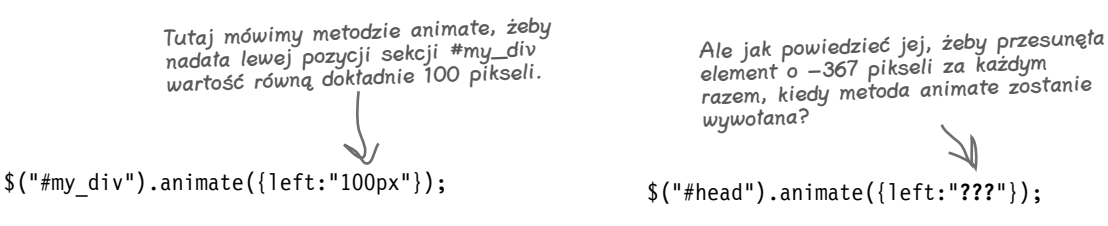

### **Animacja względna = przesuń to za każdym razem właśnie o tyle**

Za pomocą *animacji bezwzględnej* przesuwasz element na bezwzględną pozycję siatki ekranu. Za pomocą animacji względnej przesuwasz element *względem* pozycji, którą zajmował *ostatnio* po zakończeniu animacji, która go tam umieściła.

> Ale jak przesuwamy element względnie za pomocą metody **animate**?

### **Przesuwaj elementy względnie dzięki łączeniu operatorów**

Istnieją specjalne operatory JavaScriptu, które przesuwają element lub elementy o tę samą wartość przy każdym wywołaniu metody animate. Są one znane jako *operatory przypisania*, ponieważ są zwykle używane do przypisywania wartości zmiennej w taki sposób, że do jej bieżącej wartości jest dodawana nowa wartość. Brzmi to o wiele bardziej skomplikowanie, niż w istocie jest.

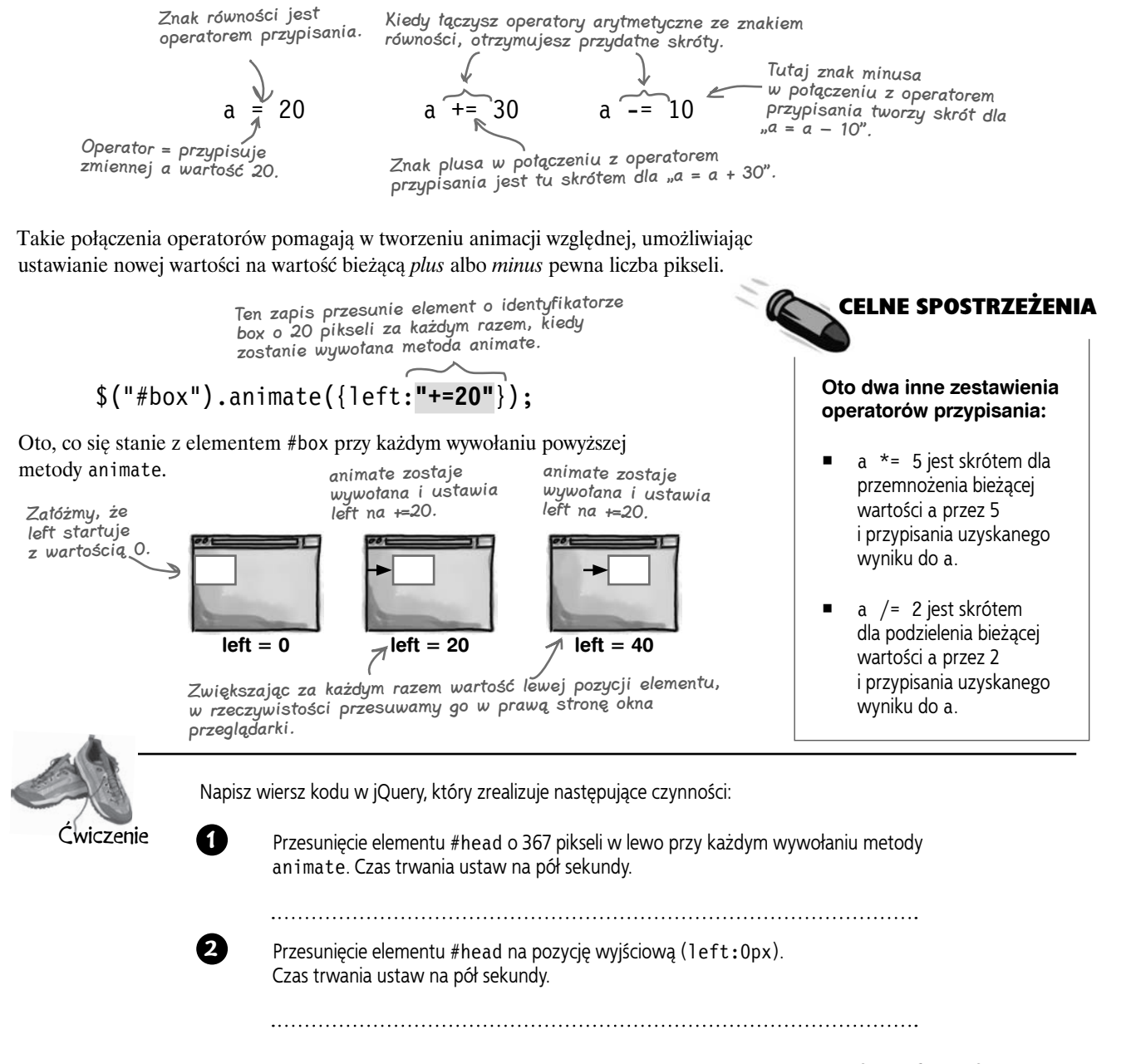

### **rozwiązanie ćwiczenia**

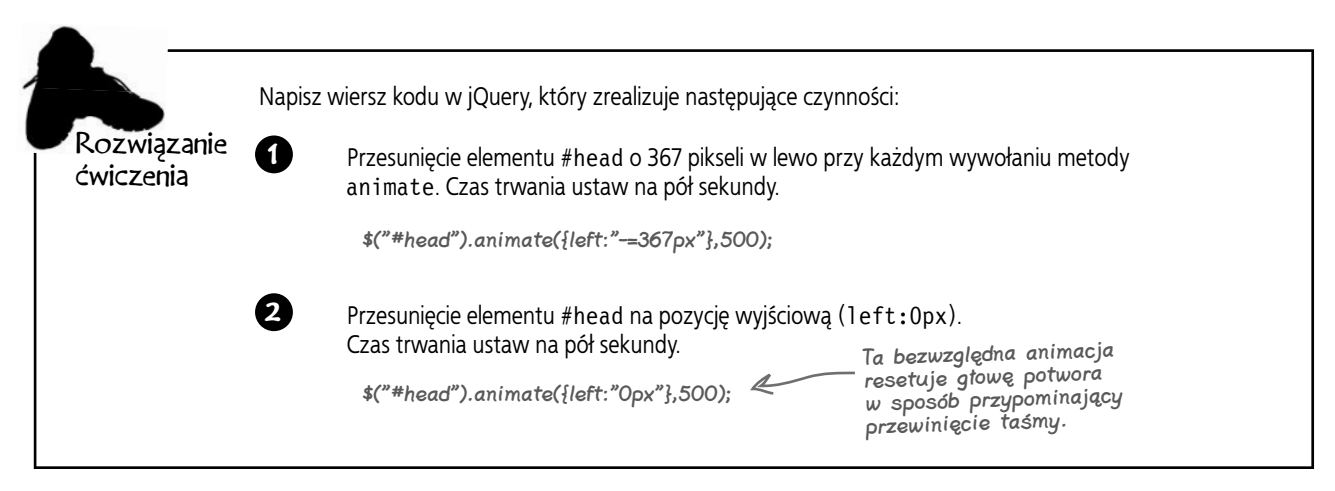

P: **Niektóre osoby nie chcą, żeby animacje przeszkadzały im w oglądaniu strony. Co powinienem zrobić, żeby pozwolić użytkownikowi na wyłączenie animacji?**

O: To doskonałe spostrzeżenie. Animacje mogą irytować i powodować problemy z dostępnością. Jeśli chcesz, żeby użytkownicy mogli je wyłączać, możesz utworzyć przycisk powiązany z następującym kodem (wiesz już, jak to zrobić):

 $$.fx.off = true;$ 

Innym przydatnym sposobem na wyłączenie animacji jest użycie metody jQuery o nazwie stop. Możesz się dowiedzieć więcej na temat obu tych sposobów w witrynie jQuery:

*http://api.jquery.com/jQuery.fx.off/ http://api.jquery.com/stop/*

Nie istnieją<br>głupie pytania

 $\boldsymbol{P}$ : Powiedziałeś: "Parametry **właściwości CSS należy ustawiać zgodnie ze standardem DOM, a nie ze standardem CSS". Co to do diaska znaczy?**

O: Świetne pytanie! Metoda animate pobiera parametry napisane w standardzie DOM (zwanym też notacją DOM) zamiast w notacji CSS.

Oto konkretny przykład ilustrujący tę różnicę. Aby ustawić szerokość obramowania sekcji w notacji CSS, napisałbyś coś takiego:

```
div {
border-style:solid;
border-width:5px;
}
```
Załóżmy teraz, że chciałbyś animować tę szerokość obramowania. W jQuery właściwość szerokości krawędzi ustawia się za pomocą notacji DOM, tak jak tutaj:

\$("div").animate({borderWidth:30 },"slow");

Zauważ, że w notacji CSS dla właściwości szerokości piszesz border-width, natomiast w notacji DOM dla tej samej właściwości używasz zapisu borderWidth.

Jeśli chcesz poczytać więcej o różnicach między tymi dwoma notacjami, zapoznaj się z poniższym artykułem:

*http://www.oxfordu.net/webdesign/dom/ straight\_text.html*

### P: **A co powinienem zrobić, jeśli chciałbym animować zmianę koloru?**

O: Aby animować przejścia między kolorami, musisz skorzystać z jQuery UI, które zawiera więcej efektów, niż zostało dołączonych do jQuery. jQuery UI opiszemy w rozdziale 10., ale z pominięciem efektów. Kiedy już dowiesz się, jak pobierać i ustawiać motywy oraz dołączać jQuery UI do swoich aplikacji internetowych, animowanie zmian koloru stanie się bardzo proste.

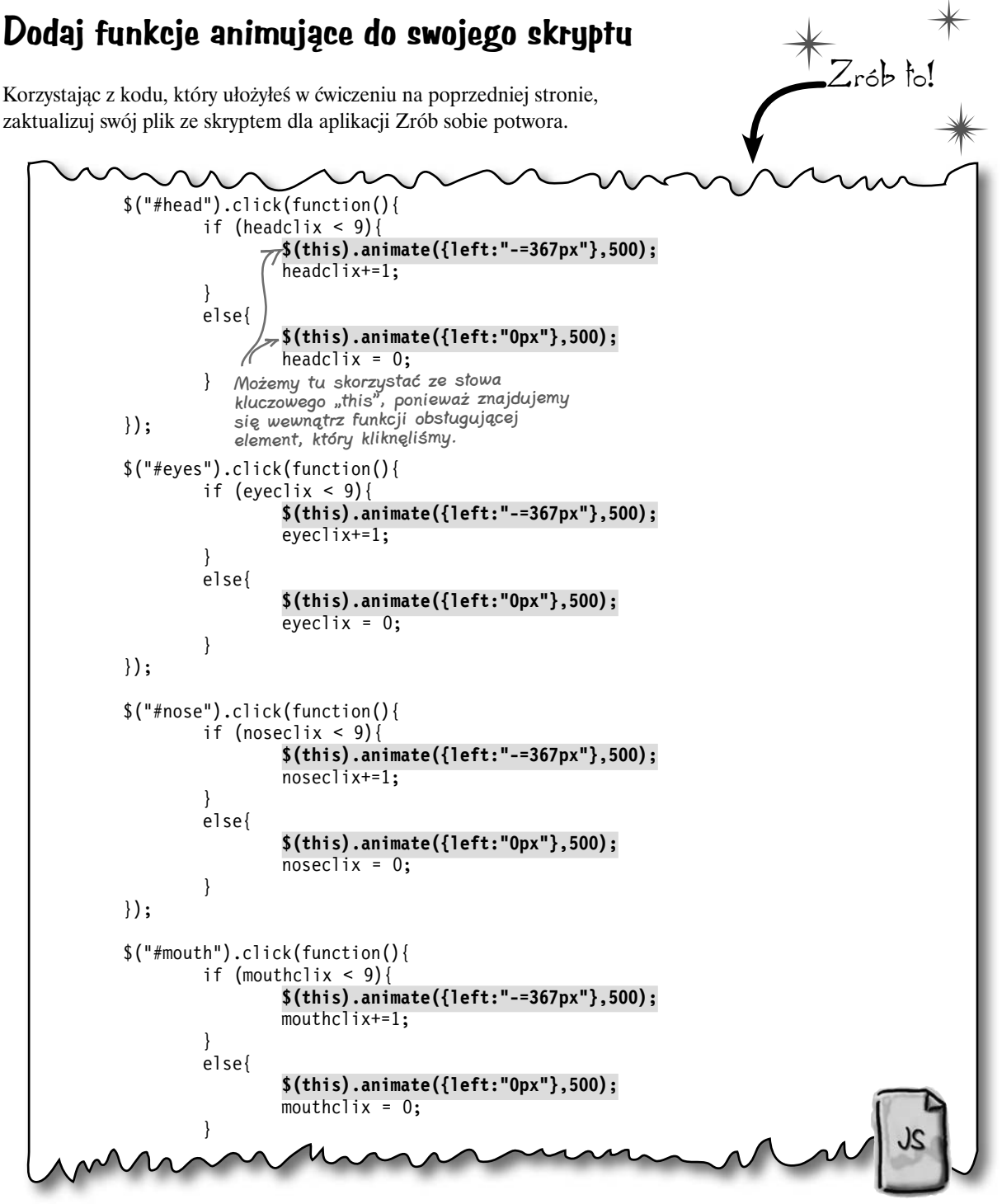

my\_scripts.js

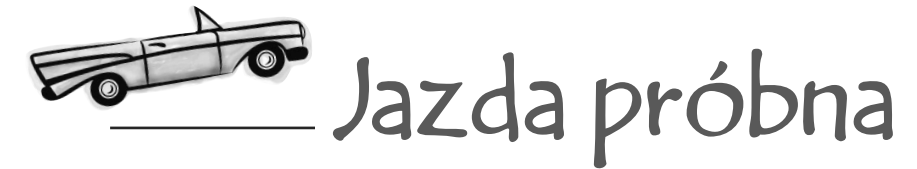

Otwórz stronę w swojej ulubionej przeglądarce, aby upewnić się, że wszystko działa.

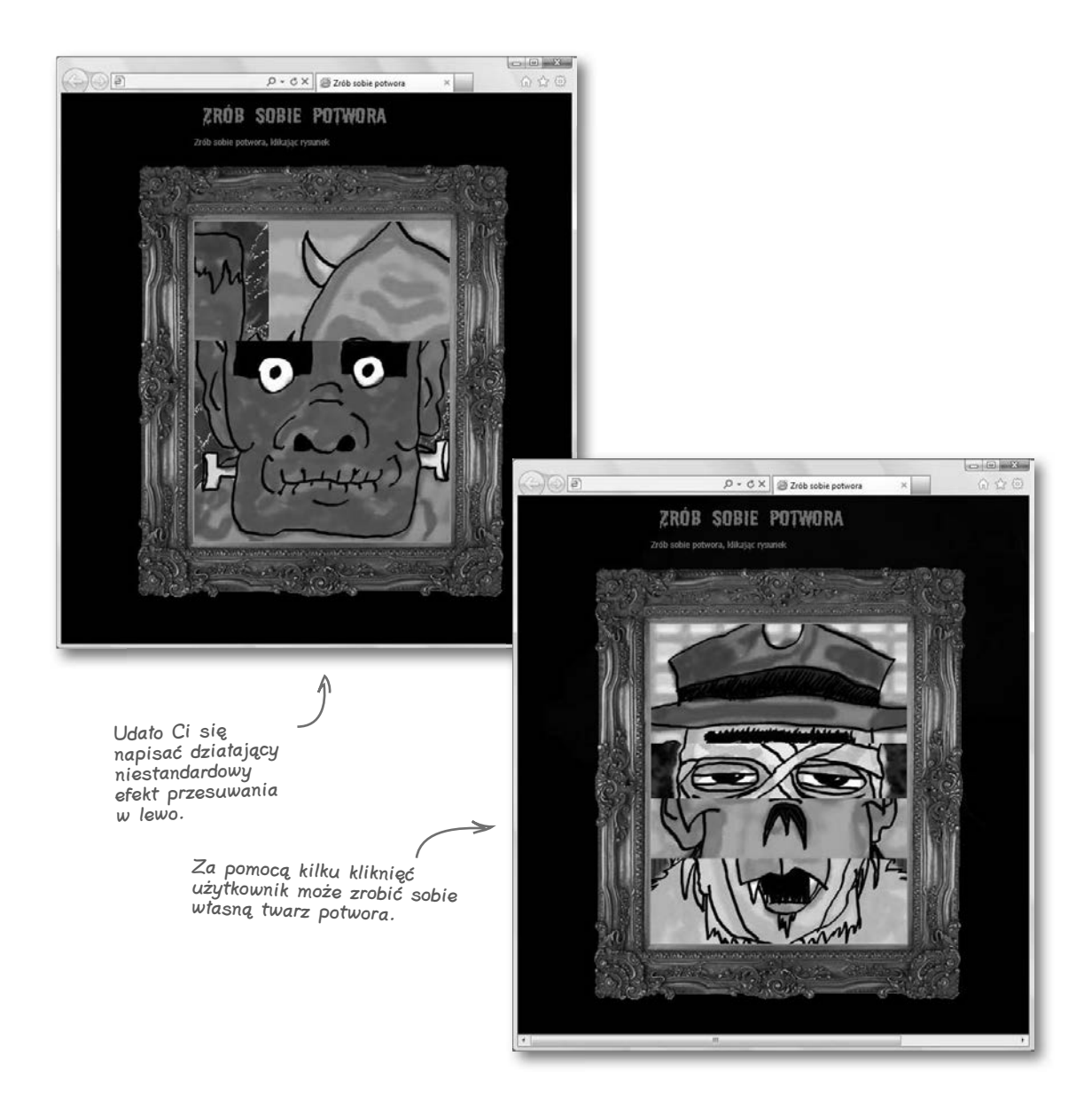

**246 Rozdział 5.**  Kup książkę **Poleć książkę** Poleć książkę poleć książkę poleć książkę poleć książkę poleć książkę poleć książkę

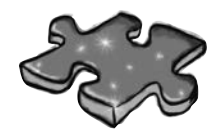

## Krzyżówka jQuery

Nadszedł czas, aby wygodnie usiąść i dać swojej lewej półkuli jakieś zajęcie. Będzie to zwykła krzyżówka. Wszystkie wyrazy i wyrażenia stanowiące hasła pochodzą z bieżącego rozdziału.

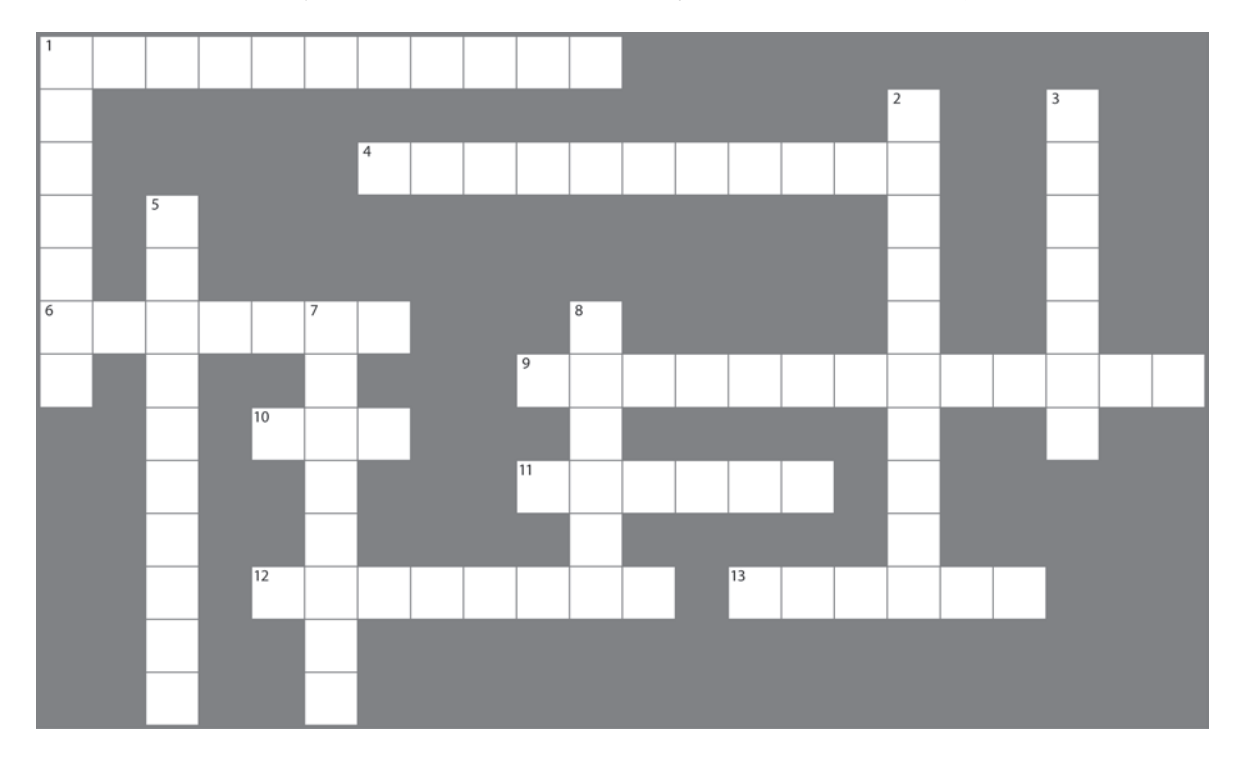

### **Poziomo**

1. Metoda powodująca następujące działanie: jeżeli wskazany element ma wysokość 0, interpreter JS wysuwa go w dół, jeśli natomiast wskazany element ma pełną wysokość, interpreter JS wsuwa go do góry.

4. Tworzą iluzję elementu przesuwającego się po ekranie.

6. hide, show i toggle animują tę właściwość CSS.

9. Funkcjonalność jQuery umożliwiająca łączenie ze sobą metod, które chcesz wywołać dla danego zbioru elementów.

10. Efekty jQuery polegają na manipulowaniu nim w locie.

11. Tę właściwość CSS oraz właściwość width możesz animować w celu stworzenia iluzji rosnącego albo malejącego elementu.

12. Parametr kontrolujący czas trwania efektu.

13. Kiedy wywołasz ten efekt jQuery, interpreter JS zmieni przezroczystość wskazanego elementu od 0 do 100.

### **Pionowo**

1. 1000 milisekund.

2. Metoda animate będzie działać tylko dla właściwości CSS, które mają takie wartości.

3. Biblioteka jQuery oferuje tę metodę, jeśli zechcesz tworzyć efekty niestandardowe.

5. Efekt uzyskany za pomocą animowania właściwości height elementu.

7. Jedna z wartości, obok fixed i relative, jaką można nadać właściwości określającej położenie elementu w celu jego animowania.

8. Metoda nadająca danemu elementowi w animowany sposób określony stopień przezroczystości.

### **Patrz, mamo! Bez Flasha!**

Dyrektor ds. projektów internetowych jest zadowolona z wyników Twojej pracy nad aplikacją Zrób sobie potwora. Skorzystałeś z gotowych efektów jQuery w połączeniu z własnymi niestandardowymi efektami skrojonymi na miarę potrzeb klienta.

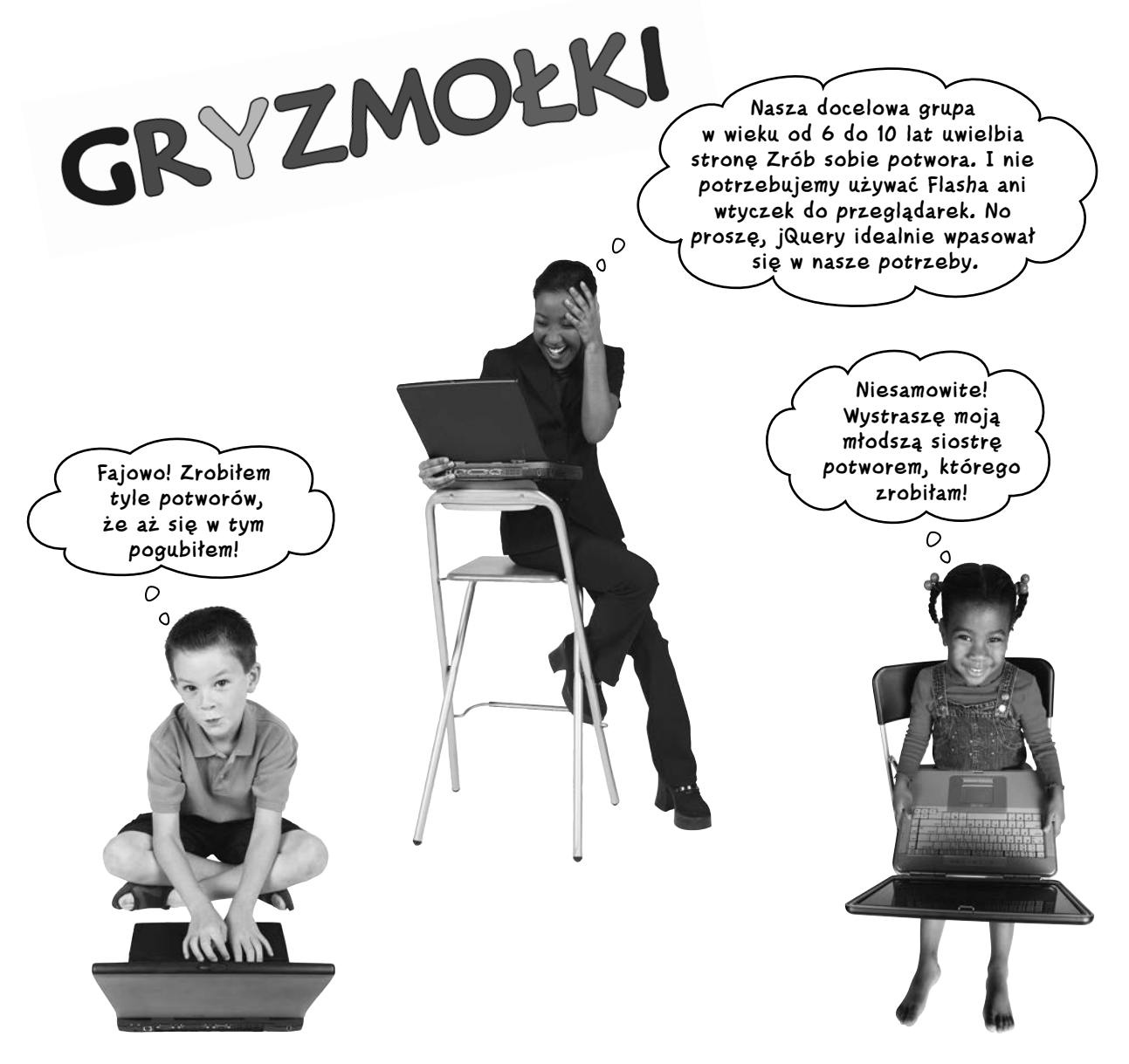

**248 Rozdział 5.**  Kup książkę **Poleć książkę** Poleć książkę poleć książkę poleć książkę poleć książkę poleć książkę poleć książkę

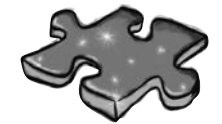

Rozwiązanie krzyżówki jQuery

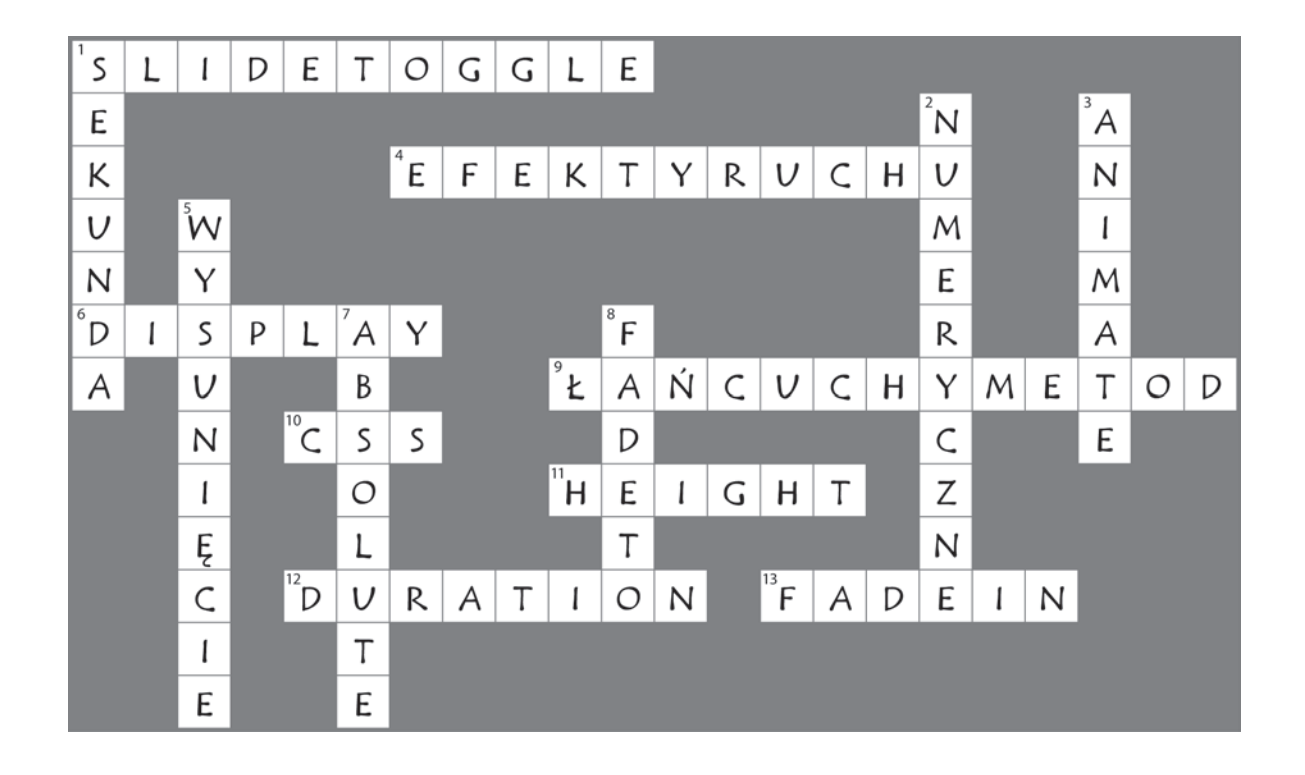

### **Twój niezbędnik jQuery**

Masz już za sobą rozdział 5., a do swojego niezbędnika dodałeś efekty wygaszania kolorów oraz wysuwania, a także niestandardowe animacje.

Efekty zienia<br>wygaszania Zmieniają właściwość CSS opacity wskazanego elementu:

fadeIn

Rozdział 5.

Rozdział 5.

fadeOut

fadeTo

## Efekty wysuwania

Zmieniają właściwość CSS height<br>wskazanego elementu:<br>... wskazanego elementu:<br>slideUn

slideDown

slideToggle

### animate

Umożliwia tworzenie niestandardowych animacji, kiedy gotowe efekty jQuery już nie wystarczają.

Animuje właściwości CSS.

Działa tylko z takimi właściwościami CSS, które przyjmują wartości liczbowe.

Elementy można przesuwać względnie albo bezwzględnie.

Połączenia operatorów (=, +, –) w znacznym stopniu

ułatwiają animację względną.

### **A**

addclass, *Patrz:* metoda addclass after, *Patrz:* metoda after Ajax, 332, 334, 348, 356, 360, 368, 456 ajax, *Patrz:* metoda ajax akcesor, 312 alarm, 78, 86, 94 alert, *Patrz:* alarm animacja, 211, 214, 218, 223, 228, 232, 235, 236, 238, 242, 244, 250, 292, 490, 492 bezwzględna, 242 kolejki, 490 względna, 242 animate, *Patrz:* metoda animate API, 449, 450, 451, 454, 460, 473, 481 append, *Patrz:* metoda append appendTo, *Patrz:* metoda appendTo ASP, 347 asynchroniczność, 334

### **B**

baza danych, 367 MySQL, 371, 456 serwer, 371 before, *Patrz:* metoda before biblioteka jQuery, *Patrz:* jQuery biblioteka JavaScript, 41 UI Effects, 492 button, *Patrz:* metoda button

### **C**

CDN, 487 children, *Patrz:* metoda children Chrome, *Patrz:* przeglądarka Google Chrome clearInterval, *Patrz:* metoda clearInterval click, *Patrz:* metoda click Cold Fusion, 347 contains, *Patrz:* metoda contains content delivery networks, *Patrz:* CDN content distribution networks, *Patrz:* CDN Crockford Douglas, 391 cross-site scripting, *Patrz:*skrypt między witrynami CSS, 30, 39, 40, 84, 88, 410 display, 224 identyfikator, 49, 50, 52, 59, 61, 77, 83, 86, 103 klasa, 49, 50, 83, 84, 85, 86, 88, 89, 96, 97, 103, 151, 154, 166, 286, 292, 492 opacity, 224, 225 pozycjonowanie, 218

### **D**

dane baza, *Patrz:* baza danych sanityzacja, 368

**518 Skorowidz**

### **Skorowidz**

serializacja, 368 walidacja, 368, 442, 491 data, *Patrz:* metoda data datepicker, *Patrz:* metoda datepicker delay, *Patrz:* metoda delay dequeue, *Patrz:* metoda dequeue detach, *Patrz:* metoda detach DOM, *Patrz:* HTML Obiektowy Model Dokumentu domknięcie, *Patrz:* JavaScript domknięcie Dragonfly, *Patrz:* przeglądarka Opera drive-by scripting, *Patrz:*skrypt przekierowujący Dump, 489

### **E**

each, *Patrz:* metoda each easing, 492 EditPlus, 31 efekty, *Patrz:* jQuery efekty element, 40, 42, 44, 45, 47, 49, 50, 51, 53, 59, 69, 71, 75, 78, 84, 85, 86, 87, 96, 102, 110, 115, 117, 121, 126, 127, 143, 164, 166, 185, 188, 204, 342, 460 empty, *Patrz:* metoda empty eq, *Patrz:* metoda eq equal, *Patrz:* metoda equal eXtensible Markup Language, *Patrz:* XML

### **F**

fadeIn, *Patrz:* metoda fadeIn fadeOut, *Patrz:* metoda fadeOut fadeTo, *Patrz:* metoda fadeTo filter, *Patrz:* metoda filter find, *Patrz:* metoda find first, *Patrz:* metoda first formularz, 364, 409, 443 pole tekstowe, 364 lista rozwijana, 364 walidacja, *Patrz:* dane walidacja funkcja, 48, 52, 69, 78, 115, 119, 136, 137, 148, 184, 254, 255, 256, 341, 494 anonimowa, 137, 138 array\_push, 390 change, 427 create, 427 czasowa, 230 date, 351 deklaracja, 138 easingu, 412, 492 getJSON, 405 getRandom, 312, 315, *Patrz też:* wartość losowa json\_encode, 390, 405 losowa, 312, 315, *Patrz też:* wartość losowa nazwa, 138

obsługi zdarzeń, 119, 292, 427 reset, 319, 320 samowywołująca się, 347, 355, *Patrz też:* funkcja anonimowa slide, 427 start, 427 stop, 427 wartość, 143, 150, 158 zmienne, 141, 142, 150, 158

### **G**

generator liczb losowych, 230 get, *Patrz:* metoda get getJSON, *Patrz:* metoda getJSON getScript, *Patrz:* metoda getScript getter, 312 Google powłoka, *Patrz:* powłoka przeglądarka, *Patrz:* przeglądarka Google Chrome Google Maps, 449, 450, 451, 453, 473 geokodowanie, 473 trasy dojazdów, 473

### **H**

hide, *Patrz:* metoda hide HTML, 30, 39, 40, 88, 334, 335, 350 formularz, *Patrz:* formularz Obiektowy Model Dokumentu, 43, 44, 47, 115, 159, 176, 177, 185, 195, 210, 226, 333, 336 sekcja, *Patrz:* sekcja Hypertext Processor, *Patrz:* PHP

### **I**

inArray, *Patrz:* metoda inArray indeks, 146, 262 instrukcja else, 145, 158, 275, 389 else if, 275, 280, 389 if, 145, 275, 276 insert, 374 select, 381, 384 warunkowa, 389 interakcja, 412, 437 Internet Explorer, *Patrz:* przeglądarka Internet Explorer

### **J**

JavaScript, 30, 41, 45, 47, 55, 88, 132, 333, 334 domknięcie, 494, 495 interpreter, 47, 115, 185, 224, 238 logika warunkowa, *Patrz:* logika warunkowa operator, 243 zmienna, 92

### Kup książkę **pole**ć książkę Poleć książkę Poleć książkę Poleć książkę Poleć książkę Poleć książkę Poleć książkę

### **Skorowidz**

JavaScript Object Notation, 356 język ASP, *Patrz:* ASP Cold Fusion, *Patrz:* Cold Fusion JSP, *Patrz:* JSP PHP, *Patrz:* PHP skryptowy, 40 jQuery animacja, 211, 224 biblioteka, 32, 71, 132, 251, 329, 412, 446, 492 debugowanie kodu, 489 efekty, 62, 211, 224, 234, 235 funkcja, *Patrz:* funkcja szablon, 495 tablica, *Patrz:* tablica UI, 244, 407, 412, 437, 446, 492 wersja deweloperska, 32 wersja produkcyjna, 32 wtyczki, 489, 493 zdarzenie, 78, 115, 118, 120, 127, 158, 348, 356 JSON, 260, 256, 361, 386, 387, 391, 397, 405, 456 JSP, 347

### **K**

kaskadowe arkusze stylów, *Patrz:* CSS Keyhole Markup Language, *Patrz:* KML KML, 336 kolejka, 490 komunikat alarmowy, 82 konkatenacja, 93 konstruktor, 256, 288, 452, 481 krzyżówka, 67, 247, 323, 403, 479 kwerenda, 51

### **L**

last, *Patrz:* metoda last length, *Patrz:* metoda length Lerdorf Rasmus, 391 licznik, 238, 265, 291, 292 lista nienumerowana, 164 rozwijana, 364, 419, 464 load, *Patrz:* metoda load logika warunkowa, 144, 145, 158, 316, 356, 400

### **Ł**

łańcuch metod, *Patrz:* metoda spinanie tekstowy, 86, 143, 185, 186, 253, 351, 368, 255, 386

### **M**

marker, 460 Math.floor, *Patrz:* metoda Math.floor Math.random, *Patrz:* metoda Math.random metoda, 71,110, 254, 484, 485 addclass, 154 after, 195, 210 ajax, 340, 356, 360, 387 animate, 235, 236, 242, 250 append, 95 appendTo, 273 before, 195, 210 button, 422, 443, 446 children, 176, 177, 197, 198, 210, 342 clearInterval, 300, 326 click, 78, 81, 82 contains, 150 data, 490 datepicker, 417, 418, 446 delay, 299, 346 dequeue, 490 detach, 172, 184, 210 each, 204, 208, 342 empty, 184, 281, 282, 288 eq, 197, 210 equal, *Patrz:* metoda eq fadeIn, 60, 63, 225, 232, 250 fadeOut, 225, 232, 250 fadeTo, 225, 250 filter, 198, 210 filtrująca, 197, 210 find, 208, 342 first, 197, 210 get, 356, 360 get, 367, 400 getJSON, 356, 360, 405 getScript, 356, 360 hide, 224, 232 inArray, 267, 268 last, 197, 210 length, 261 load, 356, 360 łańcuchowa, *Patrz:* metoda spinanie Math.floor, 94, 107 Math.random, 94, 107 next, 176 noConflict, 488 not, 198, 210 onBlur, 292, 295, 326 onFocus, 292, 295, 326 parent, 176, 177, 178, 184, 210 parents, 184, 198 post, 356, 360, 367, 378, 387, 400 prev, 176 queue, 490 remove, 102, 107, 172, 184, 210 replaceWith, 190, 191, 193, 194, 210

serialize, 368

serializeArray, 368, 405 setInterval, 299, 301, 346, 356 setTimeout, 230, 232, 291, 299, 301, 326, 346, show, 224 siblings, 184 slice, 198, 208, 210 slideDown, 62, 69, 226, 250 slideLeft, 227, 235 slideRight, 227, 235 slideToggle, 62, 69, 226, 250 slideUp, , 62, 69, 226, 250 spinanie, 178, 229 statyczna, 150 stop, 244 switch, 280 toggle, 224, 232 trigger, 127, 288 MySQL, 371, 380, 405

### **N**

next, *Patrz:* metoda next noConflict, *Patrz:* metoda noConflict not, *Patrz:* metoda not

### **O**

obiekt, 254, 257, 260, 261, 288, 386, 447, 451 API, 460 instancja, 256 jednokrotnego użycia, 260 JSON, *Patrz:* JSON wielokrotnego użycia, 260 window, 292, 320, 326 właściwość, 255 XMLHttpRequest, 347 zakres ważności, 494 Obiektowa Notacja JavaScriptu, *Patrz:* JSON Obiektowy Model Dokumentu, *Patrz:* HTML Obiektowy Model Dokumentu onBlur, *Patrz:* metoda onBlur onFocus, *Patrz:* metoda onFocus OOXML, 336 Open Office XML, *Patrz:* OOXML Opera, *Patrz:* przeglądarka Opera operator, *Patrz:* JavaScript operator kropka, 257, 386 logiczny, 276, 288, 389 porównania, 276, 288, 389 trójargumentowy, 276, 280 overlay, *Patrz:* powłoka

### **P**

para klucz/wartość, 389 parent, *Patrz:* metoda parent

**jesteś tutaj 519** Kup książkę **Pole**ć książkę Poleć książkę Poleć książkę Poleć książkę Poleć książkę Poleć książkę Poleć książkę

### **Skorowidz**

parents, *Patrz:* metoda parents pętla do...while, 265, 266, 288, 388 for, 265, 266, 288, 388 for...in, 273 foreach, 388 nieskończona, 265, 291 while, 273, 276, 388 PHP, 347, 356, 360, 367, 376, 383, 388, 389, 391, 400, 405, 498, 502 zagrożenia, 400 PHPMyAdmin, 380 post, *Patrz:* metoda post powłoka, 471 prev, *Patrz:* metoda prev przeglądarka Dragonfly dla Opery, 30 Firebug dla Firefox, 30 Google Chrome, 30, 184, 301, 341 Internet Explorer, 30, 301 Mozilla Firefox, 301 odświeżanie, 42 Safari, 30 silnik, 218, 238 przycisk, 61, 102, 169, *Patrz też:* metoda button, widget przycisku PSPad, 31

### **Q**

queue, *Patrz:* metoda queue

### **R**

RDBMS, 371 RDF Site Summary, *Patrz:* RSS Real Simple Syndication, *Patrz:* RSS Relational Database Management Systems, *Patrz:* RDBMS remove, *Patrz:* metoda remove replaceWith, *Patrz:* metoda replaceWith RSS, 336, 360

### **S**

Safari, *Patrz:* przeglądarka Safari Scalable Vector Graphics, *Patrz:* SVG sekcja, 75 sekwencjonowanie akcji, 490 selektor, 45, 48, 49, 69, 71, 83, 87, 99, 110, 119, 166, 184, 342, 486 CSS, 50, 59, 87 identyfikujący, *Patrz:* CSS identyfikator potomka, 99, 110 this, 99, 107, 110, 204, 208 znacznika, *Patrz:* selektor

serializacja danych, *Patrz:* dane serializacia serialize, *Patrz:* metoda serialize serializeArray, *Patrz:* metoda serializeArray serwer Apache, 31, 499, 502 MySQL, 31, 350, 498, 500, 504 PHP, 31, 350, 498, 499, 502 WWW, 31, 498, 499, 501 setInterval, *Patrz:* metoda setInterval setTimeout, *Patrz:* metoda setTimeout show, *Patrz:* metoda show siblings, *Patrz:* metoda siblings silnik selektorowy, 45 Simple Object Access Protocol, *Patrz:* SOAP skrypt, 40, 61, 88, 128 między witrynami, 400 PHP, 405 przekierowujący, 400 slice, *Patrz:* metoda slice slideDown, *Patrz:* metoda slideDown slideLeft, *Patrz:* metoda slideLeft slideRight, *Patrz:* metoda slideRight slideToggle, *Patrz:* metoda slideToggle slideUp, *Patrz:* metoda slideUp słowo kluczowe as, 388 echo, 389 function, 494 print, 389 słuchacz zdarzeń, 115, 116, 121, 123, 474 SOAP, 336, 360 spinanie, *Patrz:* metoda spinanie SQL, 405 stop, *Patrz:* metoda stop strona, 88 interaktywna, 38, 57 statyczna, 38 struktura, 44, 88 suwak, 426, 442, 446 SVG, 336, 360 switch, *Patrz:* metoda switch Systemy Zarządzania Relacyjnymi Bazami Danych, *Patrz:* RDBMS

### **T**

tablica, 186, 187, 203, 204, 208, 210, 253, 255, 261, 263, 288, 385, 386, 388, 490 asocjacyjna, 367, 389, 390, 397 terminator, 184 TextPad, 31 TextWrangler, 31 this, 99, 110, 204, 208, 493 toggle, *Patrz:* metoda toggle trigger, *Patrz:* metoda trigger

szablon, *Patrz:* jQuery szablon

### **U**

UML, 255, 260 Unified Modeling Language, *Patrz:* UML

### **V**

Variable-Debugger, 489

### **W**

walidacja danych, *Patrz:* dane walidacja formularzy, *Patrz:* dane walidacja wałek malarski, 437 wartość losowa, 92, 147, 311, *Patrz też:* funkcja losowa wersja deweloperska, 32 produkcyjna, 32 widget, 412, 419, 446 autouzupełniania, 442 button, 446 datepicker, 446 o zmiennych rozmiarach, 437 przeciągalny, 437 przycisku, 422 sortowalny, 437 upuszczalny, 437 wybieralne, 437 wstrzyknięcie kodu SQL, wtyczka, 329, 410 idTabs, 329 w widgetami, 412 z efektami, 412 z interakcjami, 412

### **X**

XHTML, 336 XML, 334, 335, 336, 350, 356, 360, 361, 363, 391

### **Z**

zagrożenia, 400 zasada tożsamego pochodzenia, 341 zdarzenie, *Patrz:* jQuery zdarzenie hover, 153 nasłuchiwanie, 474 słuchacz, *Patrz:* słuchacz zdarzeń usuwanie, 122 wiązanie, 117 zmienna, 92, 93, 96, 184, 185, 253, 388 lokalna, 494 zakres ważności, 494 Zunifikowany Język Modelowania, *Patrz:* UML zwracanie, 51, 87

Kup książkę

# PROGRAM PARTNERSKI

GRUPY WYDAWNICZEJ HELION

**1. ZAREJESTRUJ SIĘ** 2. PREZENTUJ KSIĄŻKI **3. ZBIERAJ PROWIZJĘ** 

Zmień swoją stronę WWW w działający bankomat!

Dowiedz się więcej i dołącz już dzisiaj!

http://program-partnerski.helion.pl

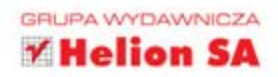

### Władaj stronami z jQuery!

# jQuery.Rusz głową!

Jeżeli Twoja witryna internetowa ma się wyróżniać na tle konkurencji, musi być interaktywna, przyjemna dla oka i wygodna w użyciu. Jeżeli nie spełnia tych warunków, będzie jej niezwykle trudno zdobyć popularność. Ale zawsze możesz wykorzystać JavaScript! Zastosowanie tego języka programowania pozwala na istotne wzbogacenie strony. Z kolei użycie biblioteki jQuery sprawia, że wykorzystanie potencjału JavaScriptu jeszcze nigdy nie było tak proste. Jeżeli dodać do tego liczne gotowe do użycia efekty specjalne, otrzymamy niemalże perfekcyjne rozwiązanie.

Kolejna książka z serii Rusz głowa! to najlepszy sposób na opanowanie możliwości biblioteki jQuery. Atrakcyjna forma graficzna oraz nowoczesna metodologia nauczania sprawiaja, że przyswajanie wiedzy jest przyjemne i efektywne. Autorzy nie wymagają od Ciebie znajomości języka JavaScript - dzięki temu możesz z marszu zacząć poznawać jQuery. Nie ma na co czekać! Sprawdź, jak używać selektorów, reagować na zdarzenie, modyfikować drzewo DOM oraz używać efektów specjalnych. jQuery. Rusz głowa! to Twoja przepustka do tworzenia angażujących, interaktywnych witryn WWW, które wyglądają i działają tak jak prawdziwe aplikacje!

### Wykorzystaj efekty specjalne

Bez trudu modyfikuj drzewo DOM

### Nasłuchuj zdarzeń

### Zaskocz swoich użytkowników

### Poznaj jQuery i ulepsz swoją stronę internetową!

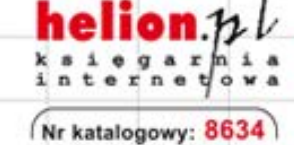

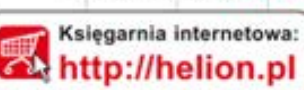

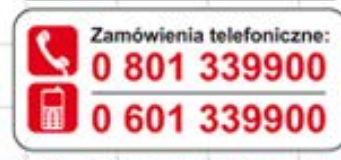

Sprawdż najnowsze promocje: O http://helion.pl/promocje Książki najchetniej czytane: O http://helion.pl/bestsellery

Zamów informacje o nowościach: http://helion.pl/nowosci

**Helion SA** ul. Kościuszki 1c, 44-100 Gliwice tel.: 32 230 98 63 e-mail: helion@helion.pl http://helion.pl

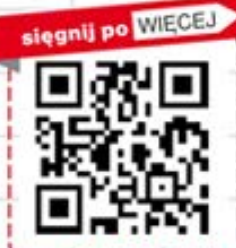

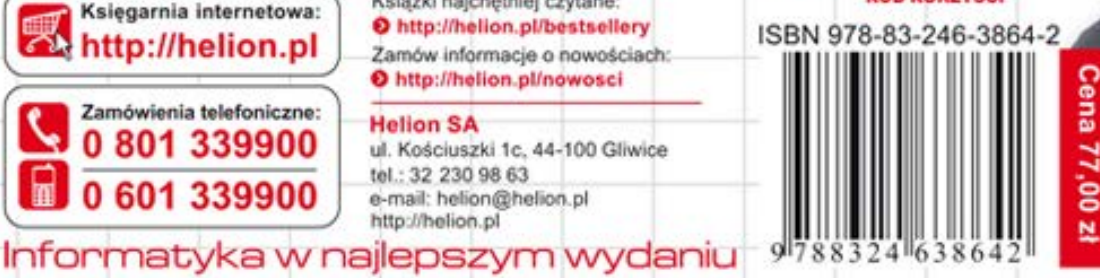